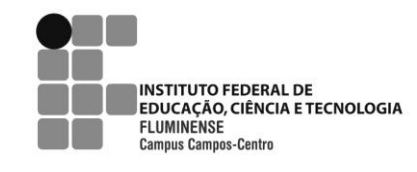

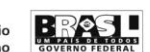

LICENCIATURA EM MATEMÁTICA

# A IMPORTÂNCIA DA VISUALIZAÇÃO NA GEOMETRIA: UM ESTUDO DE SEÇÕES DE PRISMAS

# HELOIZA RANGEL DA SILVA JOSIE PACHECO DE VASCONCELLOS SOUZA PAULA EVELINE DA SILVA DOS SANTOS

CAMPOS DOS GOYTACAZES 2009

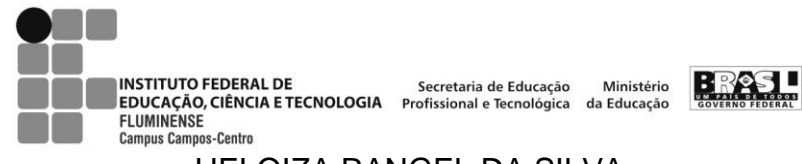

### HELOIZA RANGEL DA SILVA JOSIE PACHECO DE VASCONCELLOS SOUZA PAULA EVELINE DA SILVA DOS SANTOS

# A IMPORTÂNCIA DA VISUALIZAÇÃO NA GEOMETRIA: UM ESTUDO DE SEÇÕES DE PRISMAS

Monografia apresentada ao Instituto Federal de Educação, Ciência e Tecnologia Fluminense Campus Campos - Centro, como requisito parcial para conclusão do Curso de Licenciatura em Matemática.

Orientadora: Profª MSc. Gilmara Teixeira Barcelos

CAMPOS DOS GOYTACAZES/RJ 2009

Dados de Catalogação na Publicação (CIP)

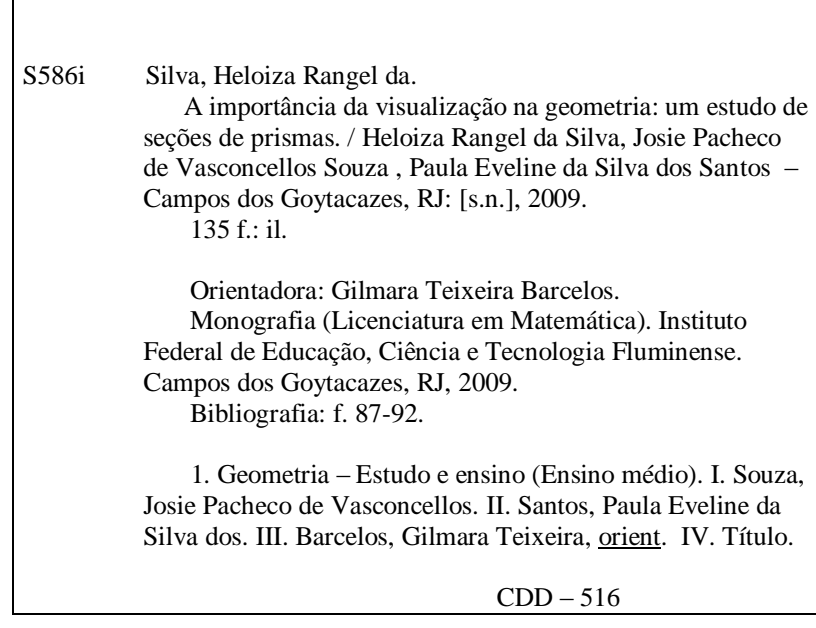

### HELOIZA RANGEL DA SILVA JOSIE PACHECO DE VASCONCELLOS SOUZA PAULA EVELINE DA SILVA DOS SANTOS

### A IMPORTÂNCIA DA VISUALIZAÇÃO NA GEOMETRIA: UM ESTUDO DE SEÇÕES DE PRISMAS

Monografia apresentada ao Instituto Federal de Educação, Ciência e Tecnologia Fluminense Campus Campos - Centro, como requisito parcial para conclusão do Curso de Licenciatura em Matemática.

Aprovada em 22 de dezembro de 2009.

Banca Avaliadora:

Profª Gilmara Teixeira Barcelos (orientadora) Mestre em Ciências de Engenharia/UENF/RJ Instituto Federal de Educação, Ciência e Tecnologia Fluminense Campus Campos - Centro Prof º Salvador Tavares Mestre em Educação Matemática/USU/RJ Instituto Federal de Educação, Ciência e Tecnologia Fluminense Campus Campos - Centro . . . . . . . . . . . . . . Profª Mônica Souto da Silva Dias Doutora em Educação Matemática/PUC/SP Instituto Federal de Educação, Ciência e Tecnologia Fluminense Campus Campos – **Centro** 

### AGRADECIMENTOS

A Deus pelo dom da vida e a possibilidade de crescer a cada dia.

Aos nossos pais, Valdemir, Denilse, Aguinaldo, Silvelúcia, Paulo César e Maria Helena, que com amor e carinho, tiveram papel fundamental na nossa formação.

À nossa orientadora Gilmara Teixeira Barcelos pelo exemplo de competência, pela dedicação na orientação deste trabalho e por suas contribuições para o nosso crescimento intelectual e profissional.

A todos os entrevistados, por contribuírem significativamente para realização deste trabalho.

Ao Instituto Federal de Educação, Ciência e Tecnologia Fluminense Campus Campos - Centro, pelos recursos técnicos e humanos que nos proporcionou ao longo da nossa caminhada.

A todos os professores da Licenciatura em Matemática, pelo apoio e incentivo constantes durante toda nossa formação.

Aos nossos companheiros, pelo amor, força e incentivo durante toda a caminhada que percorremos juntos.

Aos nossos amigos, pelo apoio e amizade, em especial a Rosana Barcelos, que nos ajudou em vários momentos da nossa caminhada.

Aos participantes do teste exploratório, e aos alunos que participaram da validação das atividades, por contribuírem diretamente para a realização deste trabalho.

A todos que, direta ou indiretamente, contribuíram para a realização desta pesquisa.

A todos os nossos familiares.

#### **RESUMO**

A Geometria pode ser considerada como uma ferramenta para compreender, descrever e interagir com o espaço em que vivemos. As habilidades envolvidas, em especial a visualização, são fatores ora complicadores ora atenuantes nesse processo. Elaborou-se esse trabalho visando buscar recursos que possibilitem a visualização e consequentemente auxilie a aprendizagem de Geometria. A busca por tal feito ocorre por meio de um estudo sobre Seções de Prismas. Nesse sentido, o objetivo deste trabalho é elaborar e validar atividades que possibilitem o estudo de seções de prismas no Ensino Médio. As atividades foram resolvidas com o auxílio de material concreto, de *applets* gerados em ambientes de Geometria Dinâmica (Régua e Compasso e GeoGebra) e do *site* Pletora de Poliedros. Os recursos citados auxiliaram a visualização e a construção de conhecimentos sobre o tema matemático citado. São descritas neste trabalho as etapas cumpridas para atingir os objetivos propostos: pesquisa de *applets*, *softwares* e *sites,* bem como materiais concretos; elaboração das atividades pedagógicas; elaboração dos questionários; realização do teste exploratório; validação das atividades; análise das respostas das atividades e avaliação dos questionários. Finalizando, são descritas as considerações sobre os resultados e as sugestões para continuidade do estudo. Os resultados obtidos foram satisfatórios, mostrando que os recursos utilizados podem contribuir para o estudo de Seções de Prismas.

Palavras-chave: Geometria, Visualização, Seções de Prismas, *Applets*.

#### **ABSTRACT**

The Geometry can be considered as a tool to understand, describe and interact with the space in which we live. The skills involved, especially the visualization, are now complicating factors mitigating this process. We developed this work in order to seek resources to enable the visualization and thus assist the learning of this branch of mathematics. The search for such a feat is through a study of sections of prisms. In this sense, the objective of this work is to develop and validate activities that enable the study of sections of prisms in high school. The activities were solved with the help of concrete material, applets generated environments Dynamic Geometry (ruler and compass and GeoGebra) and the site Plethora of Polyhedra. The resources cited aided visualization and construction of knowledge on the subject mathematician named. Here the steps taken are described to achieve the proposed objectives: research applets, software and websites as well as concrete materials, development of educational activities, development of questionnaires, the completion of exploratory testing, validation activities, analysis of responses and activities assessment questionnaires. Finally, we describe the considerations on the results and suggestions for continuing the study. The results were satisfactory, showing that the resources used are appropriate for the study of sections of prisms.

Keywords: Geometry, Visualization, Sections of prisms, Applets.

# <span id="page-8-0"></span>**LISTA DE FIGURAS**

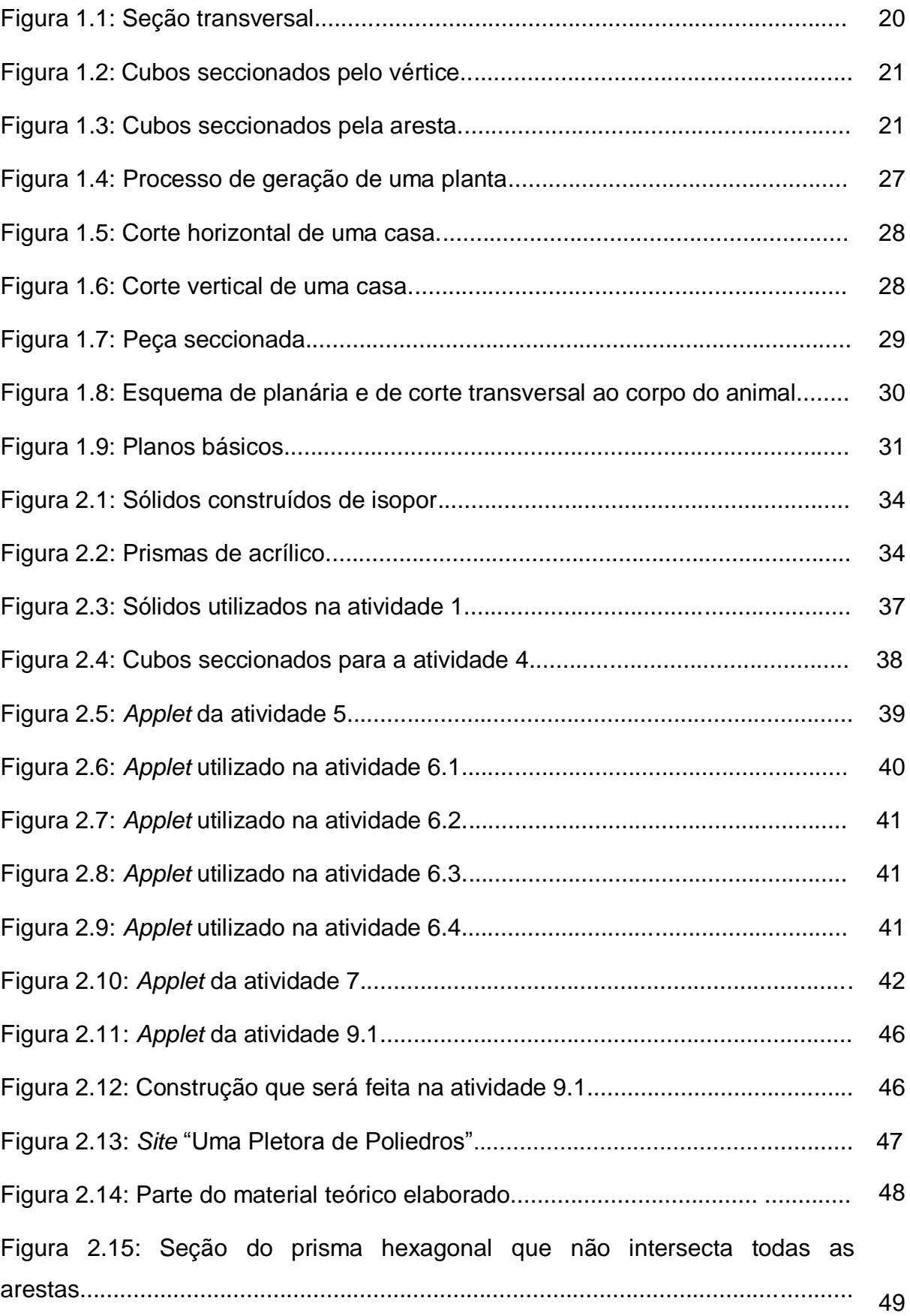

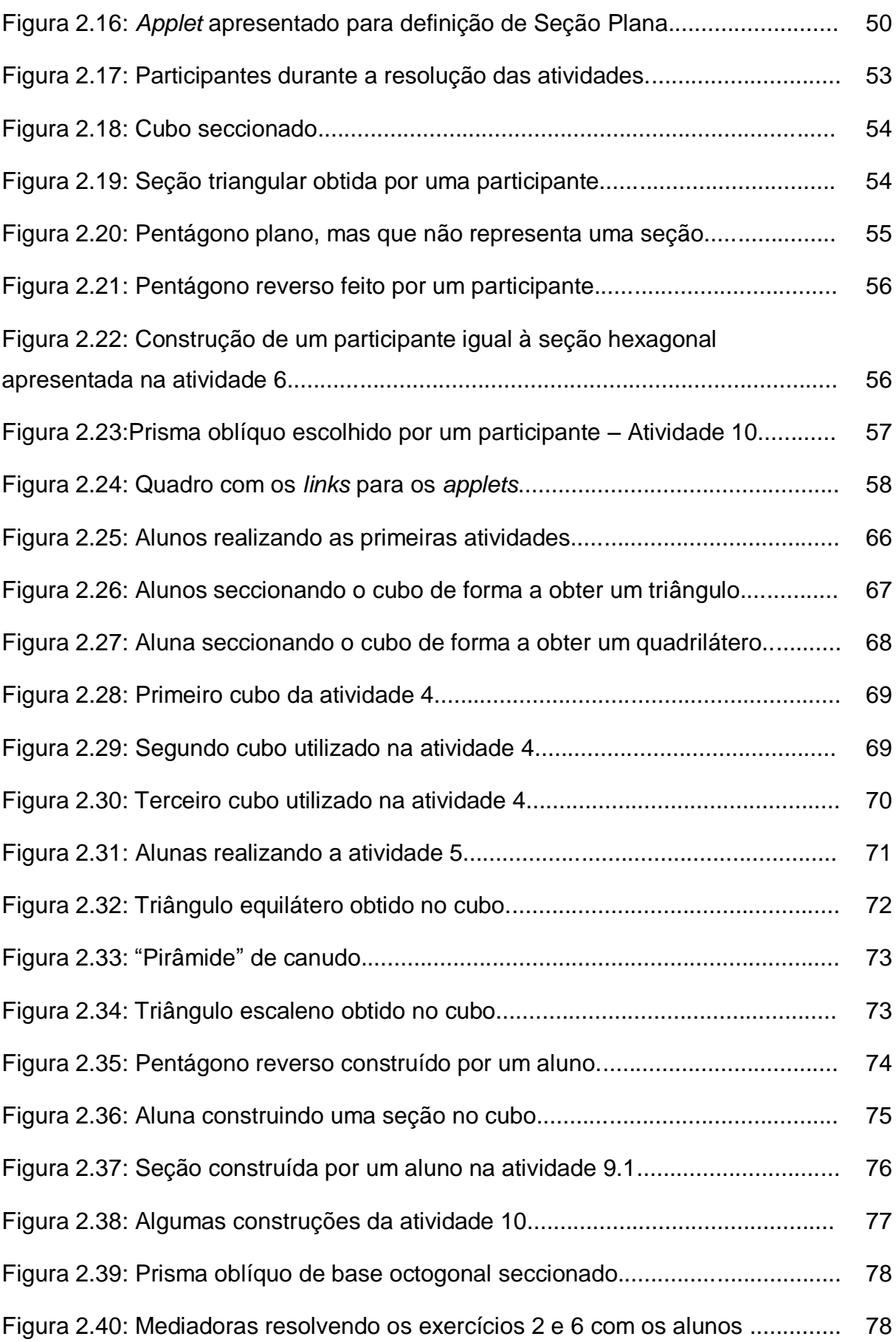

# <span id="page-10-0"></span>**LISTA DE GRÁFICOS**

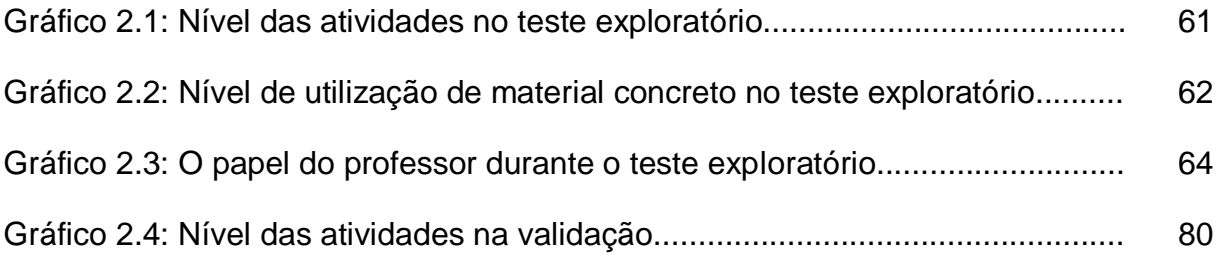

# <span id="page-11-0"></span>**LISTA DE QUADROS**

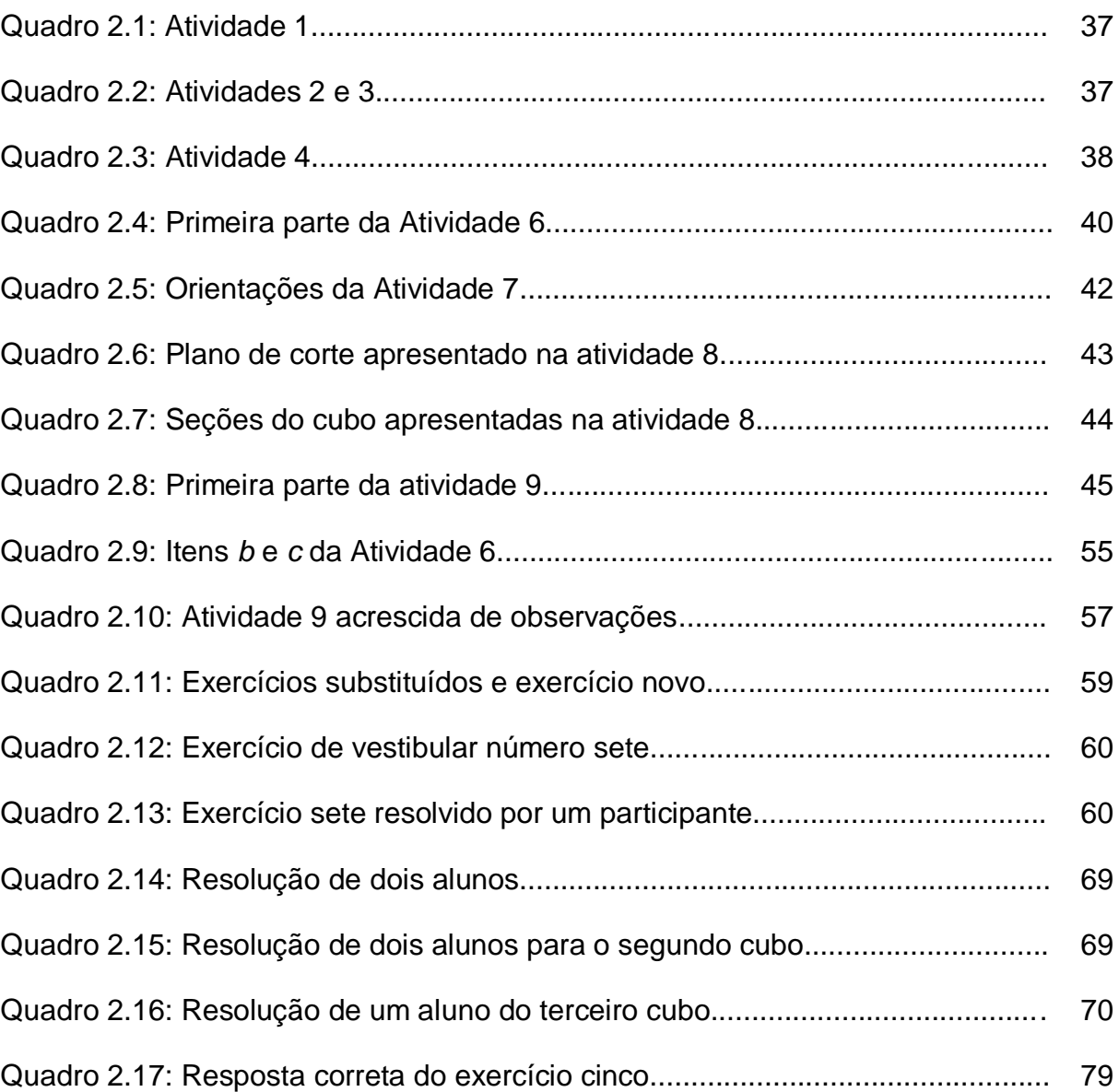

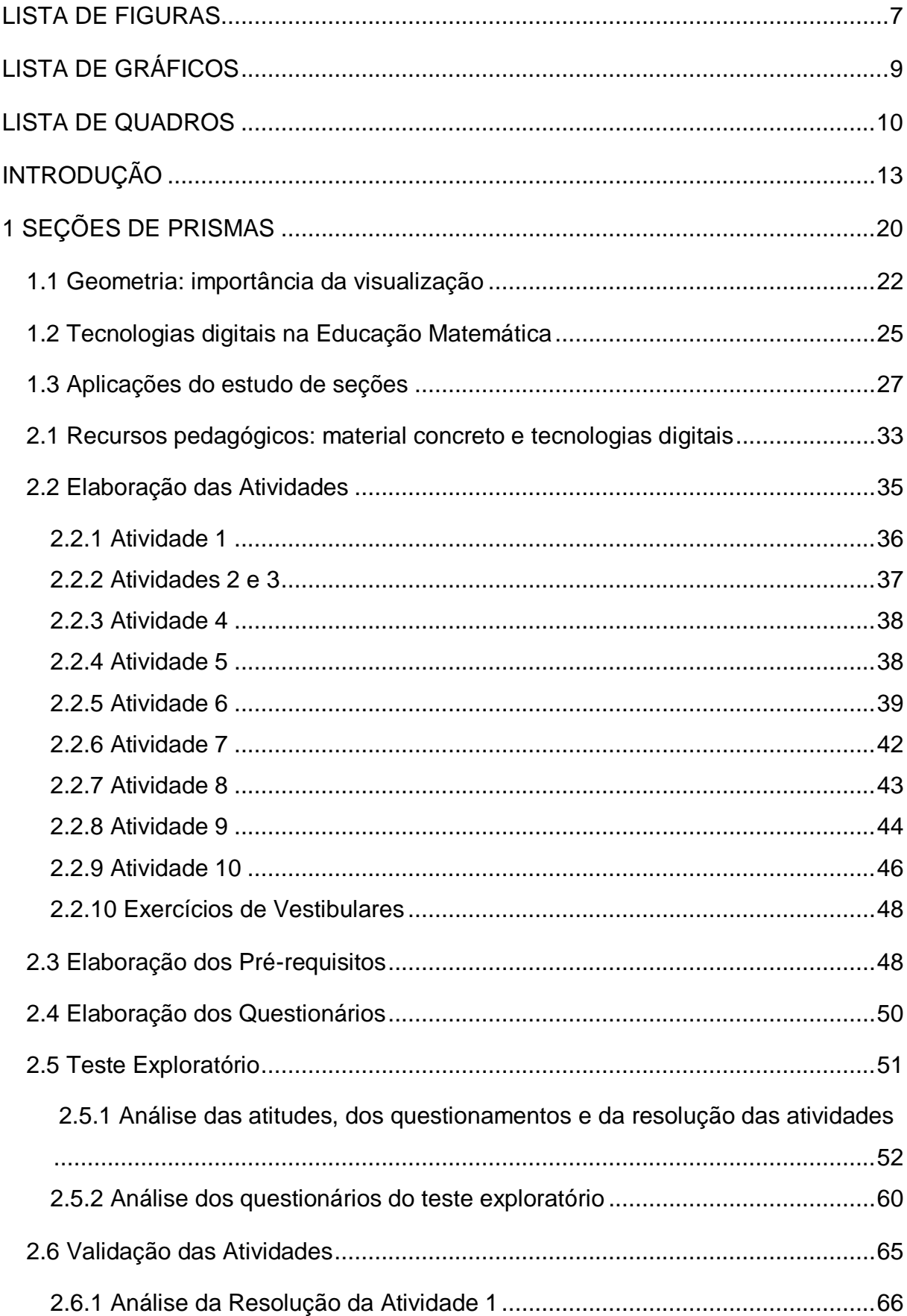

# **SUMÁRIO**

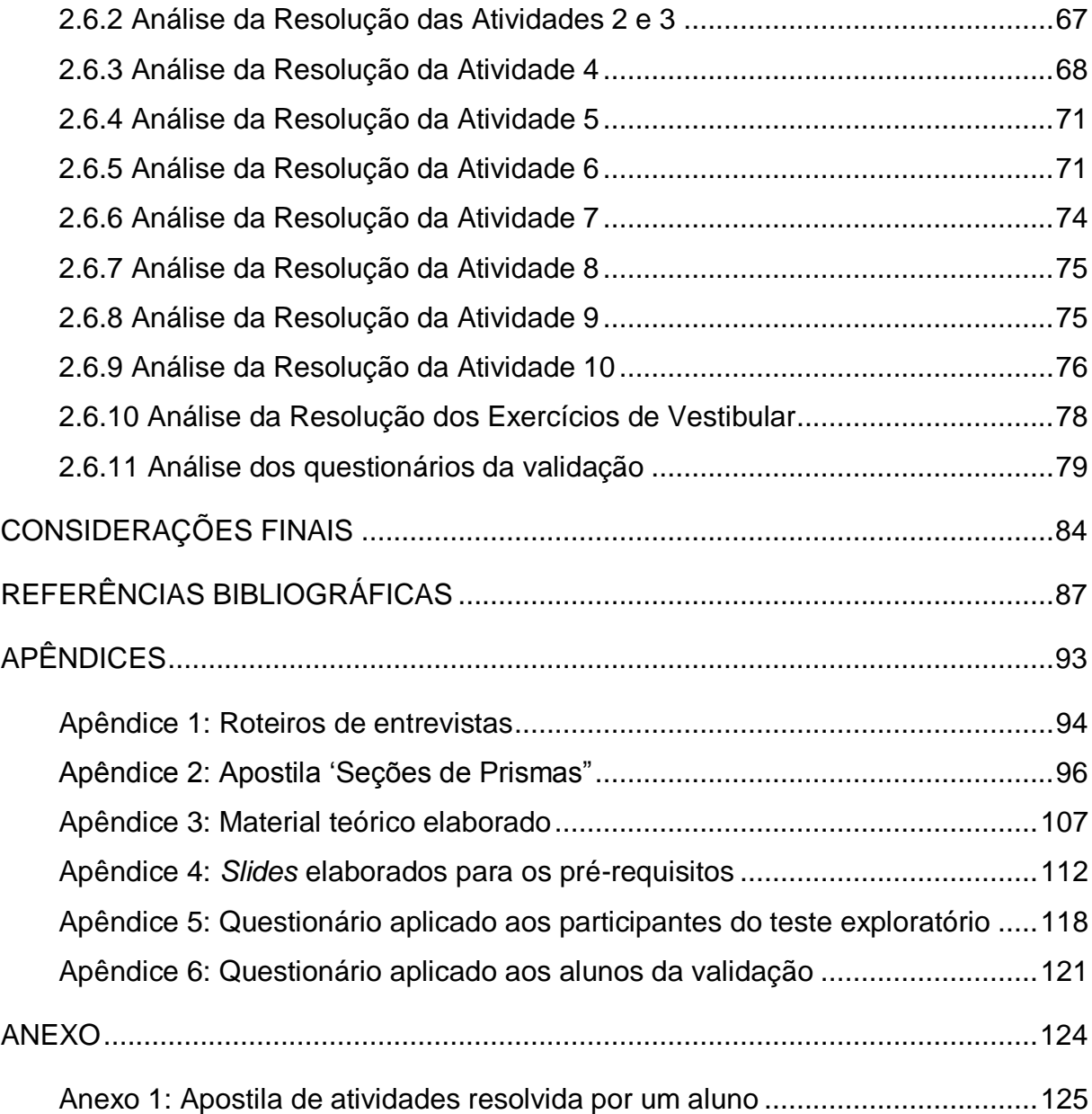

### <span id="page-14-0"></span>**INTRODUÇÃO**

 $\overline{a}$ 

A Matemática é muito mais do que números. É uma ferramenta para o exercício de pensar, é conhecimento e reflexão (CORTE, 2003). Com ela é possível desenvolver a autonomia, a capacidade de raciocínio e a construção do conhecimento (CORTE, 2003). É importante que o processo de ensino e aprendizagem explore seu papel informativo e formativo, para que o aluno possa desenvolver as características citadas.

Contudo, os resultados obtidos nos últimos exames de avaliações externas sinalizam que a aprendizagem de Matemática não está ocorrendo satisfatoriamente. No Programa Internacional de Avaliação de Alunos (PISA<sup>1</sup>), realizado em 2006, o Brasil, em relação à Matemática, ficou em 54º lugar dentre os 57 países participantes (INEP, 2007). O resultado do teste aplicado pelo Sistema de Avaliação da Educação Básica (Saeb), em 2005 e 2007 mostrou que a média de proficiência em Matemática dos alunos da 3ª série do Ensino Médio foi de 271,29 e 272,89, respectivamente, em uma escala de proficiência que varia de 0 a 500 (INEP, 2008). Embora os testes padronizados, como os citados acima, muitas vezes, não possibilitem melhorias na educação (D"AMBRÓSIO, 2001), os resultados destes sinalizam que ações devem ser realizadas em prol da melhoria da aprendizagem de Matemática.

Para Vergnaud (2008) o problema na aprendizagem da Matemática é que a escola valoriza demais os símbolos e pouco a realidade. Os alunos não veem utilidade no que estudam (VERGNAUD, 2008). Para Lima (2001), entretanto, o problema está no aspecto encadeado e acumulativo da Matemática. Por exemplo, um aluno não será capaz de estudar Trigonometria se não conhecer os fundamentos da Álgebra, nem entenderá essa última se não souber as operações aritméticas. A dependência dos conteúdos matemáticos pode gerar dificuldades de aprendizagem.

Outra grande dificuldade dos alunos em Matemática está na interpretação de exercícios contextualizados, ou na abstração necessária para a compreensão de muitos de seus conteúdos, dentre eles a Geometria (KALEFF; REI, 1995). Todos esses problemas indicam que algo deve ser feito para minimizá-los.

 $1$  O objetivo do PISA é fornecer indicadores para a discussão da qualidade da Educação Básica, que possam subsidiar políticas nacionais de melhoria da educação. Este é realizado de 3 em 3 anos.

A Geometria é considerada como uma ferramenta para compreender, descrever e interagir com o espaço em que vivemos; é talvez a parte da Matemática mais intuitiva, concreta e real (FAINGUELERNT, 1999). Apesar da sua importância, segundo Fainguelernt (1999), o estudo da Geometria, se comparado a outras áreas da Matemática, foi e é relegado ao segundo plano. Fato decorrente de alunos, professores e educadores estarem confrontados com modismos, desde o formalismo impregnado de demonstrações, passando pela algebrização até o empirismo, o que não auxilia a aprendizagem de Geometria (FAINGUELERNT, 1999).

Nasser (1990) afirma que a dificuldade de compreensão da Geometria se dá pelo fato dessa ser estudada a partir de uma sequência de níveis de compreensão de conceitos. Complementando esta autora afirma que essa sequência muitas vezes é rompida, ocasionando problemas nos conteúdos subsequentes. No entanto, esse obstáculo não diminui a importância deste ramo da Matemática. Uma delas é desenvolver no aluno intuição geométrica e raciocínio visual e lógico, já que o pensamento geométrico desenvolve-se a partir da visualização (MURARI, 2005).

Fainguelernt (1999) complementa afirmando que o estudo da Geometria é de fundamental importância para se desenvolver o pensamento espacial e o raciocínio ativado pela visualização, necessitando recorrer à intuição, à percepção e à representação, que são habilidades essenciais para leitura do mundo e para que a visão da Matemática não fique distorcida.

Complementando, nos Parâmetros Curriculares Nacionais (PCNs) é destacado que uma das possibilidades do processo de ensino e aprendizagem que valorize o campo lúdico e criativo pode ter como ponto de partida a análise das figuras geométricas por meio da observação, do manuseio e da construção (BRASIL, 1998).

Além da importância da construção e do manuseio de sólidos geométricos para a aprendizagem de Geometria, como destacados no parágrafo anterior, Papert (1987, apud FAINGUELERNT, 1999) argumenta que o computador veio introduzir uma dimensão dinâmica à investigação. Segundo o autor as representações de figuras planas e espaciais na tela podem ser manipuladas e transformadas de diferentes maneiras. Segundo Ponte, Oliveira e Varandas (2003) as Tecnologias de Informação e Comunicação (TICs), quando utilizadas em atividades de investigação, podem ser aproveitadas para aprendizagem de Matemática, já que reforçam o papel

da linguagem gráfica e de novas formas de representação, e relativizam a importância do cálculo e da manipulação simbólica.

De acordo com Duval (1995, apud FAINGUELERNT, 1999) a aprendizagem de Geometria envolve três tipos de processos cognitivos que estão intimamente conectados:

•processo de visualização com respeito à representação espacial;

•processo de construção por meio de ferramentas (régua, compasso, esquadros e *software*);

•processo de raciocínio, o que é básico para ser demonstrado e comprovado (teoremas, axiomas e definições).

No contexto descrito, este trabalho monográfico busca contribuir para a aprendizagem da Geometria, contemplando os três processos listados por Duval (1995, apud FAINGUELERNT, 1999), no estudo de seções planas de prismas. A escolha desse tema foi decorrente da possibilidade deste contribuir para o desenvolvimento da visualização, aspecto importante para estudo de Geometria. Além disso, verificou-se que muitos livros didáticos não abordam o tema, mas esse conteúdo tem sido cobrado em questões de vestibular.<sup>2</sup>

O objetivo geral desse trabalho é elaborar e validar atividades que possibilitem o estudo de seções de um prisma no Ensino Médio. As atividades são resolvidas com o auxílio de material concreto, de *applets* gerados em ambientes de Geometria Dinâmica<sup>3</sup> (Régua e Compasso e GeoGebra) e do *site* Uma Pletora de Poliedros<sup>4</sup>. Os recursos citados auxiliarão a visualização e a construção de conhecimentos sobre o tema matemático citado.

Alguns objetivos específicos foram delineados para se alcançar o objetivo geral, são eles:

l

 $2$  Realizou-se uma pesquisa em dez livros didáticos publicados nos últimos nove anos visando verificar como estes abordam o conteúdo Seções Planas. Em cinco deles o tema aparece apenas como um tópico de um capítulo e no restante dos livros não aparece. Foram selecionados exercícios de vestibulares do Rio de Janeiro, São Paulo e Rio Grande do Sul, dos últimos cinco anos, relacionados ao tema.

 $3$  Os ambientes de geometria dinâmica permitem a elaboração de construções eletrônicas, nas quais os elementos básicos podem ser movimentados na tela do computador, sem alterar as posições relativas entre estes elementos e os objetos construídos a partir deles (BRAVIANO; RODRIGUES, 2002).

No decorrer do texto desta monografia será usado o termo recursos pedagógicos para sintetizar os recursos utilizados, são eles: materiais concretos, *applets e sites.*

Pesquisar *applets<sup>5</sup>* para o estudo de seções de prismas.

Elaborar atividades que utilizem material concreto e *applets;*

Validar as atividades e os recursos pedagógicos utilizados;

Analisar os resultados diagnosticados na validação.

Visando alcançar os objetivos, foi realizada uma pesquisa qualitativa por meio de um estudo de caso. Este tipo de estudo faz com que o pesquisador disponha de mais tempo para adaptar seus instrumentos, modificar sua abordagem para explorar elementos imprevistos, precisar alguns detalhes e construir uma compreensão do caso que leve em conta tudo isso (LAVILLE; DIONNE, 1999). As técnicas de coleta de dados usadas em neste trabalho foram observação, entrevista e questionário.

Para atingir os objetivos estabelecidos dividiu-se o trabalho em nove etapas: i) revisão bibliográfica sobre a importância da visualização e da representação na Geometria sobre seções planas de sólidos geométricos e sobre *softwares* e *applets,* relacionados ao tema em questão, em literaturas especializadas no assunto; ii) pesquisa de *applets*, *softwares* e *sites* que possibilitem o estudo de seções planas de sólidos geométricos; iii) elaboração das atividades; iv) elaboração de questionários; v) realização de um teste exploratório para análise das atividades elaboradas e dos recursos pedagógicos selecionados por meio de um minicurso destinado a Professores de Matemática em formação<sup>6</sup>; vi) análise dos dados levantados no teste exploratório; vii) realização de entrevistas; viii) validação das atividades elaboradas e dos recursos pedagógicos selecionados com alunos do Ensino Médio; ix) análise dos dados levantados na validação.

Na primeira etapa, foi realizada uma revisão bibliográfica com o objetivo de estudar o tema: seções planas de prismas.

Além disso, foram realizadas pesquisas, na segunda etapa*,* sobre *softwares* e *applets,* que auxiliam a aprendizagem de Geometria e que podem contribuir para o estudo de seções planas de sólidos geométricos, bem como permitem uma melhor visualização e compreensão por parte do aluno. Para tanto foram consultadas literaturas especializadas, artigos, revistas, dentre outras fontes.

l

<sup>5</sup> *Applets* (*applets* Java) são programas desenvolvidos em linguagem de programação Java®, que podem ser incluídos em códigos HTML (DEITEL, H.; DEITEL, P., 2003). Estes, em geral, visam a adicionar interatividade a aplicações Web.

<sup>6</sup> Ao longo do texto, em vez de professores de Matemática em formação, será escrito somente professores em formação visto que já foi definido que o contexto deste trabalho é Matemática.

Dando continuidade ao desenvolvimento do trabalho, na terceira etapa, foram elaboradas as atividades, estas compõem uma apostila denominada "Seções de Prismas", dividida em duas partes: Atividades Investigativas e Exercícios de Vestibulares. Nessas atividades os alunos utilizam, primeiramente, material concreto, prismas construídos com isopor, seccionados, visando identificar seções planas. As atividades seguintes possibilitam que os alunos identifiquem as seções dos prismas, manipulando *applets* selecionados/adaptados (a partir de pesquisa realizada). Foram elaboradas também atividades que utilizam o *site* "Uma Pletora de Poliedros" que permite que sólidos sejam seccionados. A segunda parte da apostila, que contém Exercícios de Vestibulares, foi resolvida pelos alunos sem o uso de material auxiliar. Para a resolução de todas as atividades propostas, era necessário que os alunos tivessem conhecimentos básicos de Geometria Plana e de Prismas. Para tanto, antecedendo a resolução das mesmas foi realizada uma revisão dos conteúdos considerados pré-requisitos.

A quarta etapa deste trabalho monográfico consistiu na elaboração de dois questionários. Estes contêm perguntas sobre a adequação das atividades e dos recursos utilizados no teste exploratório e na validação, e sobre a importância do uso de recursos pedagógicos na construção de conhecimentos matemáticos. Portanto, com os questionários procurou-se verificar o alcance dos objetivos traçados.

Na etapa seguinte foi realizado o teste exploratório com professores em formação de uma Instituição Federal, com objetivo de identificar falhas nas atividades e nos recursos pedagógicos*,* bem como acatar sugestões que contribuíssem positivamente para as atividades realizadas.

A seguir foram analisados os dados levantados no teste exploratório, sexta etapa, a partir da observação das atitudes dos participantes do minicurso, das respostas das atividades e do questionário. O objetivo dessa etapa foi verificar se os recursos utilizados contribuíram para o estudo do tema e diagnosticar possíveis erros. A partir da análise do teste exploratório, foram feitas as modificações e correções necessárias na apostila e nos recursos pedagógicos.

Visando obter informações sobre aplicação de seções planas em outras áreas de conhecimento, na sétima etapa, foram realizadas quatro entrevistas com alunos e professores de Arquitetura e Biologia<sup>7</sup>.

Na oitava etapa, ocorreu a validação das atividades e dos recursos pedagógicos, que teve como público-alvo alunos do Ensino Médio. O objetivo dessa etapa foi observar as atitudes dos alunos na resolução das atividades, e as respostas das mesmas, para verificar se os recursos utilizados contribuíram para a aprendizagem do tema em questão.

Finalizando, na última etapa, foram analisadas as atitudes e questionamentos dos alunos participantes da validação, assim como as respostas das atividades e do questionário, complementando a etapa anterior.

Este trabalho monográfico encontra-se estruturado em dois capítulos, além da introdução e das considerações finais.

No Capítulo 1 "Seções de Prismas" fundamenta-se teoricamente o trabalho desenvolvido por meio de uma revisão bibliográfica feita em literaturas especializadas. Este capítulo subdivide-se em três seções. Na primeira, descreve-se a visão de alguns autores sobre o processo de ensino e aprendizagem de Geometria e as dificuldades dos alunos em relação à visualização. Na segunda seção, destacase a importância das tecnologias digitais (TDs) na Educação Matemática. Na última seção, apresentam-se algumas aplicações desse tema em outras áreas do conhecimento.

No Capítulo 2, "Relato de Experiência", são descritas todas as ações realizadas para o desenvolvimento deste trabalho. Esse capítulo encontra-se subdividido em seis seções. Na primeira seção, "Recursos pedagógicos: material concreto e tecnologias digitais" é relatado como foi feita a construção dos materiais concretos e a pesquisa dos *applets* e *sites* utilizados nas atividades, apresentando seus objetivos. Na segunda seção, "Elaboração das Atividades", descrevem-se as atividades desenvolvidas, destacando o objetivo de cada uma delas. Na terceira seção, "Elaboração dos Pré-requisitos", é relatada a elaboração dos recursos utilizados para revisar alguns temas importantes para a resolução das atividades. Dando continuidade, na quarta seção, "Elaboração dos Questionários", é apresentado o objetivo de cada um dos dois questionários, e a estrutura dos

l

 $7$  Um aluno e um professor de cada área citada.

mesmos. Na quinta seção, "Teste Exploratório", é descrito e analisado o teste das atividades, realizado com professores de Matemática em formação. Além disso, é feita a análise dos dados levantados por meio do questionário. Na sexta seção, "Validação das Atividades", é descrito e analisado o processo de validação das atividades, bem como dos questionários.

Nas "Considerações Finais", destaca-se a relevância deste estudo, faz-se uma breve retrospectiva da pesquisa, focalizando os principais resultados; relatam-se as contribuições e as dificuldades encontradas e, finalmente, apontam-se algumas formas de continuidade do estudo realizado.

### <span id="page-21-0"></span>**1 SEÇÕES DE PRISMAS**

Neste trabalho monográfico, buscou-se abordar o tema Seções de Prismas de maneira criativa e investigativa. Como já foi mencionado na introdução, vale salientar que este tema não é abordado pela maioria dos livros didáticos. Sendo assim, estudou-se o tema de forma a descobrir características e propriedades das Seções. Neste capítulo, serão apresentadas considerações importantes do tema, que foram encontradas a partir de estudos realizados visando à elaboração das atividades.

Durante esses estudos foram encontradas diferentes definições de Seção Plana. Considerou-se a mais adequada aos objetivos deste trabalho a seguinte: "A interseção de um plano com um sólido é uma superfície que chamamos seção do sólido pelo plano dado" (MACHADO, 1988, p. 91).

Se o plano de corte for paralelo às bases do prisma, a seção obtida será um polígono congruente a estas bases (Figura 1.1). A essa seção dá-se o nome de Seção Transversal.

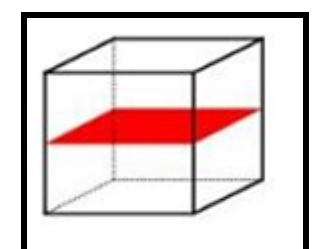

Figura 1.1: Seção transversal (MATEMATITA, s.d)

Após a seleção da definição, deu-se início a uma sequência de testes que originaram algumas conjecturas. Uma delas é que dependendo da posição do plano secante em relação às faces do cubo, resultam diferentes seções planas. Assim, os polígonos que caracterizam tais seções podem variar desde triângulos, quando apenas três faces são intersectadas pelo corte, passando por quadriláteros, pentágonos, até chegar aos hexágonos, quando as seis faces do cubo são seccionadas por um único plano (SILVA, et al., 2000).

Conjecturas semelhantes podem ser estabelecidas para os demais prismas. Variando o número de faces a serem intersectadas obtêm-se diferentes polígonos, fato que resulta na relação entre o prisma e o número de lados do polígono (seção). A investigação, por meio de manipulação de materiais concretos e TDs possibilitaram o estabelecimento das seguintes conjecturas: o número de lados do polígono, proveniente da seção de um cubo, será igual ao número de faces intersectadas pelo plano de corte. Além disso, o número máximo de lados do polígono (seção de um prisma) será igual ao número de faces do prisma seccionado. Tais conjecturas também são válidas para o prisma hexagonal, o paralelepípedo retângulo, entre outros. Não foi encontrada demonstração para o que foi conjecturado, ficando esta ação para trabalhos futuros.

Além do plano de corte paralelo as bases, é possível seccionar os prismas pelos vértices ou pelas arestas. Ao seccionar um prisma pelos vértices o primeiro ponto a ser tocado pelo plano será o próprio vértice e quanto mais o plano se afasta do vértice, outras arestas serão intersectadas por este plano, resultando em diferentes seções. Quando um prisma é seccionado pelas arestas, os primeiros pontos a serem tocados pelo plano serão os pontos que pertencem a esta aresta. A seção será modificada ao passo que outras arestas forem intersectadas.

No cubo verifica-se que ao seccioná-lo pelo vértice, os polígonos (seções) a serem encontrados são triângulos e hexágonos (Figura 1.2). Quando seccionado pela aresta os polígonos encontrados são quadriláteros e pentágonos (Figura 1.3).

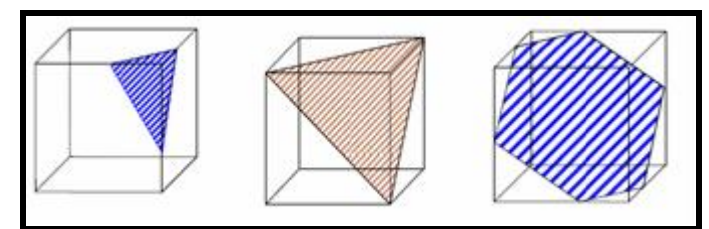

Figura 1.2: Cubos seccionados pelo vértice (CASTANHEIRA, 2006, p. 1 – 2).

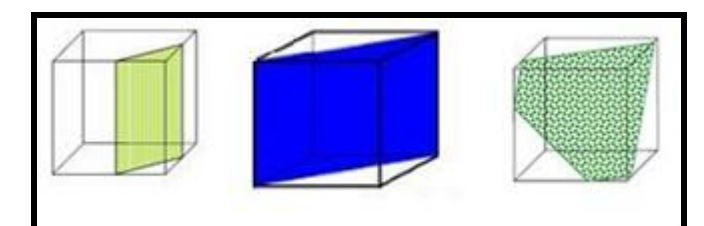

Figura 1.3: Cubos seccionados pela aresta (CASTANHEIRA, 2006, p.2).

Vale ressaltar que, como já descrito na introdução, esta pesquisa foi restrita a seções de cubo, de paralelepípedo retângulo e de prisma hexagonal.

Nas próximas subseções apresenta-se o referencial teórico estudado e que foi considerado importante para o desenvolvimento deste trabalho.

### <span id="page-23-0"></span>**1.1 Geometria: importância da visualização**

Conceitos geométricos constituem parte importante do currículo de Matemática no Ensino Fundamental (KAMPFF, et al., 2005). Esses conceitos possibilitam ao aluno desenvolver um tipo especial de pensamento que lhe permite compreender, descrever e representar, de forma organizada, o mundo em que vive (KAMPFF, et al., 2005).

Passos apresenta a seguinte descrição de Geometria:

A Geometria se constitui em um campo de conhecimento muito importante para a descrição e a interrelação do homem com o espaço em que vive, podendo ser considerada como a parte da Matemática mais intuitiva, concreta e ligada com a realidade, sendo, portanto, fundamental na formação dos alunos (PASSOS, 2000, p. 49).

 Lorenzato e Fainguelernt (1995) complementam, apontando alguns fatores que justificam a importância de se estudar Geometria. Segundo esses autores, sem o estudo de Geometria as pessoas não desenvolvem o pensar geométrico ou raciocínio visual e, sem essa habilidade, elas dificilmente conseguirão resolver as situações do dia a dia que forem geometrizadas; também não poderão se utilizar da Geometria como fator altamente facilitador para a compreensão e resolução de questões de outras áreas do conhecimento humano. Além disso, destacam que sem conhecer Geometria a leitura interpretativa do mundo torna-se incompleta, a comunicação das idéias fica reduzida e a visão da Matemática torna-se distorcida (LORENZATO; FAINGUELERNT, 1995).

Fillos (2006) reforça o que foi citado acima, dizendo que a Geometria é um corpo de conhecimentos fundamental para a compreensão do mundo, pois facilita a resolução de problemas e desenvolve o raciocínio visual. Em inúmeras ocasiões, precisa-se observar o espaço tridimensional como, por exemplo, na localização e na trajetória de objetos e na melhor ocupação de espaços (FILLOS, 2006).

Fainguelernt (1999) traz uma valiosa contribuição quanto à importância do estudo da Geometria. Segundo esta autora a Geometria oferece um vasto campo de ideias e métodos de muito valor quando se trata do desenvolvimento intelectual do aluno, do seu raciocínio lógico e da passagem da intuição e de dados concretos e experimentais para os processos de abstração e de generalização. Essa passagem é uma das metas que se pretende alcançar com a realização deste trabalho. Ainda, segundo essa autora, a Geometria também ativa as estruturas mentais,

possibilitando a passagem do estágio das operações concretas para o das operações abstratas. É, portanto, tema integrador entre as diversas partes da Matemática, bem como campo fértil para o exercício de aprender a fazer e aprender a pensar (FAINGUELERNT, 1999).

Complementando, Kampff et al. (2005) afirmam que o trabalho com noções geométricas estimula o aluno a observar, perceber semelhanças e diferenças, identificar regularidades, descobrir leis que regem sequências obtidas na prática, formular hipóteses, testar as mesmas e concluir.

Frant et al. (1999) afirmam que os pesquisadores estão em comum acordo quanto à importância da visualização em Matemática. Porém, é sabido que a dificuldade de visualização é um dos fatores que interferem no bom desempenho dos alunos no estudo da Geometria. Para Alves e Soares (2003), em Educação Matemática, visualizar é formar ou conceber uma imagem visual de algo que não se tem ante os olhos no momento. Segundo Passos (2000), o significado léxico atribuído à visualização é o de transformar conceitos abstratos em imagens reais ou mentalmente visíveis.

Visualização geralmente refere-se à habilidade de perceber, representar, transformar, descobrir, gerar, comunicar, documentar e refletir sobre as informações visuais (FAINGUELERNT, 1999). Segundo essa autora, a importância da visualização não se resume ao seu valor, mas também pelo tipo de processos mentais envolvidos que são necessários e podem ser transferidos tanto para as outras partes da Matemática como para outras áreas do conhecimento.

De acordo com os PCNs, as habilidades de visualização podem ser desenvolvidas com um estudo de Geometria, para que o aluno possa usar as formas e propriedades geométricas na representação e visualização de partes do mundo que o cerca (BRASIL, 2000). Kaleff (2008) ratifica afirmando que é importante que a visualização ocupe seu lugar no ensino da Geometria, pois vários de seus aspectos podem ser desenvolvidos na escola.

Segundo Veloso (2004) são frequentes as queixas sobre as dificuldades dos alunos quanto à visão espacial. Isso pode levar à falsa crença de que a capacidade de visualização é inata, mas não é bem assim. Essa capacidade pode ser desenvolvida (VELOSO, 2004). Para Kaleff (1998) uma das formas de desenvolver a observação e a visualização é fazer com que o aluno tenha em mãos às estruturas

de diversos sólidos. Pois, com o auxílio dos "esqueletos<sup>8</sup>" ele vai desenvolvendo a percepção tridimensional dos objetos geométricos, o que lhe permite perceber com maior facilidade as partes não visíveis dos sólidos desenhados.

Piaget (2002) complementa o que foi sugerido no parágrafo anterior, afirmando que a criança constrói mentalmente o seu conhecimento através de ações. Papert (1987, apud FAINGUELERNT, 1999) afirma que é importante que ela construa algo palpável externamente, reflita sobre o que foi construído para então elaborá-lo na mente, isto é, passa do concreto para o abstrato chegando ao desenvolvimento dos estágios de pensamento mais elevados considerados por Piaget. Para Moran (2000) o conhecimento que é elaborado a partir da própria experiência se torna muito mais forte e definitivo nas pessoas.

Sendo assim, é necessário que os cursos de formação de professores abordem temas relacionados à aprendizagem da Geometria, como também o papel da visualização no ensino e aprendizagem da Geometria Espacial (PIROLA, 2000).

Pirola (2000) ainda afirma que o ensino de Geometria está concentrado mais nos aspectos algébricos e aritméticos do que nos conceitos geométricos, estes ficam sempre para depois. Geralmente, a Geometria só é estudada se houver tempo no final do ano, caso contrário, esta ação fica sob responsabilidade dos professores dos próximos anos (PIROLA, 2000). Diante da importância do estudo de Geometria, citada nesta seção, isso não deveria acontecer. É importante rever as práticas docentes quanto ao estudo de Geometria.

Diversos estudos, buscando a melhoria no processo de ensino e aprendizagem de Geometria, têm sido promovidos. Kaleff (2008) busca novas tecnologias que auxiliem o ensino de Matemática, em especial da Geometria. A autora observou que após realizarem atividades experimentais concretas em Geometria, alguns alunos desinteressados pelo estudo da Matemática, se motivaram para o estudo de outras áreas da Matemática. Vilela, Jahn e Costa (2009) investigam possibilidades de situações de aprendizagem integrando ambientes de geometria dinâmica. Os autores constatam que o processo de aprendizagem de Matemática foi facilitado quando se utilizaram ferramentas do ambiente informatizado. Gravina e Souza (2009) produziram um objeto de aprendizagem no qual o aluno estuda Geometria com animações interativas que desenvolvem habilidades para produzirem suas próprias demonstrações. Os resultados obtidos

l

 $8$  A expressão "esqueletos" se refere a sólidos geométricos construídos por meio de suas arestas.

pelos autores sinalizam que o objeto produzido desenvolveu nos participantes habilidades necessárias para a produção autônoma de demonstrações.

### <span id="page-26-0"></span>**1.2 Tecnologias digitais na Educação Matemática**

Na seção anterior foi destacada a importância da visualização para o desenvolvimento do pensamento geométrico. Objetiva-se nesta seção refletir sobre as possíveis contribuições das TDs para o processo de aprendizagem de Matemática, em particular de Geometria.

Segundo Braviano e Rodrigues (2002) o advento do computador e sua inserção nas escolas oferecem aos alunos a possibilidade de aprimorar seus conhecimentos geométricos usando ambientes de geometria dinâmica. Sendo assim a escola não pode funcionar mais como um meio inibidor do desenvolvimento das noções espaciais do estudante (BRAVIANO, RODRIGUES, 2002).

De acordo com Alves e Soares (2003), a Geometria é o ramo da Matemática que tem experimentado as maiores transformações com a utilização da tecnologia informática; devido, principalmente, ao desenvolvimento de *softwares* específicos voltados para o seu processo de ensino e aprendizagem. O bom uso destes recursos em sala de aula tem trazido uma motivação a mais para os alunos (ALVES e SOARES, 2003).

Nos PCNs está descrito que, principalmente, os ambientes de geometria dinâmica favorecem o estudo da Geometria, pois muitos deles possuem ferramentas que permitem movimentos de translação, rotação, entre outros (BRASIL, 2000).

> [...] a presença da tecnologia nos permite afirmar que aprender Matemática no Ensino Médio deve ser mais do que memorizar resultados dessa ciência e que a aquisição do conhecimento matemático deve estar vinculada ao domínio de um saber fazer Matemática e de um saber pensar matemático (BRASIL, 2000, p. 41).

Complementando, Laborde (1998, apud ZULATTO, 2002, p. 185) afirma que "ambientes baseados em computadores promovem procedimentos de exploração visual e, por essa razão, devem ter influência considerável nas pesquisas em Matemática e Educação Matemática".

Gravina e Santarosa (1998) assim como Alves e Soares (2003) afirmam que o computador pode ser visto como um material concreto, pois permite ao estudante explorar objetos na tela que podem ser manipulados, junto com relações mentais, chegando-se à abstração de forma mais natural.

No caso da sala de aula, é preciso que o professor esteja apto a incorporar em sua prática estas inovações e as ferramentas produzidas a partir do uso das TDs, a fim de enriquecer seus saberes docentes (SANTOS; PAIXÃO; PEREIRA, 2007). Além disso, o professor deve estar atento ao alerta de Corte (2003), que diz que, com o avanço tecnológico, um número cada vez maior de informações chega até as pessoas. Para que os professores possam tomar decisões importantes, é necessário saber observar, analisar e relacionar todos os aspectos citados por Santos, Paixão e Pereira (2007) e por Corte (2003).

Fagundes (2004) diz ainda que a prática e a reflexão sobre a própria prática são fundamentais para que os educadores possam dispor de amplas e variadas perspectivas pedagógicas em relação aos diferentes usos da informática na escola. É importante, portanto, que os professores estejam preparados para oferecer autonomia a seus alunos com as vantagens que a tecnologia pode trazer. Afinal, as escolas e as salas de aula devem estar equipadas com recursos tecnológicos que permitam realmente transmitir o conhecimento (UNESCO, 2009).

De acordo com Zulatto (2002) por medo e insegurança, muitos professores desistem de inserir TDs em suas aulas, e quando fazem, apenas adaptam suas aulas, criando roteiros de atividades fechadas, sem espaço para exploração. Com isso, o docente abdica da possibilidade de usufruir de parte do potencial das TICs (ZULATTO, 2002). Destaca-se, porém, que as atividades elaboradas neste trabalho são investigativas, criando espaços para discussões e explorações. Sendo assim, é importante ressaltar o que consta nos PCNs, quando relata que utilizar recursos tecnológicos não significa utilizar técnicas simplesmente, e não é condição suficiente para garantir a aprendizagem dos conteúdos escolares (BRASIL, 1998). Por isso, é fundamental criar um ambiente de aprendizagem em que os alunos possam ter iniciativas, problemas a resolver, possibilidades para corrigir erros e criar soluções pessoais (BRASIL, 1998). Alves e Soares (2003) complementam dizendo que o professor deve sempre estar atento aos recursos utilizados, não entendendo as soluções encontradas pelo *software* como absolutas e sim como uma rica fonte para novas descobertas e explorações. Ensinar com as novas mídias será uma revolução, se forem mudados simultaneamente os paradigmas convencionais de ensino, que mantêm distantes professores e alunos (MORAN, 2000). Caso contrário será dado um verniz de modernidade, sem mexer no essencial (MORAN, 2000).

# <span id="page-28-0"></span>**1.3 Aplicações do estudo de seções**

Nesta seção são descritas as aplicações do estudo de Seções em quatro áreas do conhecimento, são elas: Arquitetura, Engenharia Civil, Biologia e Medicina.

A aplicação mais comum de cortes na Arquitetura e na Engenharia Civil é nas plantas baixas (SCALCO, 2004). Para determinar essas representações, as edificações podem ser seccionadas com planos horizontais (Figura 1.4), gerando as plantas baixas (Figura 1.5), ou com planos verticais, gerando elevações em corte (SCALCO, 2004). No caso das plantas baixas, o plano secante atravessa a edificação na altura de 1,5m<sup>9</sup> a partir do piso, permitindo que sejam observadas as paredes, portas e janelas, e suas características (SCALCO, 2004).

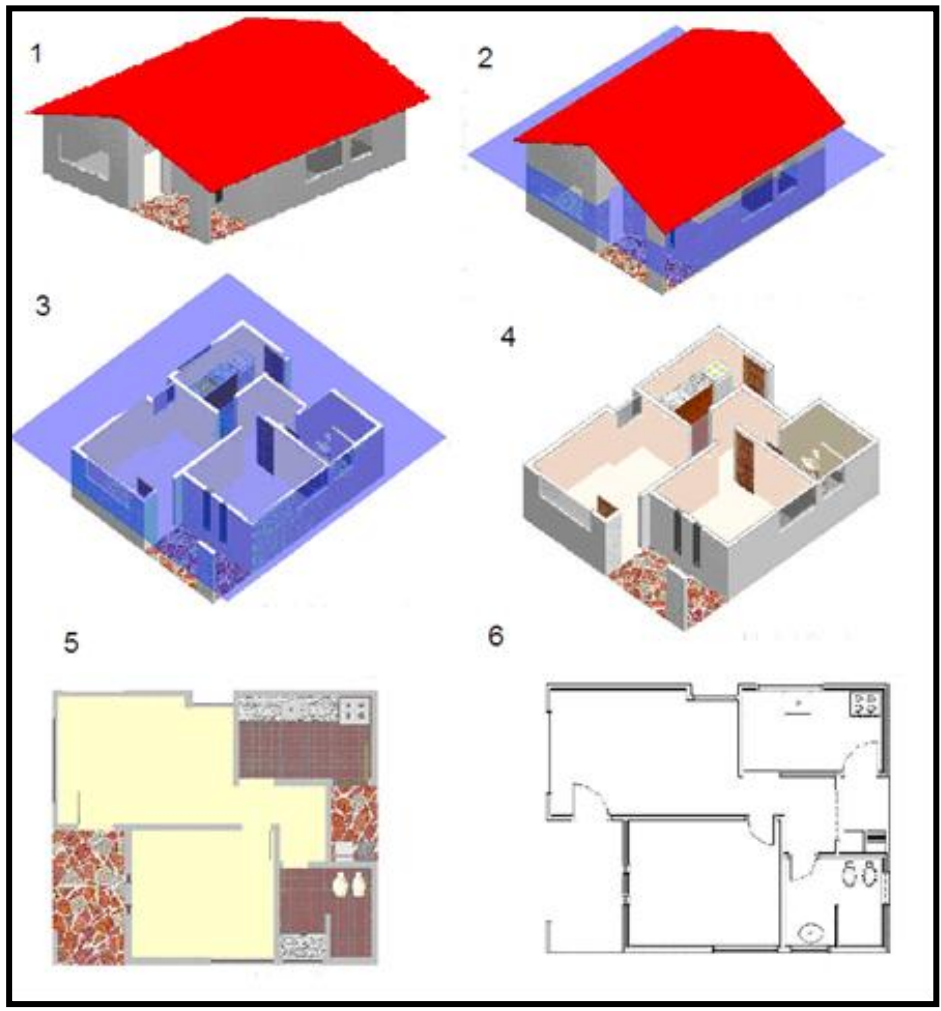

Figura 1.4: Processo de geração de uma planta (SCALCO, 2004, p. 1).

l

<sup>&</sup>lt;sup>9</sup> Este valor é uma convenção.

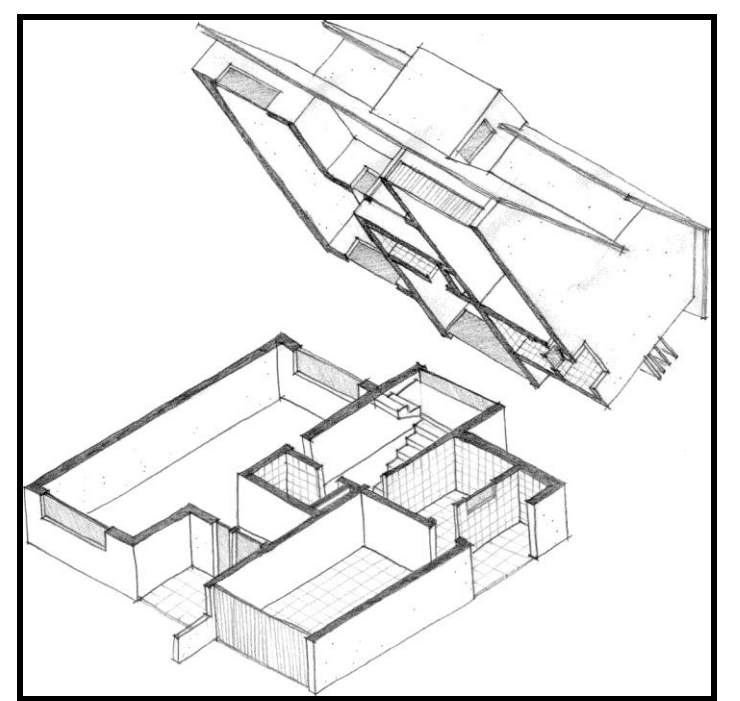

Figura 1.5: Corte horizontal de uma casa (REZENDE; GRANSOTTO, 2007, p. 6).

As construções também podem ser seccionadas na vertical (Figura 1.6), gerando então cortes longitudinais e transversais que são desenhos nos quais a construção é representada como se tivesse sido cortada por um ou mais planos (REZENDE; GRANSOTTO, 2007).

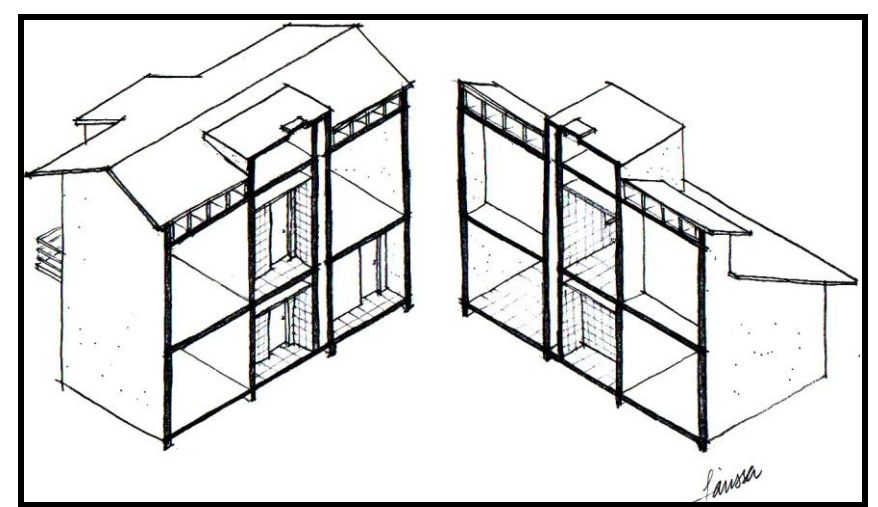

Figura 1.6: Corte vertical de uma casa (REZENDE; GRANSOTTO, 2007, p. 8).

Visando obter informações sobre o uso e a importância de cortes (seções) na Arquitetura, foram realizadas duas entrevistas, uma com um aluno do último período do curso de Arquitetura e Urbanismo<sup>10</sup> e outra com um arquiteto<sup>11</sup> (Apêndice 1). Segundo o aluno, seccionando as construções, o arquiteto consegue ter noções de

 $\overline{a}$ 

<sup>&</sup>lt;sup>10</sup> Aluno de uma instituição particular de Ensino de Campos dos Goytacazes.

<sup>11</sup> Professor do curso de Arquitetura de um Instituto Federal de Educação, Ciência e Tecnologia.

elementos necessários para o planejamento da construção. Destaca-se a seguinte fala do entrevistado:

> "Na arquitetura, o corte é fundamental. Porque sem ele não dá para ter noção das alturas, e da estrutura de uma construção, níveis, etc.".

O entrevistado ainda afirmou que existem *softwares* que fazem cortes automaticamente, tais como: REVIT, SKETCHUP e o M.station.

O arquiteto entrevistado, assim como o aluno da Arquitetura, afirmou que seções são utilizadas nas plantas baixas e cortes verticais de edificações. Segundo o referido arquiteto, dos cortes horizontais resultam as plantas baixas, nas quais se verifica comprimento, largura, etc. Já com os cortes verticais o arquiteto consegue ter noção das alturas e níveis das construções.

Ainda na Arquitetura, na disciplina Desenho Técnico foi encontrada outra aplicação de seção plana. Em muitos casos a representação da realidade por meio de um desenho não é uma tarefa fácil, devido à dificuldade de interpretação do desenho, principalmente em peças complexas, com um grande número de linhas (BERNARDES, et. al., 2009). Para evitar essas dificuldades, se utiliza nos desenhos técnicos a representação de peças através de vistas seccionadas (cortes ou seções) juntamente com as representações em vistas ortográficas (Figura 1.7), buscando facilidade de representação, rapidez e eficiência de interpretação dos desenhos (BERNARDES, et al., 2009).

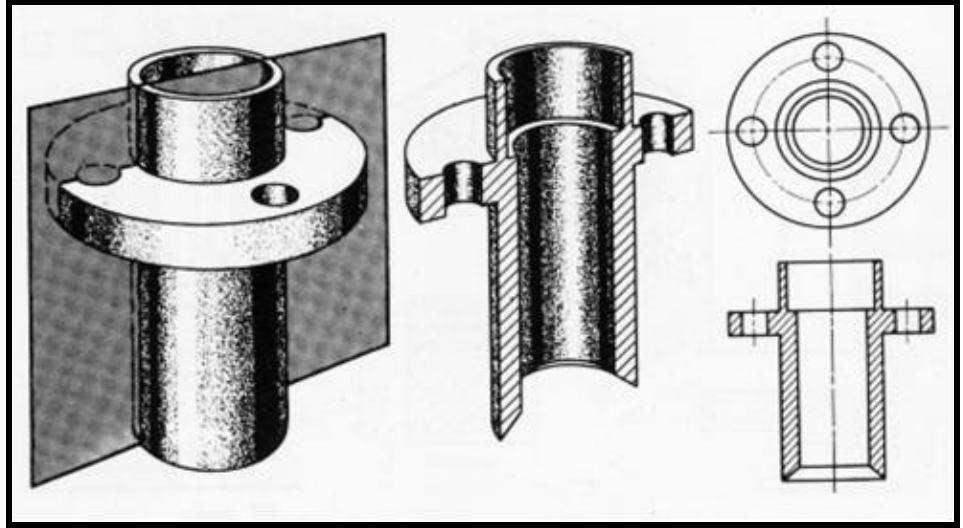

Figura 1.7: Peça seccionada (BERNARDES, et al., 2009, p. 8).

Além da Arquitetura, na Biologia também encontra-se o uso de seções para facilitar os estudos. Nos livros pesquisados não se encontrou a menção da palavra seção. Porém, foi observado que em várias figuras desses livros a palavra "corte" é utilizada (Figura 1.8) fazendo referência a um seccionamento de corpos para o estudo detalhado de suas partes.

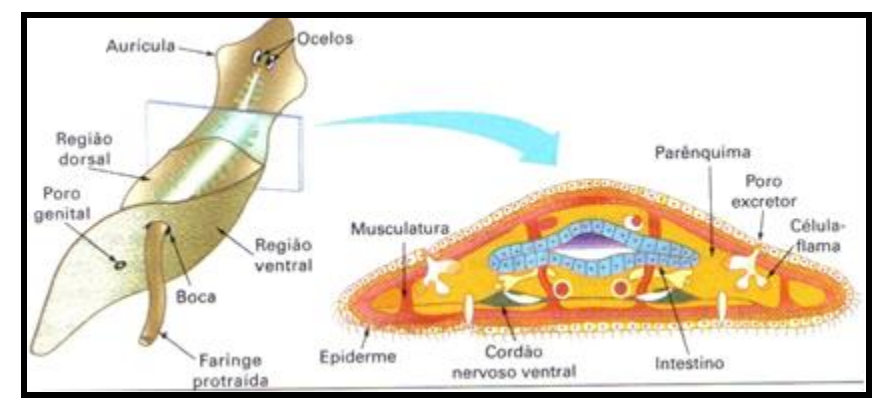

Figura 1.8: Esquema de planária e de corte transversal ao corpo do animal (LOPES; ROSSO, 2005, p. 302).

A figura 1.8 traz um exemplo de uma planária, parasita, sendo seccionada por um corte transversal e ao lado a seção obtida. Esta possibilitou a visualização de suas partes internas, na posição exata em que estão localizadas. Isso caracteriza e atribui importância à utilização de cortes no estudo da Biologia, em especial, no estudo dos seres vivos.

Visando obter informações sobre o uso e a importância de cortes (seções), na Biologia foram realizadas duas entrevistas, uma com uma aluna do último período do curso de Licenciatura em Ciências da Natureza<sup>12</sup> e outra com uma professora de Biologia<sup>13</sup> (Apêndice 1).

A aluna destaca primeiramente que o corte (seção) é fundamental ao estudo da Biologia em especial ao estudo dos seres vivos. A seguinte fala da aluna é destacada:

> "Os cortes têm como objetivo possibilitar o estudo das partes internas não visíveis de um órgão, de um ser vivo que se pretende estudar".

É afirmado pela aluna que ao estudar anatomia os cortes aparecem com frequência. Também foi destacado pela entrevistada que, variando a posição dos cortes, obtêm-se diferentes seções: seção longitudinal, seção transversal, seção meridiana entre outras.

Quando questionada sobre a utilização e a importância de seções planas (cortes) nessa área, a professora afirmou que os cortes são utilizados na

 $\overline{a}$ 

<sup>&</sup>lt;sup>12</sup> Aluna de uma instituição pública de Ensino de Campos dos Goytacazes.

<sup>13</sup> Professora do curso de um Instituto Federal de Educação, Ciência e Tecnologia.

microscopia e na anatomia e, em geral, aplica-se este tema ao estudo de células e tecidos. Destaca-se a seguinte fala da professora entrevistada:

> "Na anatomia (estudo da morfologia ou estrutura dos seres vivos), o corte é feito para que partes "escondidas", ou seja, internas, possam ser reveladas e, dessa forma, estudadas".

A entrevistada afirmou ainda que tanto na anatomia como na microscopia, as peças devem ser previamente preparadas para o corte e a preparação de peças anatômicas costuma exigir processos específicos de enrijecimento e preservação pré-corte.

Na anatomia humana vários são os planos de corte utilizados, depende do que se quer observar. Existem cortes básicos do tipo plano sagital (Figura 1.9a), no qual o plano corta o corpo no sentido antero-posterior; passando bem no meio do corpo (WECKER, 2002). Também existem cortes do tipo plano frontal (Figura 1.9b), no qual o corpo é cortado lateralmente, de orelha a orelha, determinando uma porção anterior e outra posterior (WECKER, 2002). Outro exemplo é o corte do tipo plano transversal (Figura 1.9c), no qual o corpo é cortado transversalmente, determinando uma porção superior e outra inferior (WECKER, 2002).

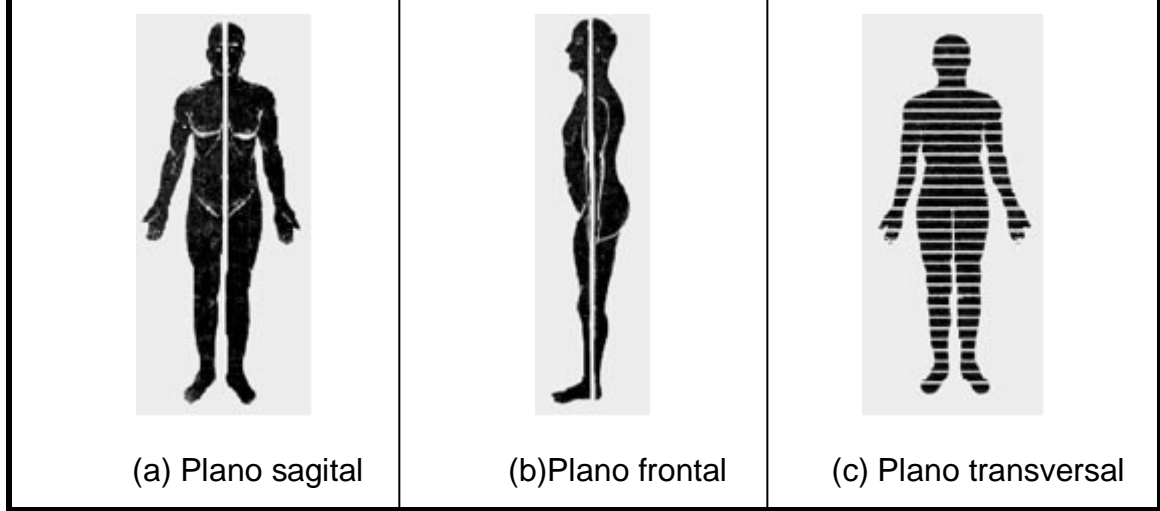

Figura 1.9: Planos básicos (WECKER, 2002, p. 1).

Destaca-se também a utilização de seções na Medicina, mais especificamente, no processo de funcionamento da tomografia computadorizada (TC). A TC fornece uma forma inteiramente nova de exame corporal, pois oferece o equivalente às radiografias em cortes transversais (NOVELLINE, 1999).

Na TC, um feixe de raios X condensado, fino como um lápis atravessa o corpo no plano axial à medida que o tubo de raio X move-se em um arco contínuo ao redor do paciente.

A fonte de raios X gira em torno da cabeça do paciente e a atenuação dos raios X através do plano de corte é medida em compartimentos denominados pixels (ROWLAND, 2002).

Com a TC os médicos podem, até mesmo, examinar uma estreita parte do corpo por vez para apontar áreas especificas. A tomografia é limitada a um só plano, o plano axial. Assim, as seções aparecem nesse exame como métodos que auxiliam a visualização completa de partes bem pequenas, como se queira, de um corpo ou de um órgão.

Essas aplicações revelam a importância do estudo de seções em outras áreas do conhecimento, podendo então ser estudado não somente para fins matemáticos. Sendo assim, pode-se afirmar que o estudo das seções é tão importante para a Matemática quanto para outras áreas, conforme relatado acima. Apesar dos termos utilizados para seções nas áreas citadas não serem os mesmos utilizados na Matemática, nota-se que o objetivo é o mesmo: observar as partes não visíveis.

### **2 RELATO DE EXPERIÊNCIA**

A fim de alcançar os objetivos traçados, algumas etapas foram cumpridas. Neste capítulo descrevem-se tais etapas na seguinte ordem: i) seleção e elaboração dos recursos pedagógicos, ii) elaboração das atividades, iii) preparação dos prérequisitos, iv) elaboração dos questionários, v) realização do teste exploratório e vi) validação das atividades.

### <span id="page-34-0"></span>**2.1 Recursos pedagógicos: material concreto e tecnologias digitais**

Para a aplicação deste trabalho optou-se por utilizar materiais concretos e *applets.*

De acordo com Kaleff (2008), o desenvolvimento da habilidade de visualização acontece na medida em que se coloca para o aluno um apoio didático baseado em materiais concretos que representam o objeto geométrico em estudo. E segundo Oliveira (2008) por meio da manipulação dos materiais concretos, o aluno é motivado à ação e tem estimulada a sua criatividade. Kaleff (2008) apresenta algumas características que os materiais manipuláveis devem possuir: i) modelar e representar o conceito matemático ou as relações a serem exploradas da forma mais fiel possível; ii) ser atraentes e motivadores, com vista a cumprir o seu papel de mediador lúdico no desenvolvimento de habilidades e de conceitos geométricos; iii) ser apropriados para serem utilizados em diferentes séries ou ciclos de escolaridade e em diferentes níveis cognitivos da formação de um conceito matemático; iv) proporcionar uma base e facilitar um caminho para a abstração; v) proporcionar, na medida do possível, manipulação individual.

Considerando as características descritas por Kaleff (2008) foi realizada uma pesquisa sobre o tipo de material mais conveniente (adequado) para as atividades propostas. Foram listados os seguintes materiais possíveis: massa de modelar, sabão e isopor. A massa de modelar quando manuseada poderia deformar os sólidos. Como os prismas construídos deveriam ser seccionados, o sabão poderia não ser a melhor opção devido sua rigidez, então optou-se pelo isopor. Sendo assim, foram construídos de isopor cubos, paralelepípedos retângulos e prismas hexagonais regulares (Figura 2.1).

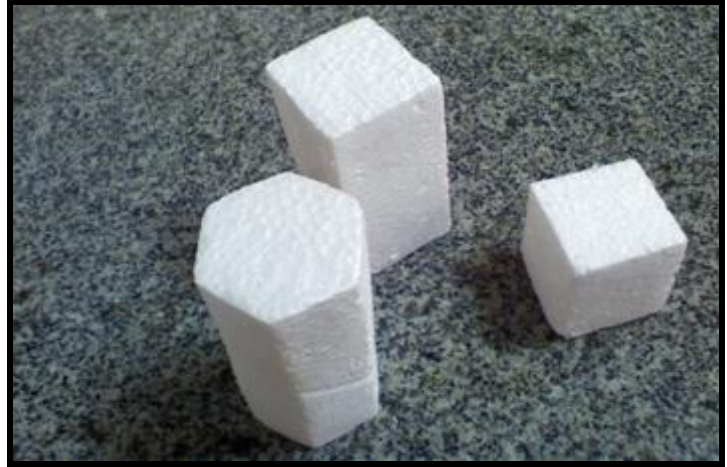

Figura 2.1: Sólidos construídos de isopor.

Além disso, foram utilizados prismas de acrílico (Figura 2.2). Esses prismas têm a possibilidade de serem preenchidos com líquido, permitindo assim a visualização de várias seções. Também foram utilizados cubos construídos com canudo para apresentação de exemplos e contraexemplos de seções. Utilizou-se uma pirâmide de canudo para discutir que o cálculo do volume independe da sua posição.

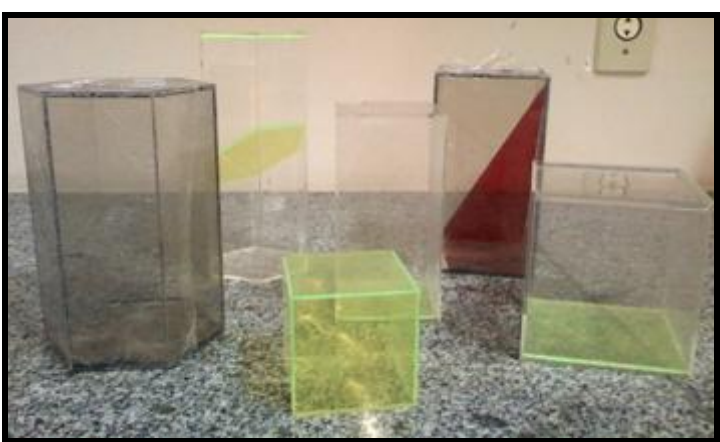

Figura 2.2: Prismas de acrílico

Além do material concreto, devido às vantagens do uso pedagógico de TDs citadas no capítulo 2, optou-se, também, por pesquisar e utilizar *applets* que contribuam para o estudo de seções planas de sólidos geométricos. Esta opção decorre das possibilidades proporcionadas aos alunos, são elas: construir, mover e observar de vários ângulos as figuras geométricas, além de modificar algumas de suas características por meio de recursos de animação de alguns *softwares* geométricos (ALVES; SOARES, 2003). Além disso, há desenhos de execução bastante complicados de serem feitos com as tecnologias tradicionais (papel e lápis e quadro e giz, por exemplo) e que se tornam facilmente exequíveis com o uso de TDs (ALVES; SOARES, 2003).
Sendo assim, foi realizada uma pesquisa de *applets* que atendessem ao objetivo do trabalho. Foram encontrados, disponíveis na *internet*, quatro *applets* desenvolvidos com o *software* Geogebra, que possibilitam o estudo de seções planas do cubo<sup>14</sup>. No primeiro applet são apresentadas as seções triangulares do cubo, no segundo as seções que são quadriláteros, no terceiro as que são pentágonos e no quarto as que são hexágonos. Foi encontrado outro *applet*  desenvolvido no *software* Régua e Compasso, que também possibilita o estudo de seções planas do cubo, porém diferente do anterior, neste todas as seções do cubo podem ser visualizadas em um único *applet*. Todos os *applets* selecionados foram adaptados para serem usados nas atividades elaboradas para este trabalho monográfico.

Dando continuidade à pesquisa de TDs para o estudo de seções encontrouse o *site* "Uma Pletora de Poliedros<sup>15</sup>", que foi desenvolvido pelo professor Humberto Bortolossi, da Universidade Federal Fluminense. No referido *site*, todos os prismas podem ser seccionados e rotacionados, além de outras ações.

Santos e Paixão (2008) ressaltam que dada a atual evolução da *internet*  percebe-se um aumento da demanda por aplicativos que explorem o incrível potencial das páginas *web*, suprindo a carência atual de programas específicos para o ensino e, em especial, para o ensino de Matemática. Essa afirmação ressalta a importância das páginas da *web* e do trabalho aqui descrito.

#### **2.2 Elaboração das Atividades**

As atividades desenvolvidas neste trabalho buscam desenvolver o raciocínio, as capacidades de resolução de problemas e de comunicação, bem como o espírito crítico e criativo conforme orientações do PCNs (BRASIL, 2000). Além disso, buscou-se elaborar atividades que utilizem TDs, mas que não sejam apenas adaptações de aulas tradicionais com roteiros de atividades fechadas, sem espaço para explorações, conforme citado no capítulo 1, seção 2.1.

O objetivo da elaboração das atividades, aqui descritas, foi fornecer sugestões para o estudo de Seções de Prismas utilizando recursos pedagógicos, tais como materiais concretos e *applets*, além de possibilitar a validação dos

 $14$ <sup>14</sup> Esses *applets* encontram-se disponíveis no endereço: <http://mat.absolutamente.net/ra\_cubo1.html>.

<sup>15</sup> O endereço deste *site* é: <http://www.uff.br/cdme/pdp/pdp-html/pdp-br.html>.

mesmos. O professor que se interessar poderá usá-las sem fazer alterações ou, alterá-las de modo a satisfazer seus objetivos, adequando-as aos diversos contextos em que atuam. Buscou-se trabalhar o tema Seções de Prismas de forma agradável possibilitando que os alunos investigassem, selecionassem estratégias de resolução, discutissem com os colegas e socializassem suas respostas. É importante que o professor chame à atenção dos seus alunos para que não tentem memorizar a relação entre a forma da seção e a posição de corte; mas sejam capazes de observar e compreender (SANTOS; NUNES; ROSA, 2000). Desse modo, vale ressaltar que as atividades visam possibilitar que os alunos desenvolvam a sua capacidade de visualização e raciocínio, como já descrito.

As atividades compõem a apostila "Seções de Prismas" (Apêndice 2). Esta foi dividida em duas partes: Atividades investigativas e Exercícios de vestibular. As atividades investigativas utilizam recursos pedagógicos (material concreto, *applets* e *sites*). Os exercícios de vestibular foram selecionados com o objetivo de que os alunos apliquem o que foi conjecturado e discutido durante a resolução das atividades investigativas. Vale ressaltar que a resolução desses exercícios foi feita sem o auxílio de materiais concretos, *applets* ou *sites*.

Nas subseções a seguir, apresentam-se as atividades que foram realizadas com auxílio de materiais concretos e de *applets*, bem como o objetivo de cada uma delas.

#### **2.2.1 Atividade 1**

Esta atividade tem por objetivo possibilitar a visualização e a identificação das seções planas do cubo, do paralelepípedo retângulo e do prisma hexagonal, a partir de diferentes cortes, utilizando material concreto (Figura 2.3). Para tanto, foi entregue aos alunos os referidos sólidos construídos de isopor, para que fossem feitos os cortes. A seguir, eles identificaram o polígono obtido e preencheram o quadro que está na apostila, para posterior socialização (Quadro 2.1). Esta atividade foi planejada para ser realizada em grupo de no máximo quatro alunos.

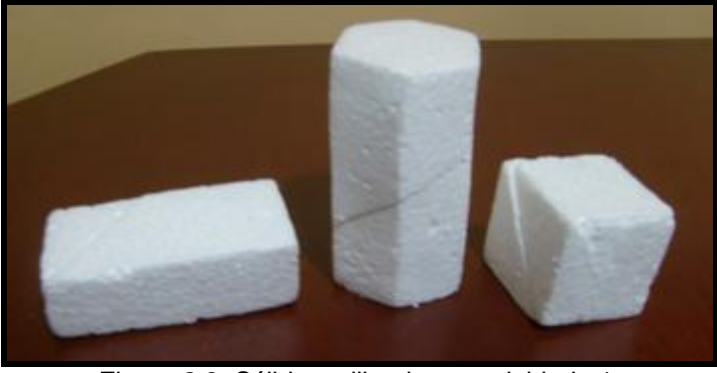

Figura 2.3: Sólidos utilizados na atividade 1.

Quadro 2.1: Atividade 1

## **Atividade 1**

Seccione o cubo, o paralelepípedo retângulo e o prisma hexagonal regular. Observe a seção obtida e preencha o quadro abaixo escrevendo o nome do polígono (seção) obtido em cada sólido:

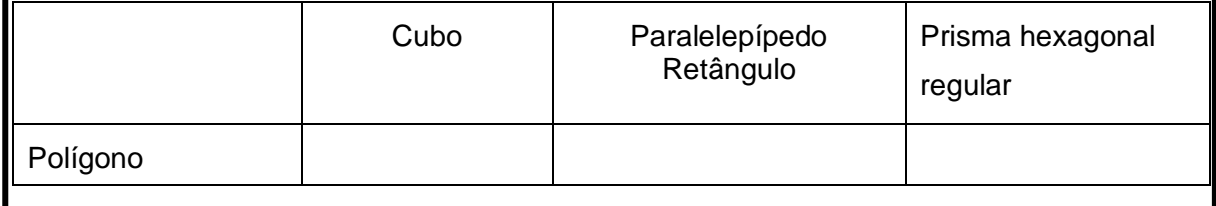

## **2.2.2 Atividades 2 e 3**

O objetivo dessas atividades é mostrar aos alunos que é possível obter diversos triângulos e diversos quadriláteros de acordo com a posição do corte feito no cubo. Na Atividade 2, é solicitado que os alunos façam cortes no cubo de modo a obter um triângulo como seção e em seguida classifiquem-nos quanto à medida de seus lados. A Atividade 3 é semelhante, porém o corte feito deve resultar em um quadrilátero (Quadro 2.2).

Quadro 2.2: Atividades 2 e 3

### **Atividade 2**

Seccione o cubo de isopor de forma a obter um **Triângulo** e, a seguir classifique-o quanto à medida de seus lados;

\_\_\_\_\_\_\_\_\_\_\_\_\_\_\_\_\_\_\_\_\_\_\_\_\_\_\_\_\_\_\_\_\_\_\_\_\_\_\_\_\_\_\_\_\_\_\_\_\_\_\_\_\_\_\_\_\_\_\_\_\_\_\_

## **Atividade 3**

Seccione o cubo de isopor de forma a obter um **Quadrilátero** e, a seguir, escreva o nome do mesmo, caso este tenha um nome particular.

\_\_\_\_\_\_\_\_\_\_\_\_\_\_\_\_\_\_\_\_\_\_\_\_\_\_\_\_\_\_\_\_\_\_\_\_\_\_\_\_\_\_\_\_\_\_\_\_\_\_\_\_\_\_\_\_\_\_\_\_\_\_\_

### **2.2.3 Atividade 4**

O objetivo dessa atividade é relacionar o estudo de seções com áreas de polígonos e volume de sólidos.

Nessa atividade (Quadro 2.3), foram distribuídos aos grupos três cubos de isopor com arestas medindo oito centímetros, previamente seccionados. O primeiro cubo foi seccionado por um plano paralelo à base passando pelos pontos médios das arestas, o segundo por um plano que passa por duas diagonais que estão em faces opostas. O terceiro foi seccionado por um plano que divide o cubo em dois sólidos, sendo que um destes é uma pirâmide (Figura 2.4).

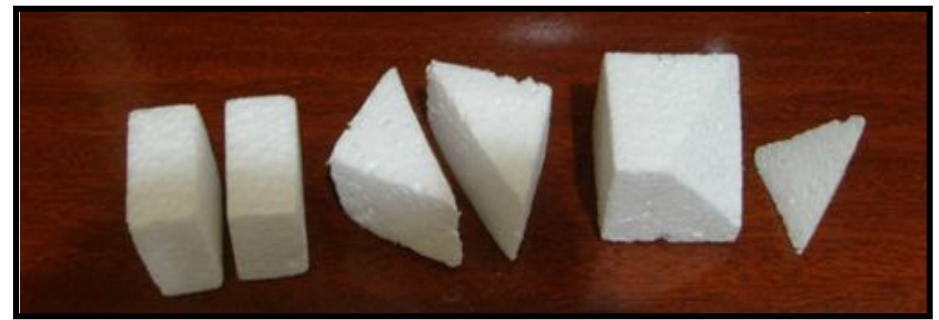

Figura 2.4: Cubos seccionados para a atividade 4.

No primeiro item dessa atividade é solicitado o cálculo da área da seção de cada cubo e no segundo item o cálculo do volume dos sólidos obtidos a partir de cada corte.

#### Quadro 2.3: Atividade 4

### **Atividade 4**

Os três cubos de isopor recebidos têm arestas medindo 8 cm e estão seccionados.

- a) Calcule a área da seção de cada um.
- b) As seções dividiram cada cubo em dois sólidos. Calcule o volume de cada um desses sólidos.

## **2.2.4 Atividade 5**

Para resolução dessa atividade são utilizados *applets*, iniciando assim um processo de abstração, embora ainda seja possível a manipulação de pontos dos *applets*.

O objetivo desta atividade é possibilitar aos alunos identificar as diversas seções obtidas no cubo, a partir de movimentações de pontos da figura. Nesta, é solicitada a movimentação dos pontos H, I e/ou J do *applet* (Figura 2.5), observando as referidas movimentações, ou seja, cada seção obtida. E assim, a partir das observações, é solicitado o nome dos polígonos visualizados.

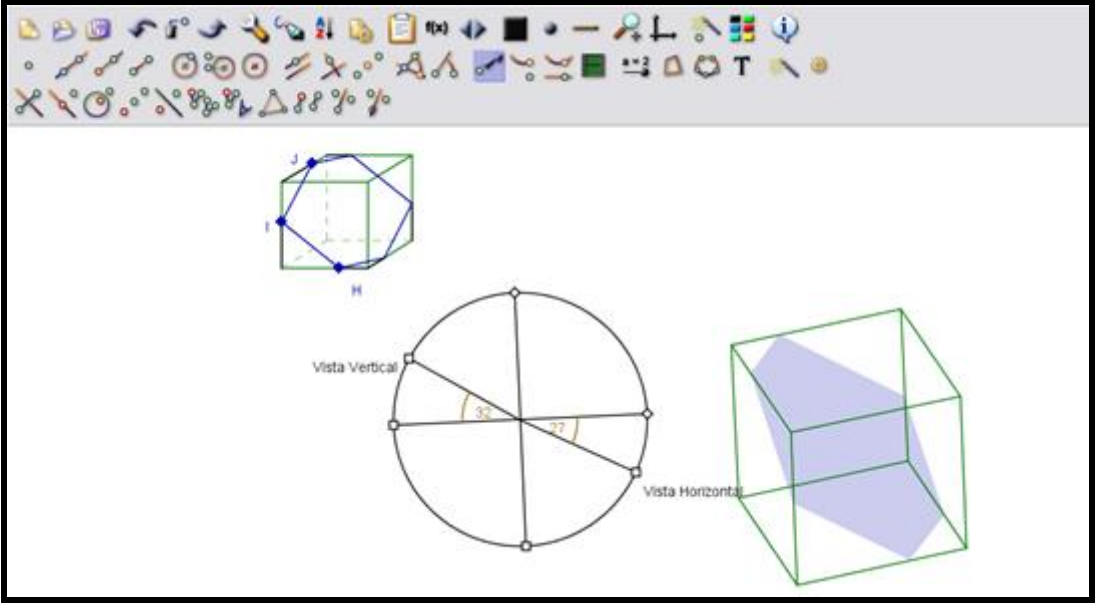

Figura 2.5: *Applet* da atividade 5

## **2.2.5 Atividade 6**

Esta atividade foi dividida em quatro: atividades 6.1, 6.2, 6.3 e 6.4, que possibilitam o estudo das seções do cubo que são triângulos, quadriláteros, pentágonos e hexágonos respectivamente.

O objetivo da atividade 6.1 é estudar algumas seções triangulares do cubo, possibilitando ao aluno o reconhecimento dos triângulos equiláteros, isósceles e escalenos como seções planas. Esta atividade contém seis itens (Quadro 2.4). Até o item "d" pretende-se que, por meio das movimentações solicitadas na atividade, os alunos percebam que é possível encontrar como seção do cubo os polígonos citados no objetivo dessa atividade. Nos dois últimos itens, a partir da seção, que é um triângulo equilátero, é solicitado que seja calculada a área da seção obtida e o volume dos dois sólidos resultantes. A Figura 2.6 apresenta o *applet* utilizado para resolução da atividade 6.1.

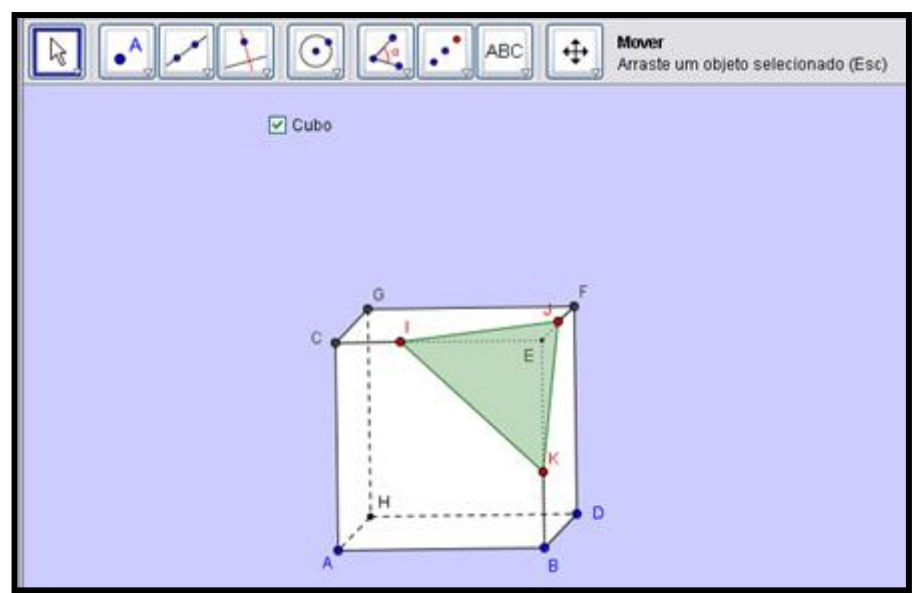

Figura 2.6: *Applet* utilizado na atividade 6.1

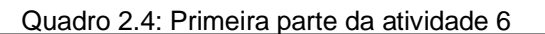

### **Atividade 6**

**6.1** Clique em "Atividade 6.1" no quadro e observe o sólido e a seção mostrada na tela.

- a) Movimente os pontos vermelhos e observe os triângulos (seção).
- b) Movimente os pontos K, I e J (vermelhos) até os pontos B, C e F, respectivamente (vértices do cubo). Classifique o triângulo obtido quanto à medida dos lados. Justifique.
- c) Movimente apenas um dos pontos vermelhos. Classifique o triângulo obtido quanto à medida dos lados. Justifique.

\_\_\_\_\_\_\_\_\_\_\_\_\_\_\_\_\_\_\_\_\_\_\_\_\_\_\_\_\_\_\_\_\_\_\_\_\_\_\_\_\_\_\_\_\_\_\_\_\_\_\_\_\_\_\_\_\_\_\_\_\_\_\_\_\_\_\_\_\_\_\_ \_\_\_\_\_\_\_\_\_\_\_\_\_\_\_\_\_\_\_\_\_\_\_\_\_\_\_\_\_\_\_\_\_\_\_\_\_\_\_\_\_\_\_\_\_\_\_\_\_\_\_\_\_\_\_\_\_\_\_\_\_\_\_\_\_\_\_\_\_\_\_

\_\_\_\_\_\_\_\_\_\_\_\_\_\_\_\_\_\_\_\_\_\_\_\_\_\_\_\_\_\_\_\_\_\_\_\_\_\_\_\_\_\_\_\_\_\_\_\_\_\_\_\_\_\_\_\_\_\_\_\_\_\_\_\_\_\_\_\_\_\_\_ \_\_\_\_\_\_\_\_\_\_\_\_\_\_\_\_\_\_\_\_\_\_\_\_\_\_\_\_\_\_\_\_\_\_\_\_\_\_\_\_\_\_\_\_\_\_\_\_\_\_\_\_\_\_\_\_\_\_\_\_\_\_\_\_\_\_\_\_\_\_\_

- d) Movimente um dos pontos vermelhos até obter um triangulo escaleno, salve o arquivo em "Meus documentos" nomeando-o "atividade 6.1".
- e) Retorne com os pontos K, I e J (vermelhos) até os pontos B, C e F, respectivamente (vértices do cubo).
- f) A seção destacada no cubo o divide em dois sólidos diferentes. Considerando que a aresta do cubo mede 6 cm, calcule:

- a área da seção plana;

- o volume de cada um desses dois sólidos.

O objetivo da Atividade 6.2 é identificar as seções que sejam quadriláteros. Para tanto é utilizado um *applet* que contém dois cubos (Figura 2.7). Nessa atividade, tanto para o cubo da esquerda quanto para o da direita, solicita-se ao aluno que movimente pontos específicos do *applet*, observe as seções e liste os polígonos visualizados. No cubo da direita, pergunta-se se é possível obter um

quadrado a partir das movimentações da seção deste cubo, apresentando justificativa. Finalizando a atividade, o aluno responde e justifica, se quando a seção do cubo for um quadrado, este sempre estará dividido em dois sólidos congruentes.

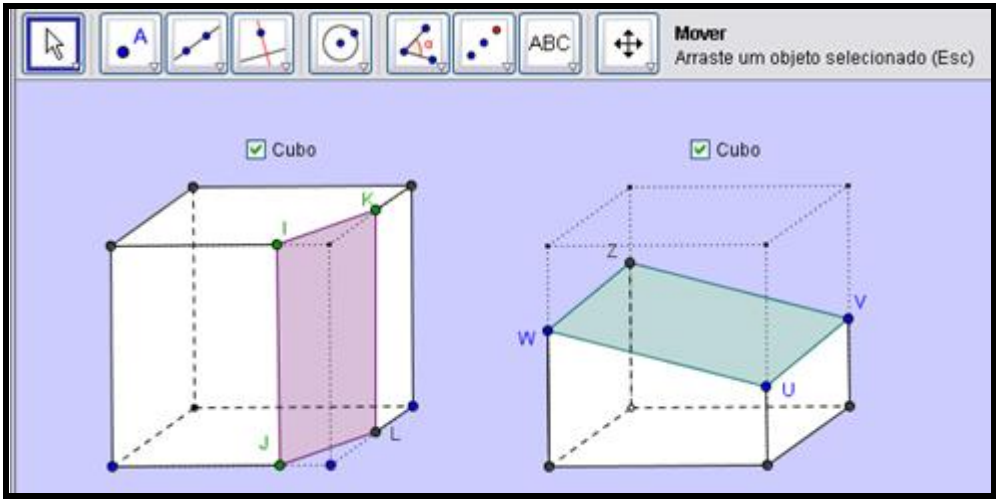

Figura 2.7: *Applet* utilizado na atividade 6.2

O objetivo das Atividades 6.3 e 6.4 é possibilitar que o aluno identifique, além das seções já identificadas, seções pentagonais (Figura 2.8) e hexagonais (Figura 2.9), por meio de movimentação de pontos dos *applets*.

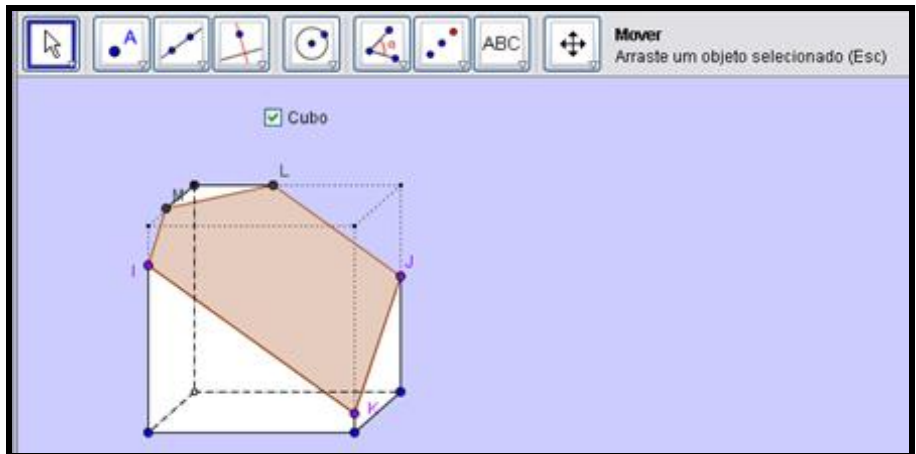

Figura 2.8: *Applet* utilizado na atividade 6.3

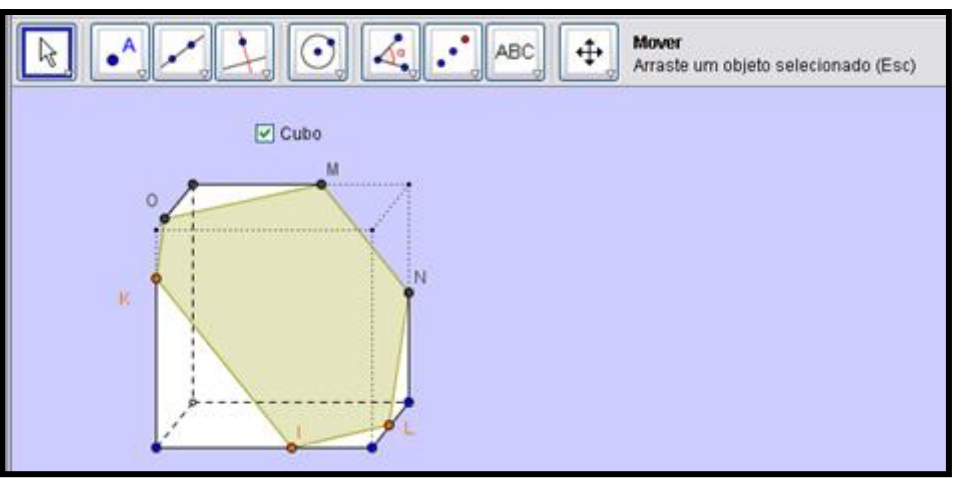

Figura 2.9: *Applet* utilizado na atividade 6.4

## **2.2.6 Atividade 7**

A Atividade 7 (Quadro 2.5) tem como objetivo investigar se o aluno compreendeu a definição de seção. Para tanto, solicita-se a construção de seções do cubo (Figura 2.10) que sejam triângulos, quadriláteros, pentágonos e hexágonos,

Essa atividade proporciona ao aluno a autonomia para construir seus próprios modelos, visando o domínio dos conceitos relacionados à configuração geométrica necessários para sua construção (ALVES; SOARES, 2003). Nas atividades anteriores as seções eram obtidas apenas pela movimentação de pontos.

#### Quadro 2.5: Orientações da atividade 7

## **Atividade 7**

a) Clique em "Atividade 7 quadrilátero" no quadro e observe o sólido mostrado na tela.

- b) Com a ferramenta polígono  $\mathbb{L}$ , construa no cubo uma seção plana que seja um:
	- **Quadrilátero,** a seguir salve o arquivo em "Meus documentos" nomeando-o "atividade7 quadrilátero";
	- **Triângulo,** para tanto, clique em "Atividade 7 triângulo" no quadro, faça a construção solicitada e salve o arquivo em "Meus documentos" nomeando-o "atividade7 triângulo";
	- **Pentágono,** para tanto, clique em "Atividade 7 pentágono" no quadro, faça a construção solicitada e salve o arquivo em "Meus documentos" nomeando-o "atividade7 pentágono";
	- **Hexágono,** para tanto, clique em "Atividade 7 hexágono" no quadro, faça a construção solicitada salve o arquivo em "Meus documentos" nomeando-o "atividade7 hexágono".

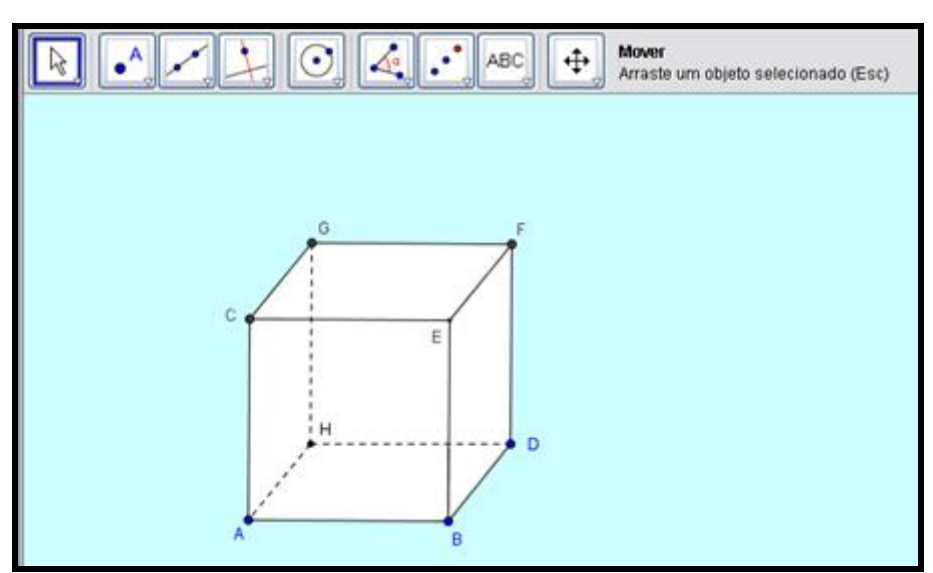

Figura 2.10: *Applet* da atividade 7

## **2.2.7 Atividade 8**

O objetivo desta atividade é relacionar a posição do plano de corte com o polígono obtido (seção). Além disso, possibilita que os alunos percebam que existem outras seções no cubo, diferentes das encontradas nas atividades anteriores.

Diferente das atividades anteriores, nesta atividade os alunos não utilizaram material concreto nem *applets* para a resolução.

Essa atividade é composta de dois quadros, o primeiro (Quadro 2.6) apresenta os cubos seccionados por planos de corte e o segundo (Quadro 2.7) destaca as seções formadas a partir destes planos. Solicita-se que relacionem os planos de corte com as suas respectivas seções.

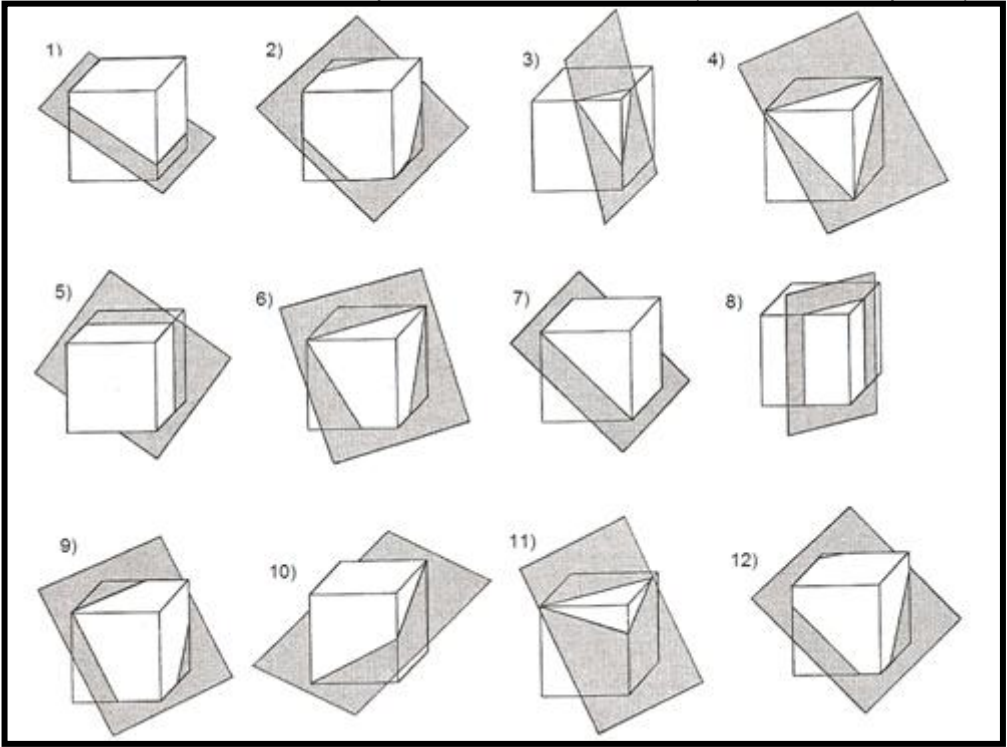

Quadro 2.6: Plano de Corte apresentado na atividade 8 (KALEFF, 1998, p. 165).

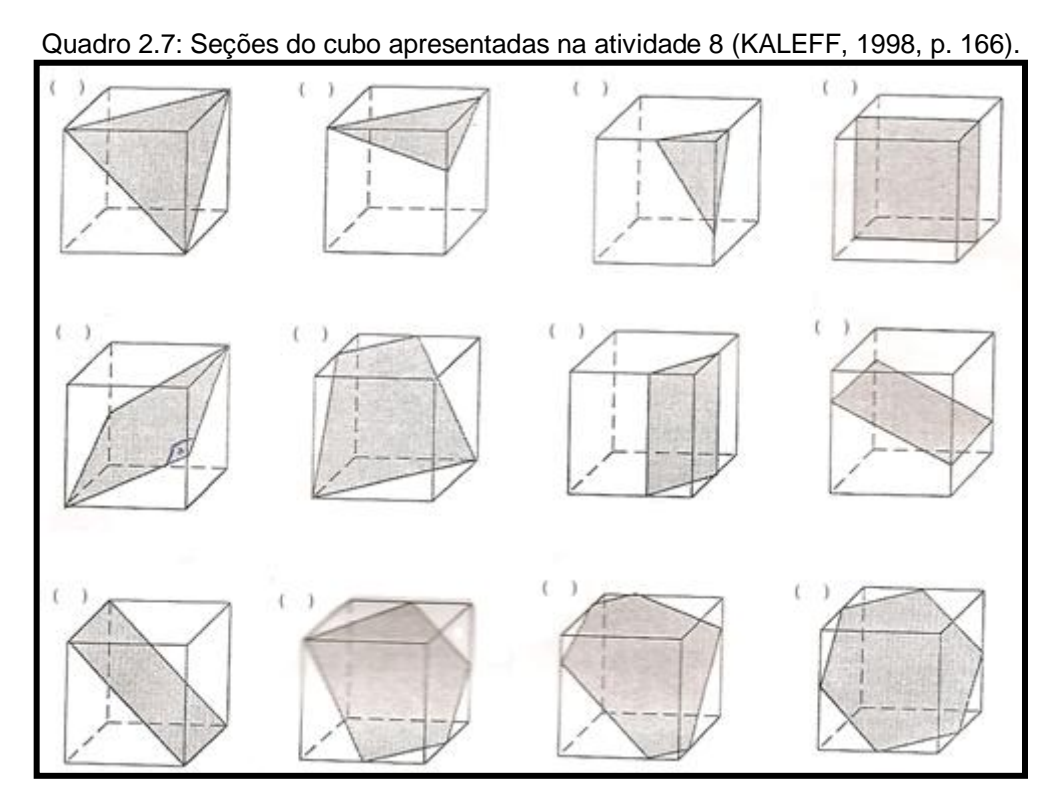

Para formalizar o que foi conjecturado nas atividades descritas até aqui, foi apresentado o *site* "Cortes em Poliedros<sup>16</sup>" que mostra todos os polígonos possíveis de serem obtidos como seções do cubo.

# **2.2.8 Atividade 9**

A partir dessa atividade (Quadro 2.8), são abordadas seções no paralelepípedo retângulo e no prisma hexagonal regular.

O objetivo é identificar as seções do paralelepípedo retângulo além de ressaltar que o cubo é um paralelepípedo.

 $16$ <sup>16</sup> O endereço do referido *site* é: <http://www.educ.fc.ul.pt/icm/icm99/icm21/cortes\_em\_poliedros.htm>.

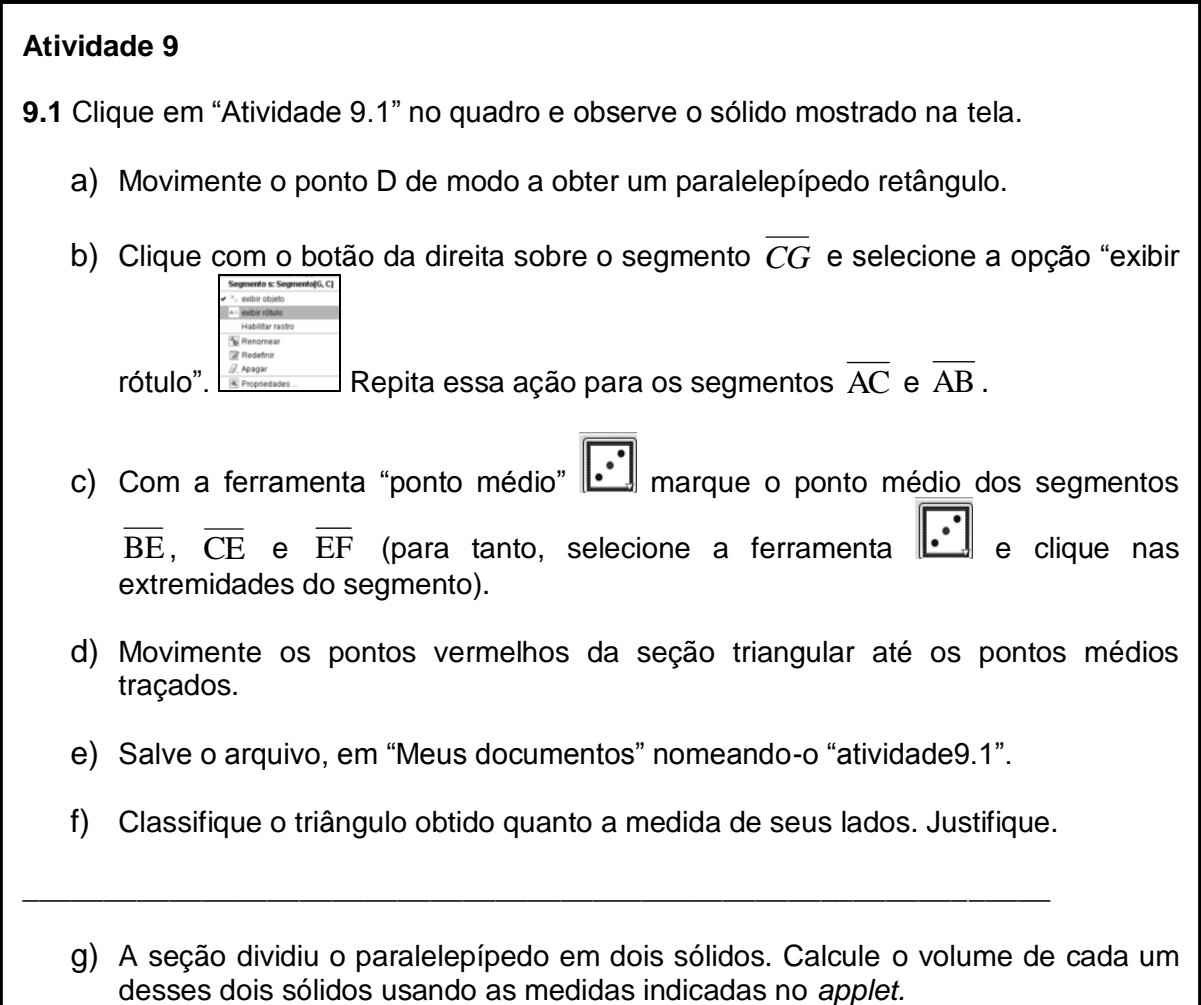

Esta atividade foi dividida em duas partes (9.1 e 9.2). Para iniciar, é solicitado que o ponto D do cubo (Figura 2.11) fosse movimentado de modo a transformá-lo num paralelepípedo retângulo.

A seguir é solicitado que classifiquem a seção encontrada. Após a realização das orientações da atividade, espera-se que os alunos obtenham um paralelepípedo seccionado (Figura 2.12). Sendo assim na primeira parte desta atividade (9.1) a seção resultante é um triângulo e na segunda (9.2) um quadrilátero. Finalizando esta atividade, o aluno calcula o volume dos sólidos que foram determinados a partir da seção.

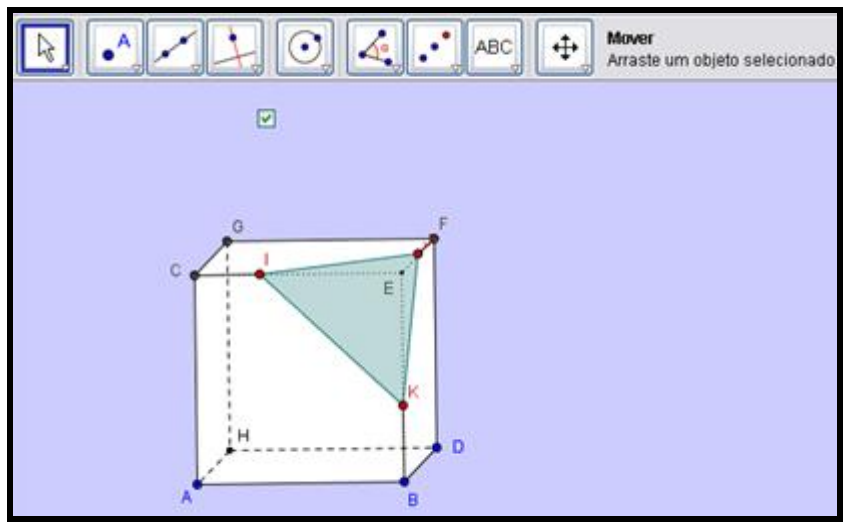

Figura 2.11: *Applet* da atividade 9.1

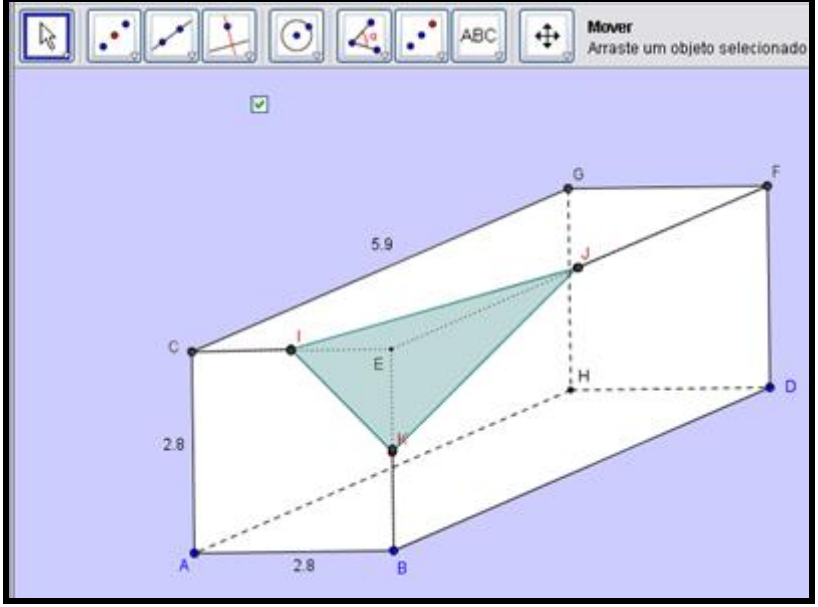

Figura 2.12: Construção que será feita na atividade 9.1

## **2.2.9 Atividade 10**

O objetivo desta atividade é identificar seções planas que não sejam obtidas a partir do seccionamento do cubo ou do paralelepípedo retângulo. Para resolução desta atividade é utilizado o *site* "Uma Pletora de Poliedros" (Figura 2.13), descrito resumidamente na seção 2.1 desta monografia. Esse *site* permite, dentre outras ações, que prismas sejam seccionados e rotacionados. Antes da realização da atividade foi feita uma apresentação do *site*, exemplificando o funcionamento das ferramentas mais relevantes para o trabalho aqui descrito.

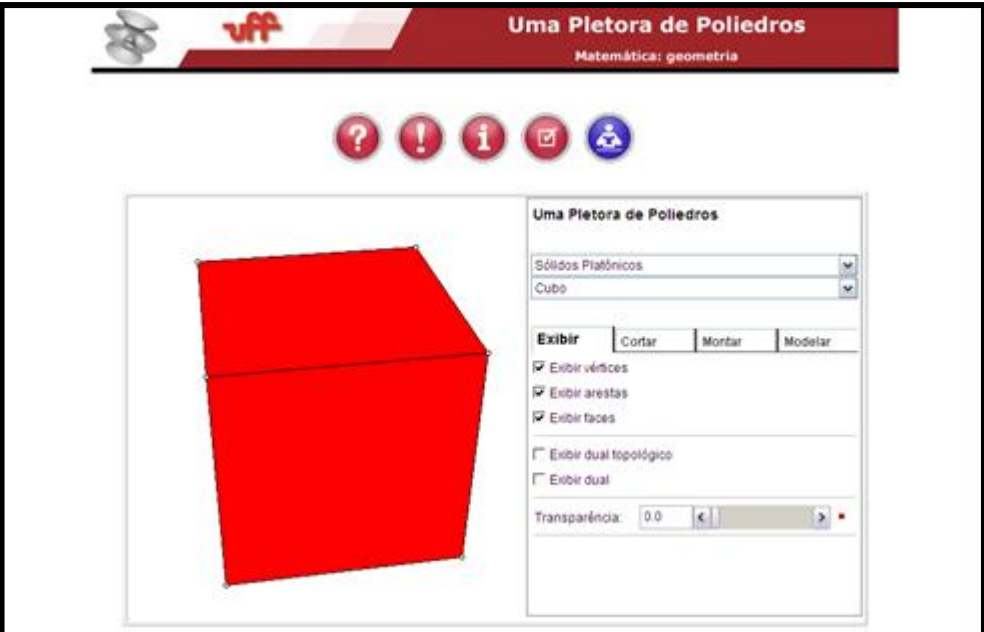

Figura 2.13: *Site* "Uma Pletora de Poliedros".

Solicita-se, nos dois primeiros itens, a identificação de três seções diferentes no prisma hexagonal regular e três no prisma triangular regular. São realizadas manipulações dos sólidos, utilizando os recursos disponíveis no *site*. No terceiro item, solicita-se que seja escolhido outro prisma para ser seccionado, numa lista disponibilizada no *site*. Nesse prisma também devem ser identificadas três seções distintas.

A fim de formalizar as conjecturas estabelecidas por meio das atividades descritas, foi elaborada uma apostila (Apêndice 3) contendo um resumo teórico sobre seções do cubo e do prisma hexagonal (Figura 2.14). O material que contém as seções do cubo foi encontrado no *site*: <http://www.mat.uc.pt/~nep14/PDF/Ficha\_informativa\_seccoes.pdf>. Já o material do prisma hexagonal foi elaborado pelas autoras desta monografia, utilizando o *software* Régua e Compasso. O conteúdo dessa apostila foi comentado e discutido com os alunos.

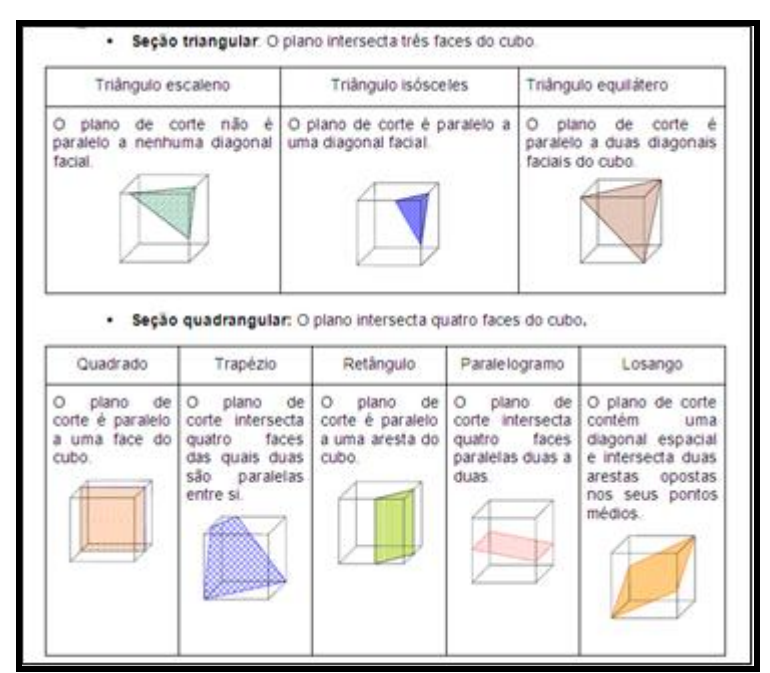

Figura 2.14: Parte do material teórico elaborado.

### **2.2.10 Exercícios de Vestibulares**

Para a elaboração da segunda parte da apostila, "Exercícios de vestibulares", foi realizada uma pesquisa nos vestibulares de Universidades da rede pública de ensino, desde 2000 até 2009. Destes, foram selecionados exercícios nos quais se fez presente o tema Seções de Prismas, seja como objetivo principal da atividade, ou como recurso auxiliar para o alcance do objetivo principal. Dos exercícios selecionados, seis mereceram destaque e compuseram a segunda parte da apostila. Como dito no início desta seção, o objetivo dos exercícios é fazer com que os alunos apliquem o que foi conjecturado e discutido durante a resolução das atividades investigativas. Para a resolução não foram utilizados os recursos pedagógicos (material concreto, *softwares* e *sites*) manipulados nas atividades investigativas.

#### **2.3 Elaboração dos Pré-requisitos**

Durante a elaboração das atividades investigativas, notou-se que para a resolução e compreensão destas, seria necessária uma breve revisão de alguns conteúdos de Geometria Plana e Espacial. Sendo assim foram elaborados *slides*  (Apêndice 4) contendo informações sobre: polígonos, classificação de triângulos, áreas de superfícies planas, definição e elementos de prismas, volume do prisma, diagonal do quadrado e do cubo, definição e elementos de pirâmides, volume de pirâmide e seções de prismas.

Para a apresentação dos pré-requisitos, foram utilizados materiais de acrílico. Este material foi usado para exemplificação de cubo, paralelepípedo retângulo e prismas.

Visando contribuir para a compreensão da definição de Seções de Prismas foram construídos três cubos de canudos, em um deles continha um exemplo de seção e os outros dois contraexemplos. Um contra-exemplo foi a construção de um polígono reverso, e o outro um polígono inscrito numa face do prisma. Alertou-se que se o polígono representasse a própria face do cubo, este seria uma seção.

Na pesquisa da definição de Seções de Prismas, encontraram-se algumas falhas que foram analisadas cuidadosamente. Destacam-se duas das referidas definições:

> "Considere um prisma P e um plano β que intersecta todas as arestas laterais de P. A interseção de β com P determina um polígono plano com um só vértice em cada aresta. Esse polígono é denominado seção" (SMOLE, 2005. p. 298).

> "Seção de um prisma é a interseção do prisma com um plano que intercepta todas as arestas laterais" (DOLCE; POMPEO, 2005. p.140).

O que difere as duas definições citadas acima, da adotada neste trabalho, refere-se à palavra "*todas"*, pois é possível construir uma seção que não passe por todas as arestas laterais (Figura 2.15).

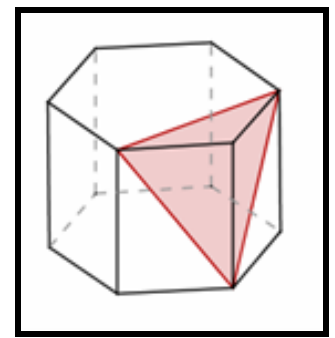

Figura 2.15: Seção do prisma hexagonal que não intersecta todas as arestas.

Como já mencionado, a definição utilizada neste trabalho foi: "A interseção de um plano com um sólido é uma superfície que chamamos seção do sólido pelo plano dado (MACHADO, 1988, p. 91)".

Conforme já descrito na introdução, foi realizada uma pesquisa de *applets*  para a elaboração das atividades, em que foi encontrado um *applet* que auxilia a compreensão da definição de Seções de Prismas. O *applet* apresenta um cubo que pode ser seccionado por um plano em três posições distintas: por um plano paralelo a uma de suas faces, pelas arestas ou pelos vértices. Por apresentar uma aparência transparente, este *applet* possibilita observar por diferentes vistas o polígono que é interseção do plano com o cubo. Além disso, permite que o plano e o cubo sejam movimentados (Figura 2.16). Este *applet* foi utilizado após a apresentação de slides contendo informações dos demais pré-requisitos.

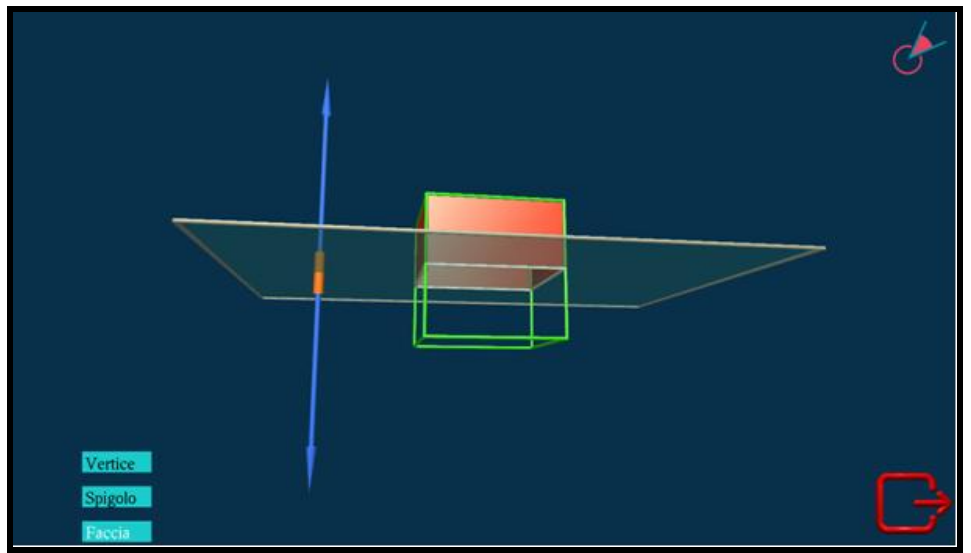

Figura 2.16: *Applet* apresentado no momento da definição de Seção plana.

# **2.4 Elaboração dos Questionários**

Além da seleção e elaboração dos recursos pedagógicos, da elaboração das atividades, da preparação dos pré-requisitos, foram elaborados dois questionários. Um para ser respondido pelos participantes do teste exploratório e outro pelos alunos participantes da validação das atividades.

O questionário destinado aos participantes do teste exploratório (Apêndice 5), contém 16 perguntas. O objetivo destas perguntas é levantar dados sobre as atividades e os recursos utilizados, tais como clareza e adequação ao público alvo, bem como identificar possíveis experiências anteriores com uso de TDs. A última pergunta, que é aberta, solicita que os participantes apontem possíveis vantagens e desvantagens para o uso dessas tecnologias nas aulas de Matemática.

O questionário destinado aos alunos que participaram da validação (Apêndice 6) contém 13 perguntas, sendo 12 perguntas semiabertas, que objetivam investigar a opinião dos alunos no que diz respeito às atividades e ao uso dos materiais concretos e *applets*, além de diagnosticar os conhecimentos prévios sobre o assunto estudado, e sobre o uso dos recursos pedagógicas utilizados, em alguma atividade anterior à validação. Na última pergunta solicita-se a opinião dos alunos em relação aos recursos utilizados nas aulas de Matemática.

Em ambos os questionários, há espaços para os participantes comentarem e/ou justificarem suas respostas, visando assim captar mais detalhes da opinião dos participantes sobre os questionamentos feitos.

### **2.5 Teste Exploratório**

O teste exploratório foi realizado a fim de detectar possíveis falhas nas atividades e nos recursos pedagógicos utilizados, para que as correções necessárias fossem feitas antes da validação das mesmas com os alunos do Ensino Médio.

A realização do teste ocorreu por meio de um minicurso denominado "Seções de Prismas" com duração de 5 horas, em um laboratório de informática de uma instituição pública de ensino de Campos dos Goytacazes, nos dias 28 de maio e 01 de junho de 2009. Participaram do teste 9 alunos da Licenciatura em Matemática. Estes foram convidados por possuírem conhecimentos sobre Geometria espacial e, também, sobre o uso de TDs.

O minicurso foi dividido em etapas: i) pré-requisitos; ii) resolução e discussão da primeira parte da apostila; iii) resolução e discussão da segunda parte da apostila; iv) questionário.

Na primeira etapa foi feita uma breve revisão de alguns conceitos de Geometria plana e espacial (pré-requisitos). Além disso, foi apresentado o *applet* que tem como objetivo auxiliar na compreensão da definição de seção adotada neste trabalho. Também foi feito o reconhecimento de algumas ferramentas, as que seriam usadas na resolução das atividades, do *software* Geogebra. Na segunda e terceira etapas foram resolvidas e discutidas a primeira e a segunda parte da apostila respectivamente. Na última etapa, os participantes responderam o questionário.

Como algumas atividades da apostila, eram realizadas com o auxílio de *applets,* todas as construções feitas pelos participantes foram salvas para posterior análise.

Os participantes resolveram as atividades e manipularam os recursos sem dificuldade, como já era esperado, visto que já haviam estudado o tema numa disciplina da licenciatura em curso. No entanto, alguns equívocos foram diagnosticados pelas mediadoras e algumas alterações foram sugeridas pelos participantes do minicurso, como descrito na subseção a seguir.

#### **2.5.1 Análise das atitudes, dos questionamentos e da resolução das atividades**

As atitudes dos participantes, seus questionamentos e comentários na resolução das atividades e na utilização dos recursos pedagógicos, durante o minicurso, possibilitaram o registro de situações importantes para o alcance dos objetivos do teste exploratório.

Nos pré-requisitos foi percebido que, para que os alunos pudessem compreender melhor a definição de seção deveriam ser acrescentados exemplos e contraexemplos de seções. Esta definição é fundamental para resolução de todas as atividades, em particular, para a construção das seções solicitada na Atividade 7.

Na resolução das atividades 1, 2, 3 e 4, como são utilizados diferentes sólidos de isopor (material concreto), os participantes ficaram confusos com relação ao material a ser utilizado em cada atividade. Este fato foi percebido no momento da socialização das respostas. Para solucionar o problema, os cubos foram separados, em sacos plásticos, um para cada atividade.

Nas três primeiras atividades, os participantes se mostraram muito ativos seccionando os sólidos com determinação e capricho (Figura 2.17). Vale ressaltar que um participante fez cortes além do que foi solicitado. Esta ação está coerente com o que afirmam Ponte, Oliveira e Brocardo (2005), materiais manipuláveis para o estudo de relações geométricas como simetrias, pavimentações ou cortes em poliedros constituem um importante ponto de partida que entusiasma os alunos a fazer explorações, apóia a obtenção de dados e a formulação de conjecturas.

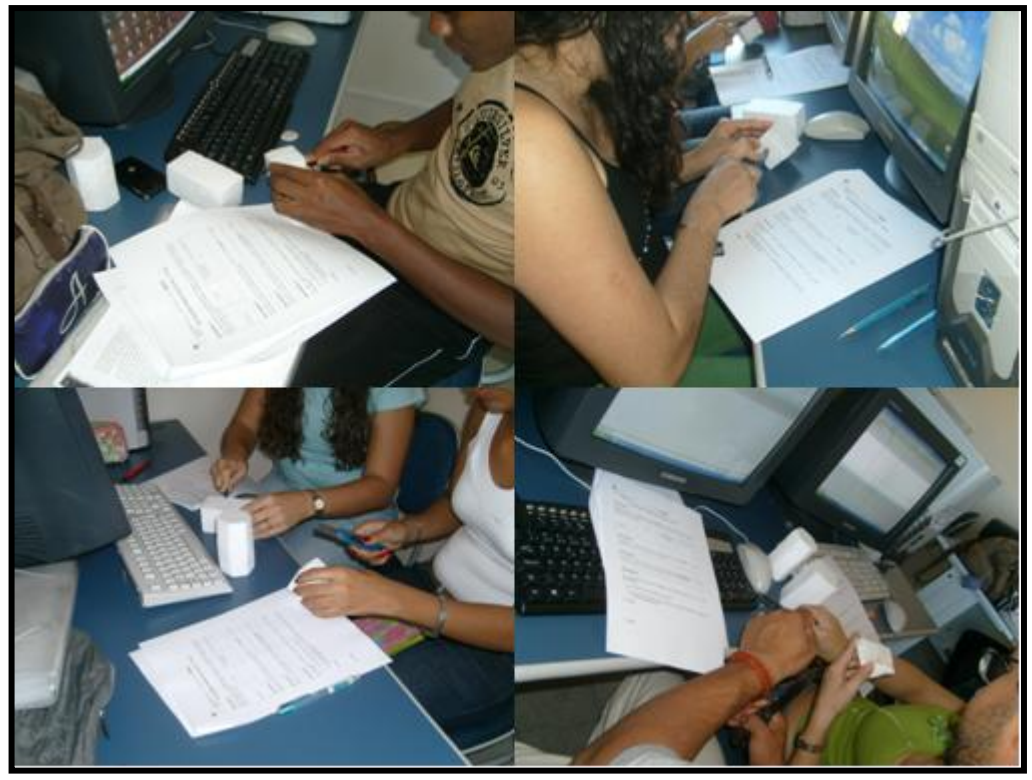

Figura 2.17: Participantes durante a resolução das atividades

A maioria dos participantes, ao resolver a Atividade 4 calculou o volume dos sólidos obtidos a partir do primeiro cubo, dividindo o volume deste por dois. Porém, o mesmo não aconteceu com o segundo cubo, ou seja, nesse caso foi calculado o volume de cada sólido separadamente. Atribuí-se o fato à posição da seção feita, que no primeiro cubo era paralela a uma das faces do mesmo, o que possibilitou a visualização, por parte dos alunos, da relação entre o volume dos sólidos. Este fato pode ter sido consequência do que ressalta Freitas (1995) quando afirma que a maioria dos alunos não consegue visualizar os elementos e conceitos matemáticos, devido à maneira muito abstrata e formal que a maior parte da Matemática é abordada. Muitas vezes o que parece ser concreto para um professor de Matemática, pode não ser visto da mesma forma por parte de seus alunos (FREITAS, 1995).

A partir da dificuldade de quatro alunos na resolução da Atividade 6, no cálculo do volume de uma pirâmide, verificou-se que seria importante acrescentar um cubo cuja seção determinasse uma pirâmide (Figura 2.18), na Atividade 4.

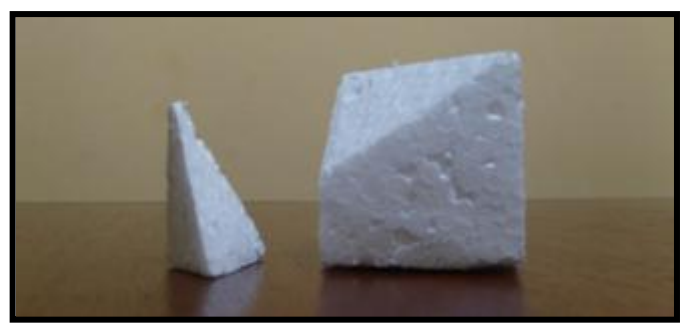

Figura 2.18: Cubo seccionado.

Na elaboração da Atividade 5 foi levantada a hipótese de que os alunos não conseguiriam obter seções triangulares, porém, duas participantes conseguiram (Figura 2.19). Este fato é alertado por Borba e Penteado (2005), quando ressaltam que ao usar recursos tecnológicos digitais, o professor deve estar disposto a lidar com situações imprevisíveis. Foi solicitado às duas participantes que mostrassem como procederam para obter a seção triangular, visto que os demais não obtiveram a referida seção. A socialização das produções dos alunos é um procedimento importante para que os outros colegas possam conhecer e comparar os procedimentos utilizados pelos outros, trocarem experiências e idéias (BRASIL, 1998).

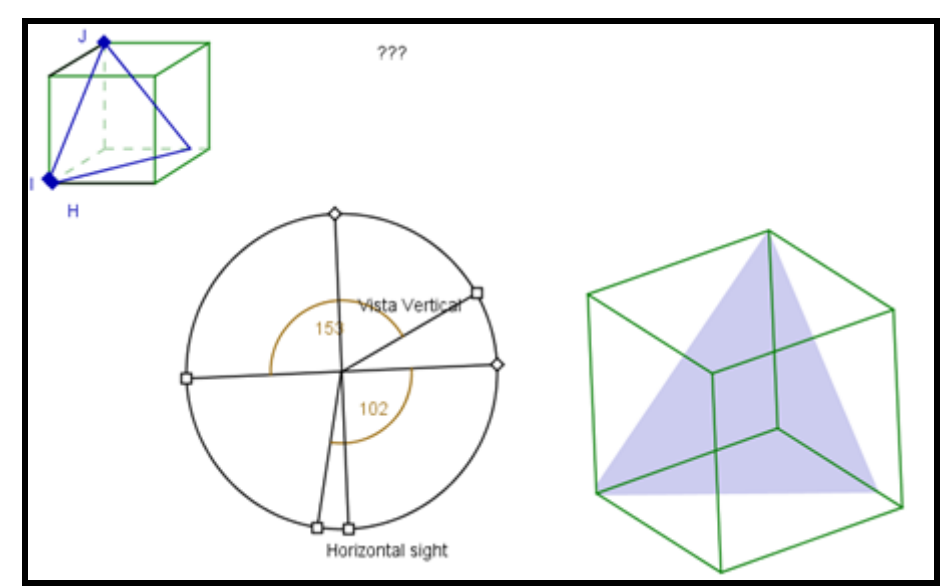

Figura 2.19: Seção triangular obtida por uma participante.

O questionamento de um participante, sobre a possibilidade de medir os lados do triângulo para classificá-lo (Quadro 2.9), levou as mediadoras a explicarem que as medidas dos segmentos não deveriam ser consideradas, visto que a figura possui três dimensões e estava representada no Plano (em perspectiva). A partir da explicação o participante resolveu, observando que os lados do triângulo eram as diagonais da face do cubo, ou seja, o triângulo era equilátero.

a) Movimente os pontos K, I e J (vermelhos) até os pontos B, C e F, respectivamente (vértices do cubo). Classifique o triângulo obtido quanto à medida dos lados. Justifique. \_\_\_\_\_\_\_\_\_\_\_\_\_\_\_\_\_\_\_\_\_\_\_\_\_\_\_\_\_\_\_\_\_\_\_\_\_\_\_\_\_\_\_\_\_\_\_\_\_\_\_\_\_\_\_\_\_\_\_\_\_\_\_\_\_\_\_\_\_\_ \_\_\_\_\_\_\_\_\_\_\_\_\_\_\_\_\_\_\_\_\_\_\_\_\_\_\_\_\_\_\_\_\_\_\_\_\_\_\_\_\_\_\_\_\_\_\_\_\_\_\_\_\_\_\_\_\_\_\_\_\_\_\_\_\_\_\_\_\_\_ b) Movimente apenas um dos pontos vermelhos. Classifique o triângulo obtido quanto à medida dos lados. Justifique. \_\_\_\_\_\_\_\_\_\_\_\_\_\_\_\_\_\_\_\_\_\_\_\_\_\_\_\_\_\_\_\_\_\_\_\_\_\_\_\_\_\_\_\_\_\_\_\_\_\_\_\_\_\_\_\_\_\_\_\_\_\_\_\_\_\_\_\_\_\_ \_\_\_\_\_\_\_\_\_\_\_\_\_\_\_\_\_\_\_\_\_\_\_\_\_\_\_\_\_\_\_\_\_\_\_\_\_\_\_\_\_\_\_\_\_\_\_\_\_\_\_\_\_\_\_\_\_\_\_\_\_\_\_\_\_\_\_\_\_\_

Na Atividade 7, foi solicitado que os participantes construíssem seções em um cubo utilizando a ferramenta "polígono" do *software* Geogebra, como descrito na seção 2.5. Na construção dos quadriláteros e dos triângulos foram encontrados sete erros. Na construção dos pentágonos sete participantes fizeram construções que não eram seções, destas sete construções, quatro são pentágonos planos, mas que não representam seções (Figura 2.20), e três são pentágonos reversos (Figura 2.21).

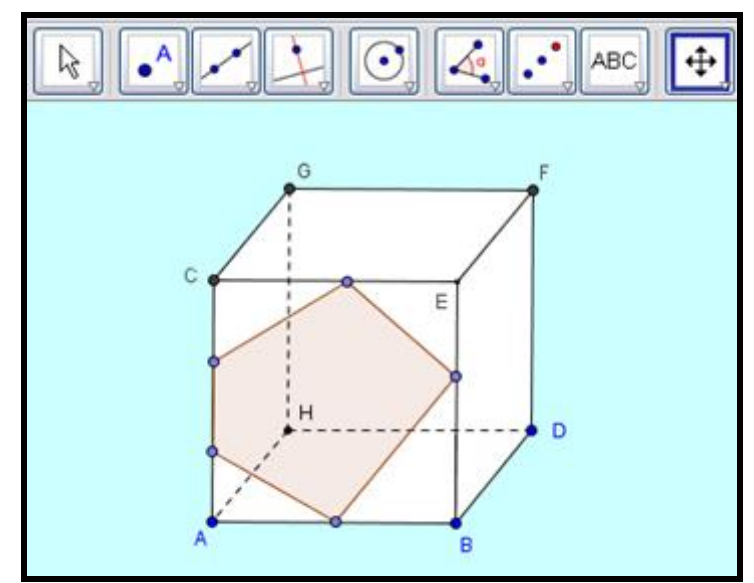

Figura 2.20: Pentágono plano, mas que não representa uma seção.

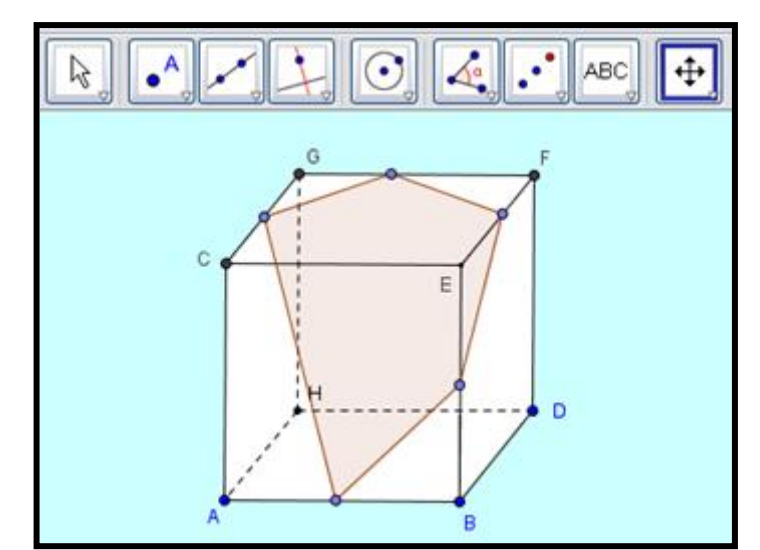

Figura 2.21: Construção de um pentágono reverso feito por um participante.

E na construção dos hexágonos, sete participantes fizeram a seção representada por um hexágono igual ao *applet* apresentado na Atividade 6 (Figura 2.22). Do restante dos participantes, um construiu um polígono na face do cubo e o outro um polígono que não representa uma seção, pois não é a interseção do plano com o cubo. Atribuíram-se os erros na construção das seções (pentágonos e hexágonos) a não compreensão da definição de seção plana e a função da ferramenta do *software* utilizada para realização dessa atividade. A referida ferramenta é programada para construir polígonos, não necessariamente uma seção plana. Sendo assim, caberia aos participantes do minicurso mais atenção ao realizar a ação solicitada na atividade.

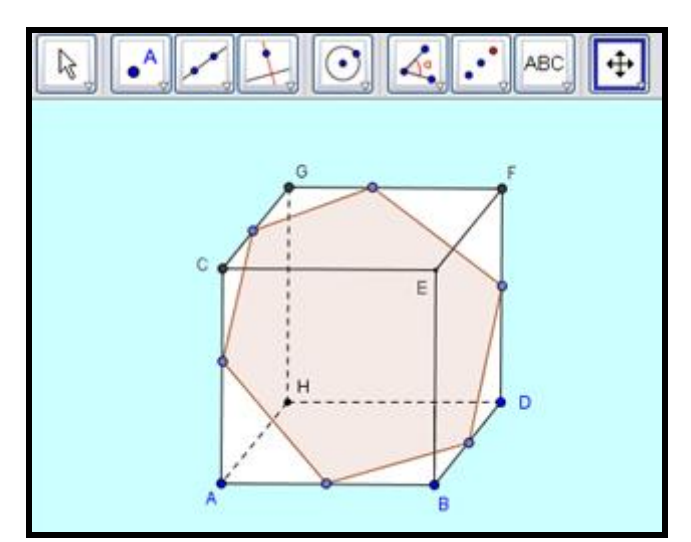

Figura 2.22: Construção de um participante igual à seção hexagonal apresentada na atividade 6.

Na Atividade 9 item 9.2 (Quadro 2.10), dois participantes sugeriram modificar o enunciado da questão, pois tiveram dúvidas no momento de solicitar a medida dos segmentos. Essa sugestão foi aceita, sendo assim foram acrescentadas observações nos itens *c* e *e* para facilitar a resolução da atividade.

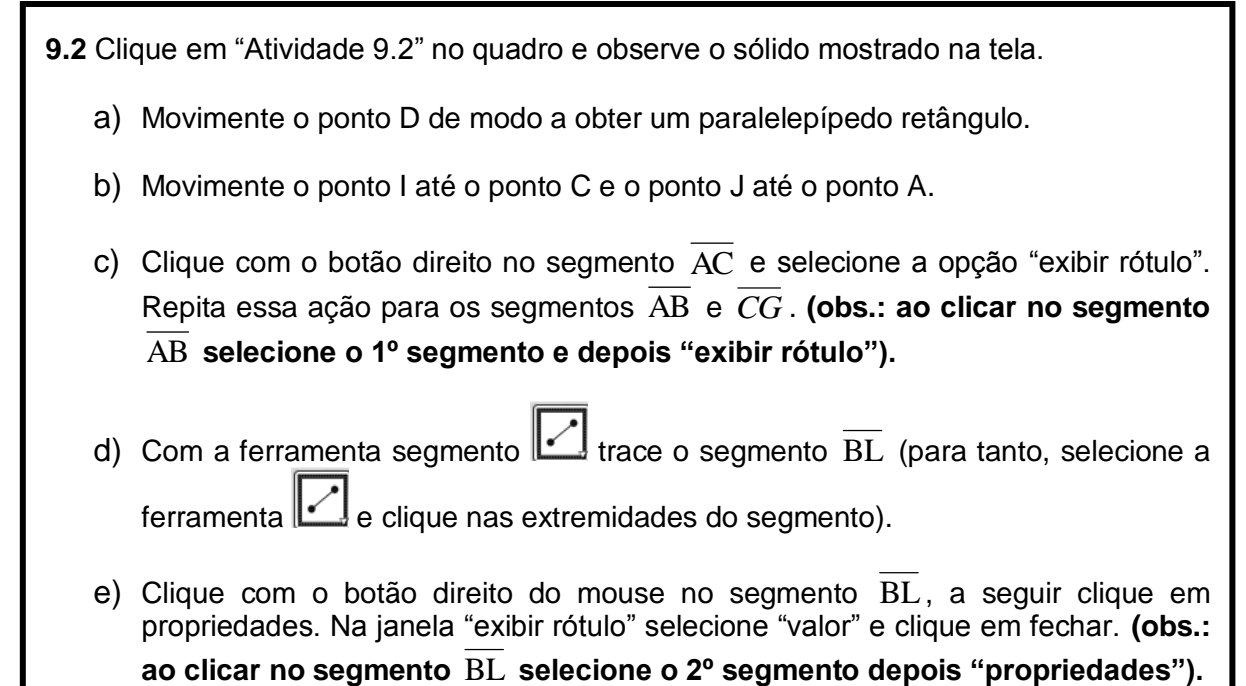

 Vale ressaltar que na resolução da Atividade 10, todos os participantes utilizaram com facilidade as ferramentas dos *applets* disponíveis no site, manipulando as figuras e escolhendo prismas diferentes dos que já tinham visto nas atividades anteriores. Uma destas construções feitas está representada na Figura 2.23. O interessante da construção é que o participante escolheu um prisma oblíquo para ser seccionado, satisfazendo o objetivo da atividade que era conhecer seções de diferentes prismas. Ressalta-se esta resposta, devido ao fato de que os livros didáticos dão pouca ênfase aos sólidos oblíquos que, apesar de serem definidos, não recebem destaque nas explicações e são pouco explorados nos exercícios.

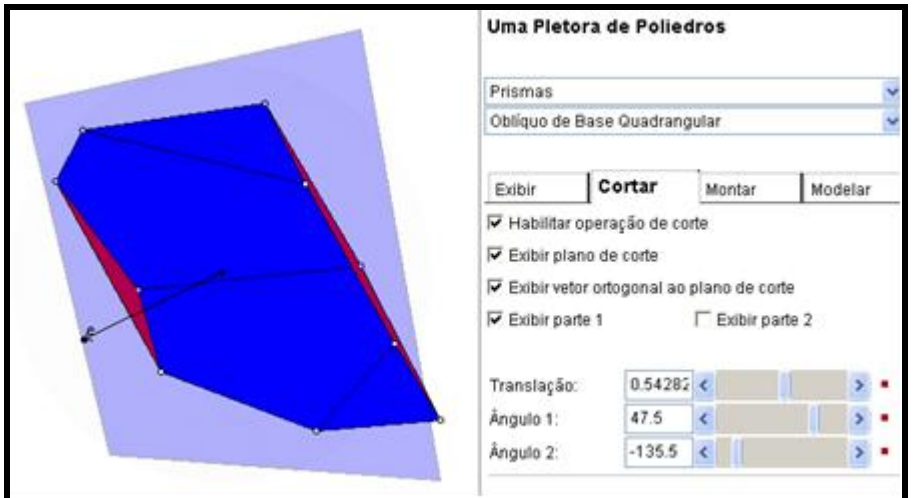

Figura 2.23: Prisma oblíquo escolhido por um participante – Atividade 10.

Foi percebido, pelas mediadoras, que seria interessante criar uma página em HTML contendo *links* para os *applets* e *sites* utilizados nas dez atividades, esta foi então criada (Figura 2.24). O uso da página facilitaria a abertura dos arquivos e *sites*, minimizando o tempo de execução desta ação.

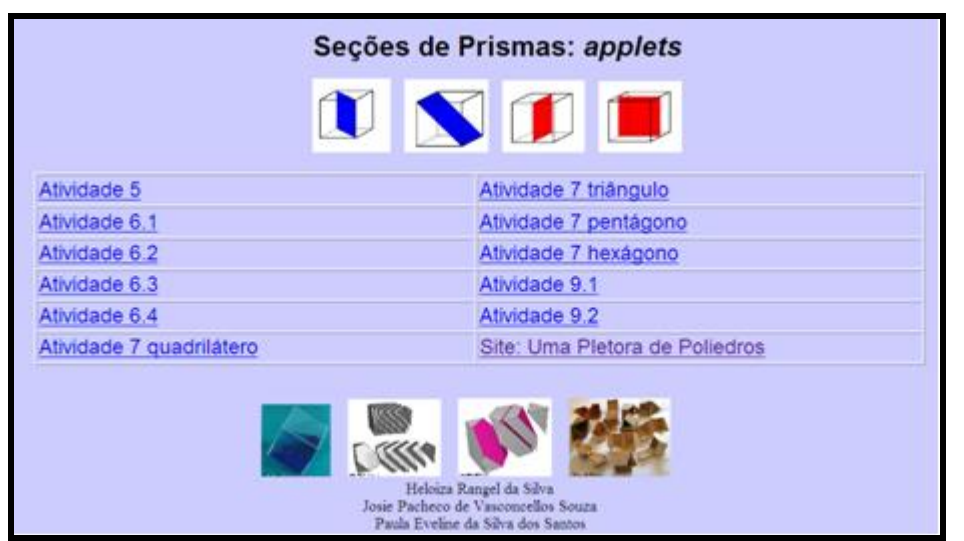

Figura 2.24: Quadro com os *links* para os *applets.* 

Diante da análise feita, classifica-se a resolução das "Atividades Investigativas", primeira parte da apostila, como satisfatória para este trabalho, pois contribuiu para o aperfeiçoamento das atividades.

Durante a resolução dos exercícios da segunda parte da apostila verificou-se que dois exercícios selecionados não estavam coerentes com o objetivo deste trabalho. Sendo assim esses exercícios foram substituídos por outro (Quadro 2.11).

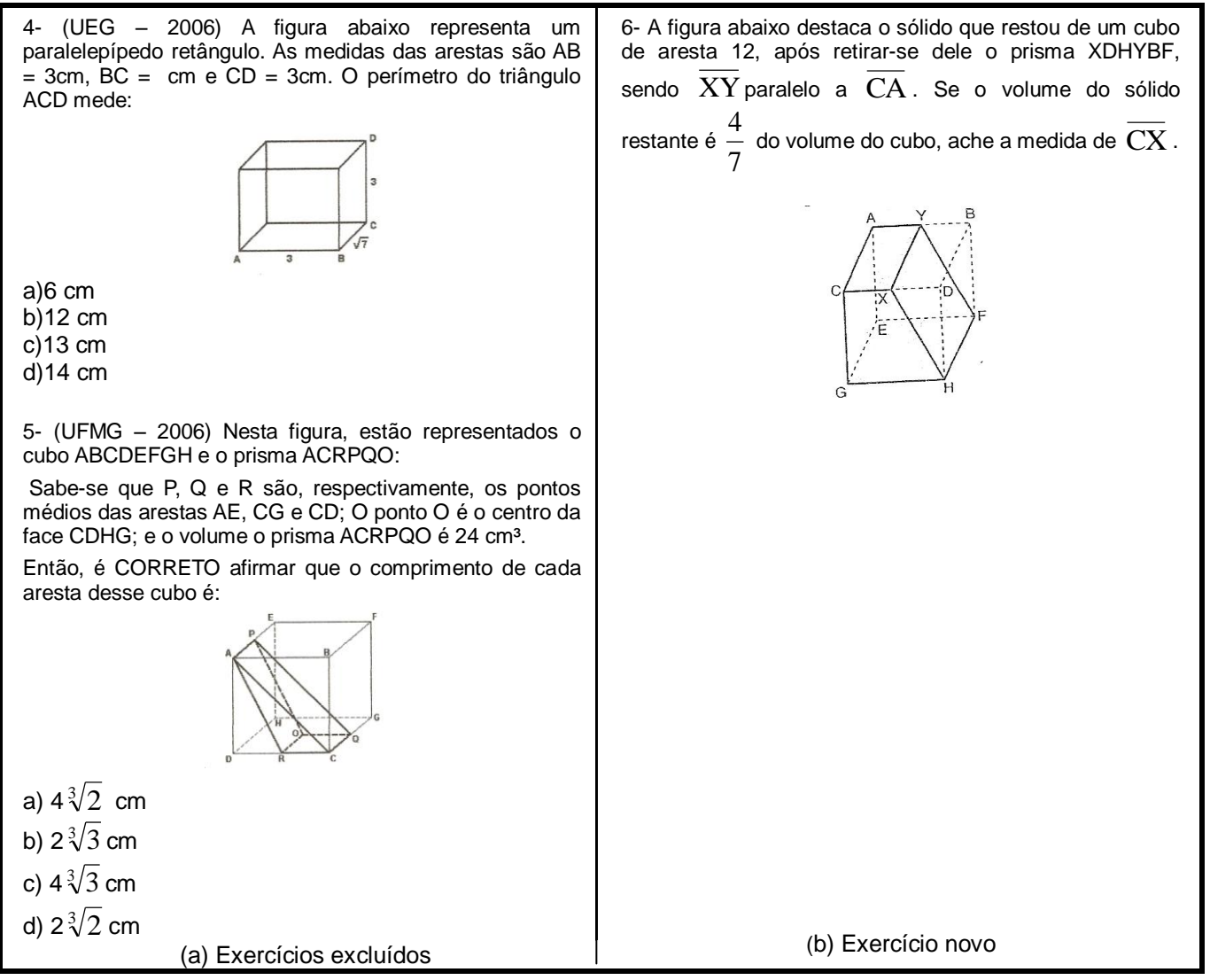

Na resolução dos Exercícios de Vestibular, cinco participantes não fizeram o segundo item do exercício sete (Quadro 2.12), alegando que não estavam compreendendo. Além disso, um participante calculou a área solicitada de forma equivocada, visto que considerou que a seção era um triângulo, porém, a seção correta é um retângulo (Figura 2.25). Atribui-se este erro à dificuldade de visualização da seção. Nos demais exercícios de vestibular, os participantes não apresentaram dúvidas.

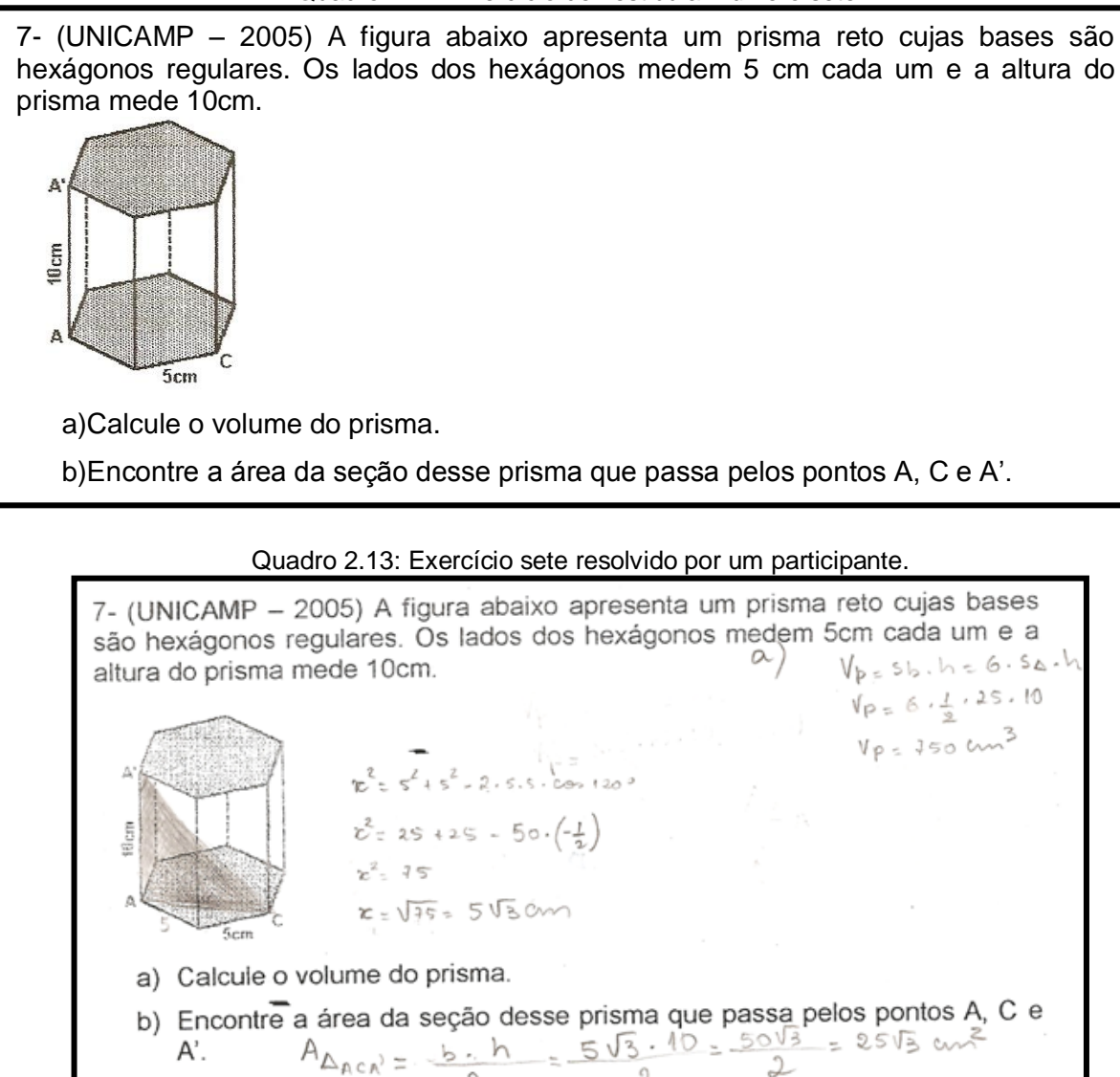

De modo geral, o teste exploratório foi uma importante etapa deste trabalho, possibilitou verificar a adequação dos recursos pedagógicos utilizados aos seus objetivos. Os participantes se mostraram interessados e contribuíram, satisfatoriamente, para a identificação de possíveis falhas.

#### **2.5.2 Análise dos questionários do teste exploratório**

Após a resolução das atividades da apostila, os participantes responderam um questionário. Apresenta-se nesta subseção a análise das respostas do questionário, consideradas mais significativas.

Em relação à clareza dos enunciados, foram oferecidas três opções de respostas: *sim*, *não* ou *parcialmente*. Apenas um participante respondeu "*parcialmente"*, indicando a Atividade 6.2, letras *c* e *d*, pois nestes itens não estava explícito qual cubo deveria ser observado (da direita ou da esquerda)*.* A sugestão do

participante foi aceita e a apostila alterada. Os demais participantes afirmaram que os enunciados estavam claros.

No que diz respeito ao nível das atividades, a maioria dos participantes considerou o nível *moderado* (Gráfico 2.1). Justificaram afirmando que as atividades se referem a um conteúdo pouco abordado nas aulas de Matemática e que requerem capacidade de visualização. Esta capacidade segundo Passos (2000) é pouco explorada em sala de aula. Os demais participantes consideraram o nível das atividades *fácil*, justificando que o uso dos materiais concretos de dos *applets* facilitaram a resolução.

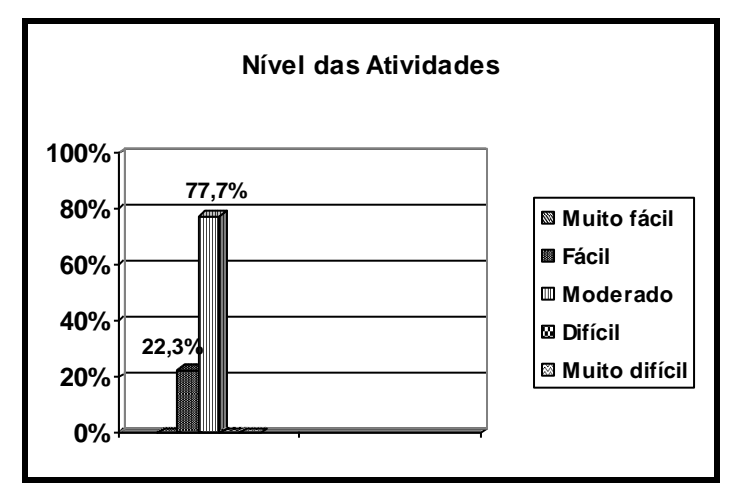

Gráfico 2.1: Nível das atividades no teste exploratório.

Quando questionados sobre a contribuição dos pré-requisitos para a aprendizagem do tema em questão, todos os participantes consideraram que contribuíram. Aproximadamente 77% dos participantes responderam que contribuíram de forma *bastante esclarecedora*. Os demais responderam de forma *esclarecedora*. Atribui-se essa resposta ao fato de a maioria dos pré-requisitos serem uma recordação de conceitos de Geometria, como por exemplo, fórmulas de áreas e volumes de sólidos que provavelmente haviam esquecido. Outro fato que pode ter motivado essa resposta foi o uso do *applet* apresentado para auxiliar a compreensão da definição de seção plana.

Quanto à contribuição das atividades para a compreensão do tema, todos os participantes responderam que *sim*. Destacam-se os comentários de dois participantes:

> "Pois na geometria há essa necessidade de se ter materiais concretos ou através da tecnologia para ter uma visualização melhor. Ajuda muito no aprendizado". (Participante 1)

"Foi saindo do concreto e indo para o abstrato". (Participante 7)

Esses comentários retratam que os participantes consideraram importante o uso recursos pedagógicos utilizados na construção do conhecimento.

Buscou-se investigar se os participantes já haviam estudado Seções de Prismas. Foi verificado que apenas um participante não conhecia o tema, pois ainda não havia cursado a disciplina Geometria IV. Vale ressaltar que os participantes que estudaram o tema, fizeram-no no Ensino Superior na disciplina Geometria IV. Na mesma pergunta foi questionado de que forma o assunto foi estudado, os participantes do minicurso responderam que por meio de livros didáticos, *softwares*  e *applets*. Considera-se que estas respostas são decorrentes do fato da Licenciatura que cursam contemplarem o uso pedagógico de TDs em várias disciplinas.

Foi elaborada uma pergunta a fim de investigar se os participantes consideram importante o estudo de Seções de Prismas. Todos os participantes responderam que *sim*. Destaca-se a justificativa do Participante 8:

> "Através desse estudo estaremos aptos a aplicar esses conhecimentos, principalmente na visualização, em outros momentos da própria geometria". (Participante 8)

Essa justificativa ressalta que o participante do minicurso se preocupa com a visualização necessária em alguns conteúdos de Matemática, em especial a Geometria.

Buscou-se investigar também se os participantes já haviam utilizado material concreto em alguma aula de Matemática. Cerca de 67% dos participantes disseram já ter feito uso deste recurso pedagógico. Ainda nesta pergunta solicitou-se a opinião dos participantes em relação ao nível de utilização dos materiais concretos. Foram dadas como opções de respostas *muito fácil, fácil, moderado, difícil* ou *muito difícil*. Apenas um participante marcou a opção *muito fácil*. Dos demais participantes, 25% consideraram *moderado*, e o restante considerou *fácil* (Gráfico 2.2).

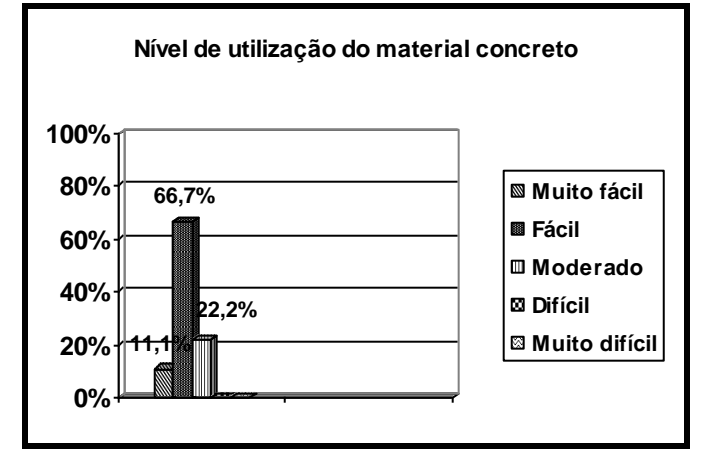

Gráfico 2.2: Nível de utilização do material concreto no teste exploratório.

Destaca-se o comentário feito pelo participante 2:

"Os materiais concretos foram fáceis de manusear, de visualizar". (Participante 2).

A justificativa do participante está de acordo com o diz Kaleff (2008) quando afirma que a visualização se desenvolve na medida em que se dispõe para o aluno um apoio didático baseado em materiais concretos que representam o objeto geométrico em estudo, conforme citado na seção 2.2 desta monografia.

Com relação à utilização de algum *applet,* antes do minicurso, no contexto educacional, apenas um participante disse não ter utilizado tal recurso tecnológico. Quanto ao nível de dificuldade, aproximadamente 72%, responderam *fácil*, justificando que os applets são de fácil utilização. Os demais responderam *moderado.* Esse percentual já era esperado, visto que os participantes cursaram uma disciplina no primeiro período do curso, na qual aprenderam a utilizar o Geogebra e o Régua e Compasso, que são os *softwares* que geraram os *applets* utilizados no minicurso.

Quando questionados sobre a necessidade de realizar alguma modificação nos *applets* que foram utilizados, todos os participantes responderam que não era preciso realizar alterações.

Perguntou-se também se os participantes consideram que, de maneira geral, o uso TDs contribuiu para a aprendizagem do tema em estudo. Destacam-se as seguintes justificativas dadas pelos participantes:

> "Pois te facilita na hora das construções e te possibilita uma visualização melhor". (Participante 4).

> "Pois é importante conhecer as diversas possibilidades de se seccionar um sólido e os *applets* permitem isso". (Participante 5).

As justificativas desses participantes estão de acordo com o que diz Santos (2008) que na Matemática, o uso de *applets* permite experimentações e investigações, de forma interativa e possibilita estabelecer conjecturas sobre determinado conceito, de modo que o mesmo possa ser construído de forma consistente.

Com relação ao papel do professor durante a utilização dos *applets*, a maioria dos participantes considerou *muito importante* e o restante considerou *importante* (Gráfico 2.3).

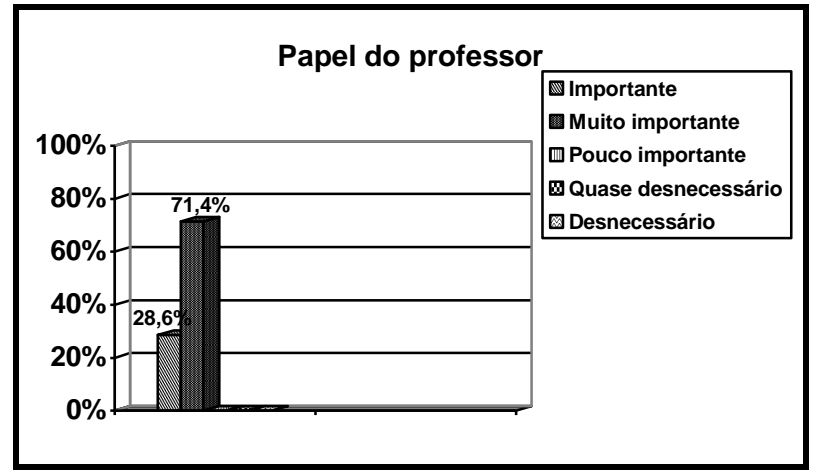

Gráfico 2.3: O papel do professor durante o teste exploratório.

Destacam-se alguns comentários feitos pelos participantes que consideram *muito importante* o papel do professor:

> "O professor tem o papel de mediar o aluno, ele que faz com que o aluno chegue as conclusões". (Participante 3).

> "Pois alguns *applets* não conseguem por si só explicar tudo". (Participante 7).

Essas justificativas estão de acordo com Moran (2000) quando afirma que o papel do professor é ajudar o aluno a interpretar, relacionar e contextualizar os dados adquiridos com as tecnologias.

Quanto a importância do uso de TDs na formação do professor de Matemática e suas vantagens e desvantagens, destacam-se duas respostas:

> "As TDs favorecem um conteúdo mais rico, mais dinâmico, possibilitando um maior desenvolvimento da aprendizagem". (Participante 2).

> "Vantagem: o aluno tem a oportunidade de visualizar e manipular o que às vezes não é possível no material concreto. Desvantagem: caso o professor não saiba fazer uso dessas tecnologias e tente utilizá-las em suas aulas pode ser uma "catástrofe"". (Participante 3).

O comentário do participante 3 está de acordo com Santos e Paixão (2008) que defende que não basta apenas utilizar a tecnologia "por utilizar"; faz-se necessário que os professores saibam quando e como utilizar este ferramental de modo proveitoso e eficiente.

O teste exploratório foi muito proveitoso e construtivo. Permitiu verificar que as atividades estão de acordo com o nível dos alunos e que estas juntamente com os materiais concretos, *applets* e *sites*, possibilitam o alcance dos objetivos estabelecidos. Depois de realizadas as alterações necessárias, ocorreu a validação das atividades com alunos do Ensino Médio, como descrito na próxima seção.

### **2.6 Validação das Atividades**

A validação das atividades ocorreu numa Instituição Pública Federal da Cidade de Campos dos Goytacazes. O critério de escolha utilizado foi a instituição oferecer Ensino Médio e dispor de laboratório de informática.

Tendo em vista que a turma do Ensino Médio a ser escolhida deveria ter conhecimentos sobre Geometria Plana e Espacial, conteúdos necessários para a aplicação das atividades, foi selecionada uma turma do terceiro ano do Ensino Médio (turno da manhã).

A validação das atividades não ocorreu durante o horário da aula de Matemática da turma, uma vez que o tema Seções de Prismas não faz parte do planejamento da série escolhida. Sendo assim, participaram dezesseis alunos, que tiveram interesse e disponibilidade.

Foram necessários três encontros: o primeiro com duração de 3 horas e 30 minutos e os dois últimos com duração de 1 hora e 20 minutos. No primeiro encontro, foram realizadas as seguintes etapas: Pré-requisitos, definição de seções de prismas, reconhecimento do so*ftware* GeoGebra, resolução e discussão das atividades 1, 2, 3, 4, 5 e uma parte da Atividade 6. No segundo encontro, deu-se continuidade à Atividade 6 e foram resolvidas e discutidas as demais atividades investigativas. Os exercícios de vestibular foram resolvidos no último encontro. A realização das atividades foi mediada pelas autoras deste trabalho, sob supervisão da orientadora.

Os dois primeiros encontros foram realizados em um laboratório de informática da instituição, no qual cada dupla de alunos usou um computador. O último encontro foi realizado em uma sala de aula, pois este foi destinado à resolução e discussão dos exercícios de vestibular.

Durante os encontros, também foi usado um projetor de multimídia, por meio do qual foram apresentados os pré-requisitos e projetadas as imagens utilizadas nas atividades, facilitando a discussão e correção das mesmas.

Foi presumido pelas medidoras que os alunos não teriam conhecimento do *software* GeoGebra, sendo assim foram apresentadas as ferramentas que seriam utilizadas no decorrer das atividades. Os alunos utilizaram o *software* GeoGebra com facilidade. Na subseção a seguir, analisa-se a resolução de cada atividade.

Assim como no teste exploratório, as atitudes dos participantes, seus questionamentos e comentários na resolução das atividades e na utilização dos recursos pedagógicos, durante a validação, possibilitaram o registro de situações importantes para o alcance dos objetivos deste trabalho monográfico.

## **2.6.1 Análise da Resolução da Atividade 1**

Antecedendo a resolução das atividades, foi ressaltado que, à medida que sentissem necessidade, poderiam solicitar ajuda das mediadoras.

A atividade 1 foi resolvida com afinco, visto que todos participaram ativamente (Figura 2.25). Além disso, dois alunos fizeram mais de um corte em alguns dos sólidos. Este fato também ocorreu no teste exploratório, o que reforça a afirmação de Ponte, Oliveira e Brocardo (2003) que dizem que materiais manipuláveis são grandes fontes de entusiasmo para os alunos, conforme citado na seção 2.5.1 desta monografia.

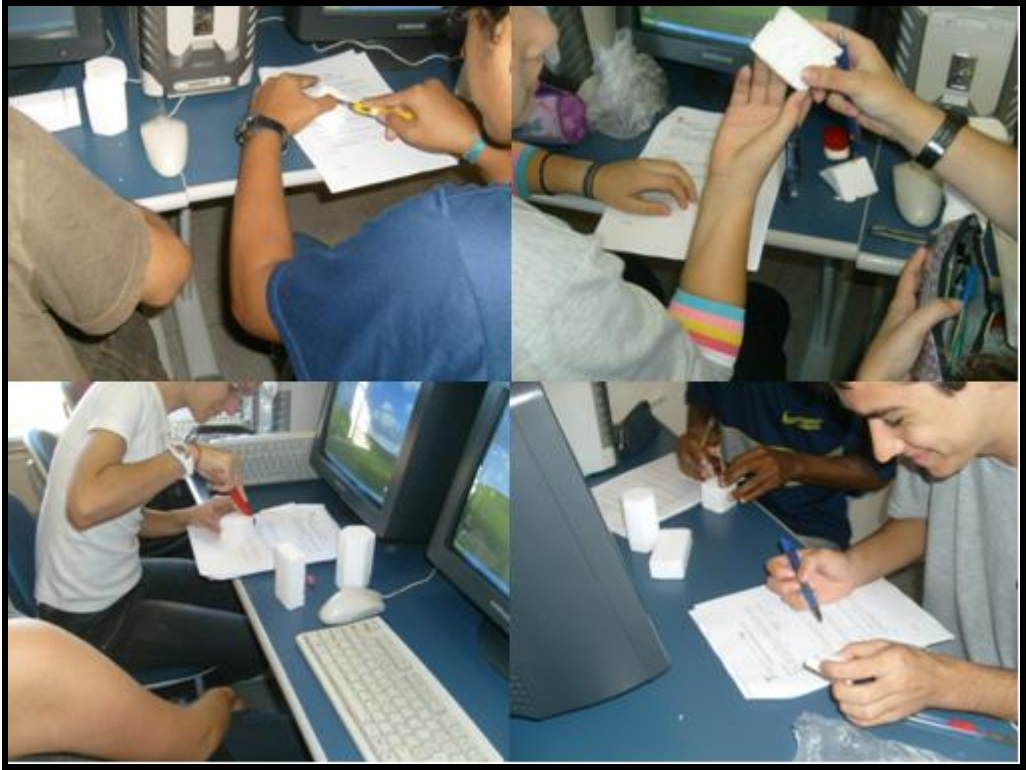

Figura 2.25: Alunos realizando as primeiras atividades.

Vale ressaltar que uma aluna tentou obter uma seção triangular na face do cubo, porém após intervenção da mediadora ela compreendeu o que estava sendo pedido na atividade. Considera-se que a dúvida surgiu devido à falta de atenção nos contraexemplos de seção apresentados nos pré-requisitos.

Um fato que merece destaque refere-se às diversas seções encontradas no prisma hexagonal regular. Fato que não aconteceu no teste exploratório, neste a variedade de seções ocorreu no cubo. Como o prisma hexagonal foi o terceiro sólido seccionado, considera-se que a experiência (ou habilidade) adquirida nos cortes do cubo e do paralelepípedo retângulo, foi o principal fator para a diversidade dos cortes feitos nesse prisma. Esse fato retrata também que os alunos estavam bastante motivados, pois buscaram obter seções distintas das tradicionalmente obtidas (paralelas à base ou paralelas às faces laterais).

### **2.6.2 Análise da Resolução das Atividades 2 e 3**

Nessas atividades os alunos verificaram as possibilidades de seccionar o cubo. Para tal eles utilizaram estiletes, simulando planos de cortes, gerando diferentes seções que foram obtidas estabelecendo relações entre o plano secante e os elementos do cubo, como faces e arestas.

A atividade 2 foi resolvida com facilidade (Figura 2.26) e, a partir dos cortes realizados no cubo, foram encontrados os triângulos equilátero, isósceles e escaleno.

A Atividade 3 é semelhante à atividade anterior, porém as seções obtidas devem ser quadriláteros. Esta também foi resolvida com facilidade (Figura 2.27). Um fato observado foi que as seções do cubo, encontradas pelos alunos, foram quadrados e retângulos, as mesmas seções obtidas na Atividade 1. Considera-se que isso ocorreu, pois os alunos até então não tinham conhecimento de todos os quadriláteros possíveis de serem obtidos no cubo. Sendo assim, eles repetiram os cortes feitos na primeira atividade, que são os mais simples de serem obtidos, pois são cortes paralelos às faces.

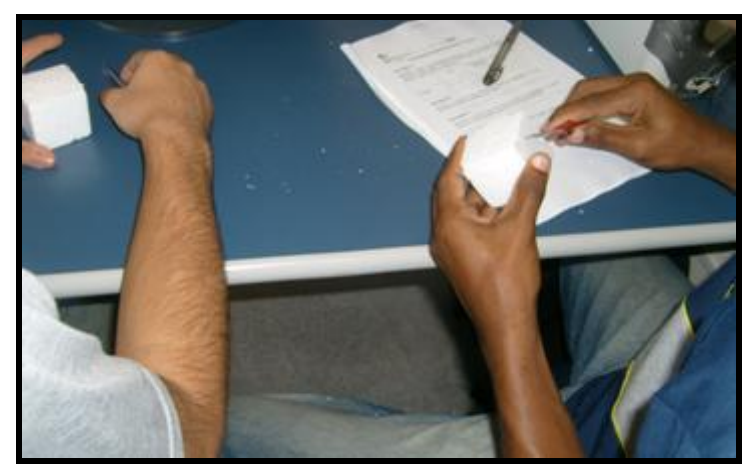

Figura 2.26: Alunos seccionando o cubo de forma a obter um triângulo.

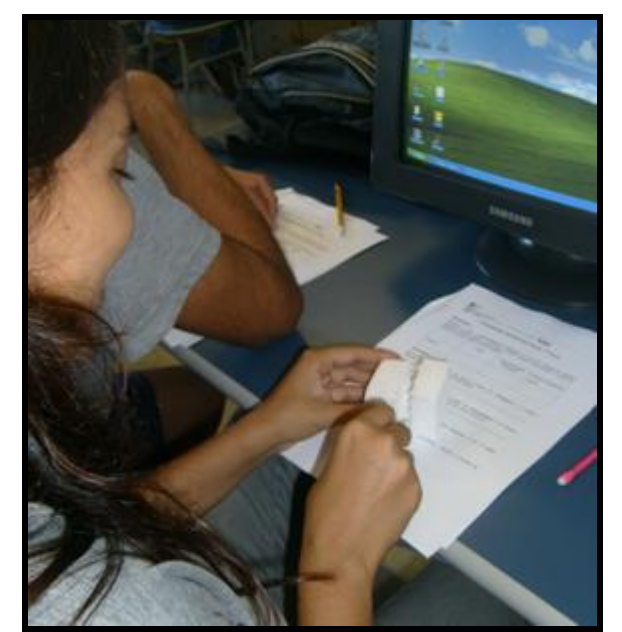

Figura 2.27: Aluna seccionando o cubo de forma a obter um quadrilátero.

### **2.6.3 Análise da Resolução da Atividade 4**

Nesta atividade foram entregues três cubos previamente seccionados. Para sua resolução, os alunos deveriam calcular a área da seção e volume dos sólidos resultantes.

As mediadoras alertaram que a seção do primeiro cubo era paralela à base e passava pelos pontos médios das arestas, mesmo que não houvesse precisão nas medidas. Mesmo assim três alunos tiveram dúvidas quanto à posição da seção. Segundo Pavanello (1989), as representações podem induzir a ilusões, mas também podem proporcionar uma visão mais clara do problema a resolver, conforme citado no capítulo 1.

Ainda no primeiro cubo, no cálculo da área da seção os alunos não apresentaram dificuldades. No cálculo do volume, a maioria dos alunos percebeu que o cubo ficava dividido em dois sólidos de volumes iguais (Figura 2.28), porém somente seis alunos perceberam que o volume de cada sólido correspondia à metade do volume do cubo (Quadro 2.14a). Estes alunos calcularam o volume de um desses sólidos e repetiram o valor para o outro (Quadro 2.14b). Somente uma aluna calculou o volume de cada sólido separadamente, sem perceber que tinham o mesmo volume.

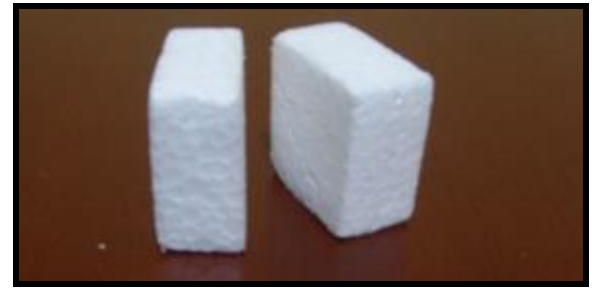

Figura 2.28: Primeiro cubo da atividade 4.

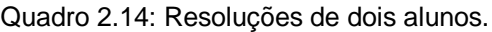

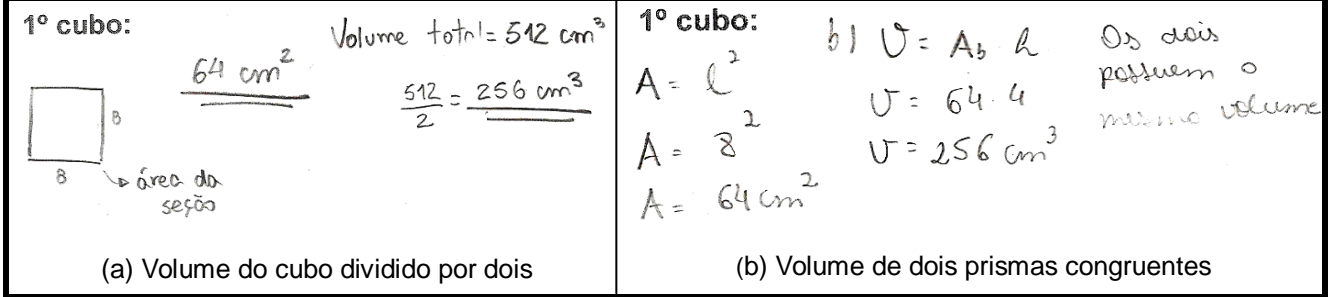

O segundo cubo foi seccionado por um plano que passa por duas diagonais de faces opostas (Figura 2.29). Essa seção também dividia o cubo em dois sólidos congruentes (prismas triangulares). Somente um aluno calculou o volume do cubo e dividiu por dois (Quadro 2.15a), os demais calcularam o volume de um prisma triangular e repetiram o valor para o outro (Quadro 2.15b). No cálculo da área da seção, os alunos não apresentaram dúvidas.

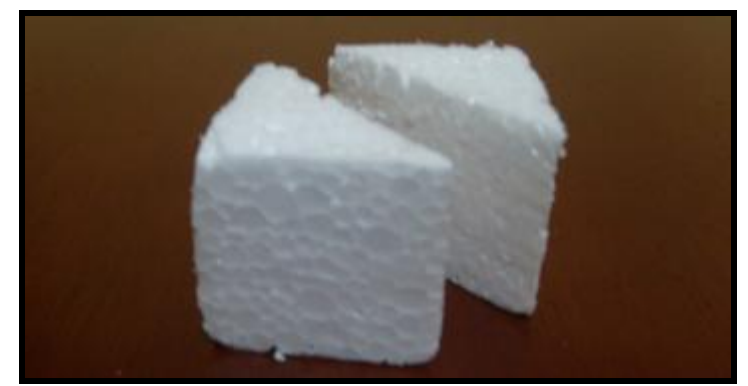

Figura 2.29: Segundo cubo utilizado na atividade 4.

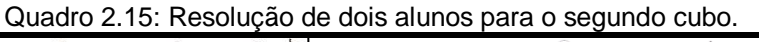

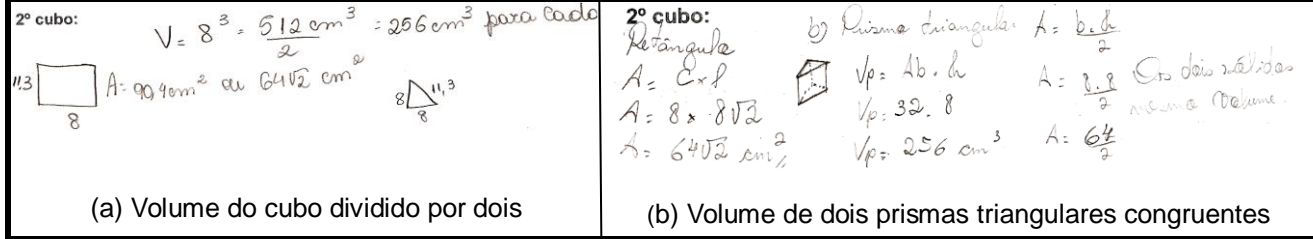

Na resolução apresentada no quadro 2.15a observa-se um erro muito comum, que leva a um absurdo. De acordo com sua notação, oito elevado ao cubo seria igual a duzentos e cinquenta e seis. Este fato sinaliza que o raciocínio do aluno pode

está à frente da sua escrita, e a união das etapas (cálculos) a serem cumpridas, para chegar à resposta final, acaba por gerar uma sentença incorreta.

Retornando à análise da atividade, o terceiro cubo possui uma seção triangular que o divide em dois sólidos, sendo um destes uma pirâmide de base triangular (Figura 2.30). Ao iniciarem a resolução dessa atividade, os alunos apresentaram dificuldades no cálculo da área da seção e do volume da pirâmide. Além disso, cinco alunos classificaram a pirâmide como um prisma de base triangular. Nesse momento, fez-se necessário a intervenção das mediadoras que relembraram a definição de prisma e pirâmide. A partir do esclarecimento os alunos conseguiram distinguir os dois sólidos e resolveram a atividade sem dificuldades (Quadro 2.16).

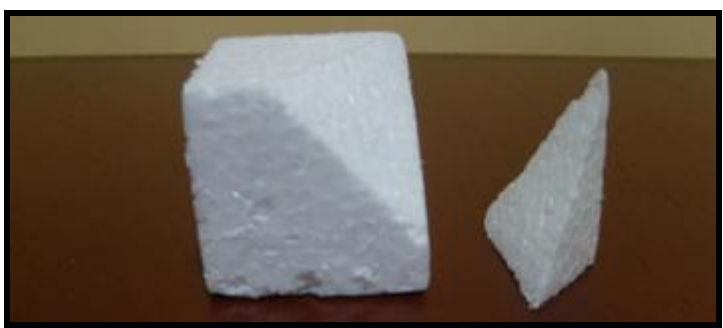

Figura 2.30: Terceiro cubo utilizado na atividade 4.

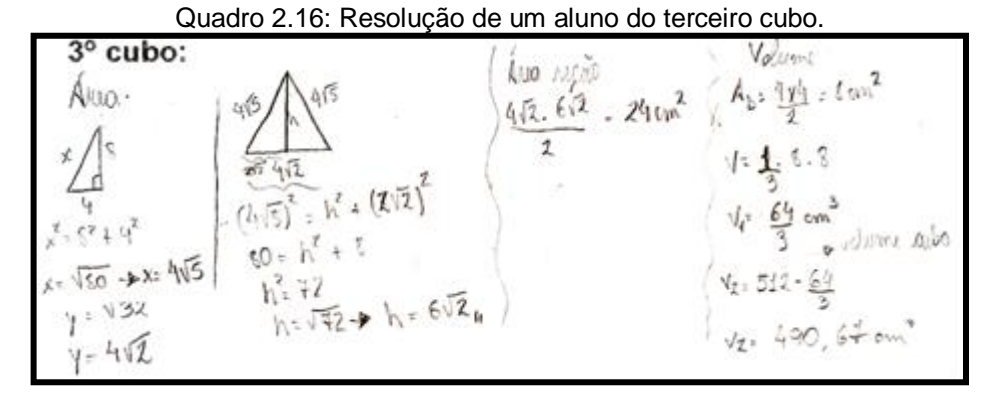

Os alunos utilizaram caminhos diferentes para o cálculo das áreas das seções e dos volumes dos sólidos, esse fato foi diagnosticado por meio da análise das resoluções e da socialização das respostas feita, oralmente, após a resolução da atividade. A socialização das produções dos alunos é um procedimento interessante para que os outros colegas possam conhecer e comparar procedimentos utilizados pelos outros, trocarem experiências e idéias (BRASIL, 1998).
#### **2.6.4 Análise da Resolução da Atividade 5**

Para resolver esta atividade, os alunos movimentaram os pontos indicados e observaram as possíveis seções de serem obtidas no cubo, descrevendo o nome dos polígonos representados por estas. Um aluno identificou como seção um polígono construído na face do cubo, fato que não era esperado já que esse tipo de engano foi comentado pelas mediadoras durante a apresentação dos contraexemplos de seções. Considera-se que o fato pode ter acorrido devido à falta de atenção do aluno durante a explanação da definição e/ou quando os contraexemplos foram mostrados ou mesmo que ele não compreendeu o que foi explicado. Os demais alunos identificaram as seções corretamente. (Figura 2.31).

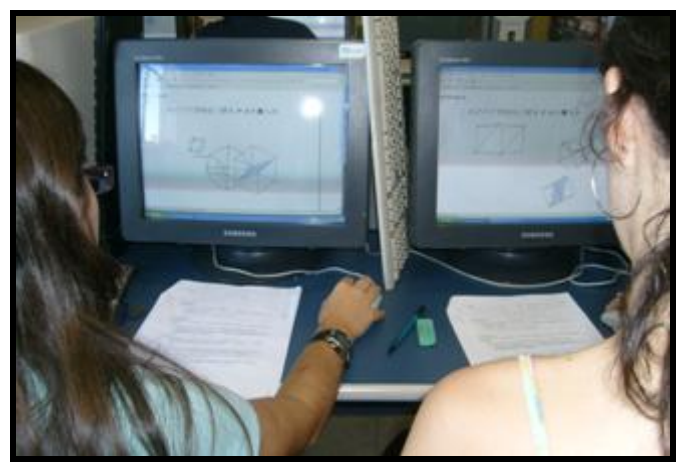

Figura 2.31: Alunas realizando a atividade 5.

Quando todos os alunos terminaram a resolução da atividade, fez-se a socialização das respostas. Todos disseram quais seções haviam encontrado e foi feita uma lista no quadro contendo o nome dos polígonos (seções). O objetivo dessa atividade foi atingido plenamente, visto que a união das respostas resultou todas as seções possíveis de se obter no cubo. Esse fato foi devidamente alertado aos alunos. Segundo Silva et al. (2000), verificar essas possibilidades, geralmente desconhecidas pelos alunos, costuma ser uma atividade estimulante a qual eles se entregam com misto de desafio e prazer .

#### **2.6.5 Análise da Resolução da Atividade 6**

Os alunos resolveram essa atividade com o auxílio de quatro *applets* do GeoGebra. Na atividade 6.1, um aluno teve dúvidas quanto à classificação do triângulo equilátero obtido na letra *b* (Figura 2.32). Segundo ele o triângulo seria escaleno, pois os lados da figura não apresentavam medidas iguais. Foi alertado

pelas mediadoras que a figura era a reprodução de um objeto tridimensional no plano. Assim sendo, o que é visualizado é a representação de um cubo (desenho em perspectiva), portanto devem-se considerar suas propriedades e características. Considera-se que a dúvida ocorreu devido ao fato de a figura estar em perspectiva, pois, segundo Kaleff (2008), uma das operações mentais envolvidas na habilidade de visualização e mais importantes para a aprendizagem em Geometria é o aluno identificar uma determinada figura plana, isolando-a dos demais elementos de um desenho. Por exemplo, o aluno reconhecer uma face quadrada em um cubo, quando este se apresenta em um desenho em perspectiva (KALEFF, 2008).

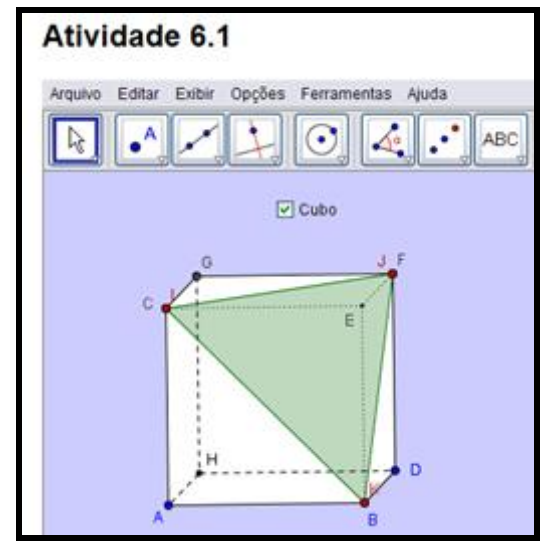

Figura 2.32: Triângulo equilátero obtido no cubo.

Na atividade 6.1, a seção dividia o cubo de forma que um dos sólidos resultantes fosse uma pirâmide, conforme a figura 2.36. Durante a resolução desta atividade as mediadoras foram muito solicitadas, sendo assim foi observado que nove alunos não identificaram um dos sólidos como sendo uma pirâmide, nem sua altura como uma das arestas do cubo. As mediadoras quando solicitadas, utilizaram uma pirâmide de canudo (Figura 2.33), semelhante à desta atividade, para tentar esclarecer a dúvida.

Esse procedimento está de acordo com Kaleff (2008) quando afirma que o professor precisa estar atento para o fato de que, no caso de um aluno necessitar visualizar um objeto geométrico, um modelo concreto desse objeto pode servir de representação visual para gerar uma imagem mental.

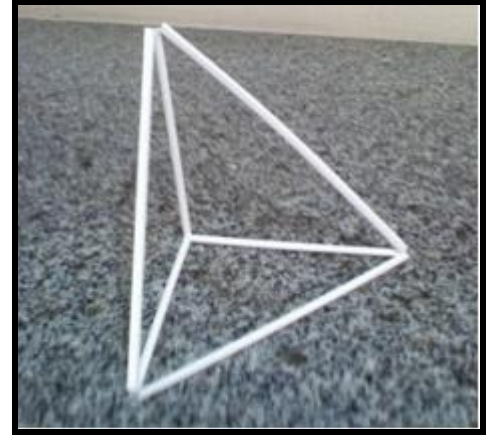

Figura 2.33: Pirâmide de canudo.

Na letra *d* da atividade 6.1 foi solicitado que pontos do *applet* fossem movimentados de forma a se obter um triângulo escaleno. Essas movimentações foram feitas corretamente por todos os alunos (Figura 2.34).

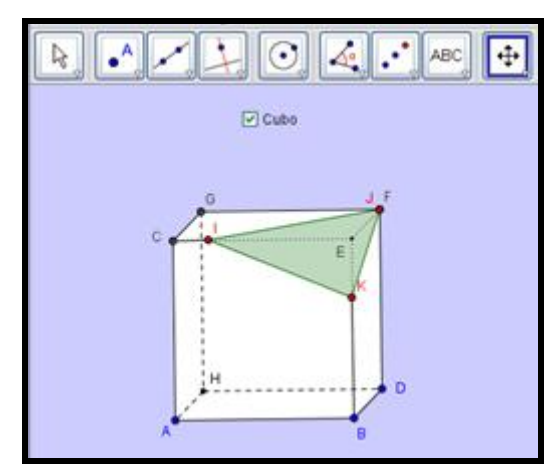

Figura 2.34: Triângulo escaleno obtido no cubo.

Na atividade 6.2, um aluno classificou os triângulos (seções) quanto às medidas dos seus lados, apesar de essa ação não ter sido solicitada na atividade. Esse comportamento sinaliza o interesse deste aluno pela atividade.

Um aluno afirmou, oralmente, que preferiu fazer seções no material de isopor, pois assim torna-se mais fácil a visualização, inclusive a identificação dos sólidos resultantes dos cortes feitos. Kaleff (2008) mais uma vez afirma que esses materiais são muito importantes para a sala de aula e para o desenvolvimento da habilidade da visualização, pois permitem que o aluno veja "com os próprios olhos", por meio da observação do material concreto manipulativo, a transformação de uma forma plana em outra espacial e vice-versa.

#### **2.6.6 Análise da Resolução da Atividade 7**

Utilizando a ferramenta "polígono" do GeoGebra, foi solicitado aos alunos a construção de algumas seções no cubo. Para construir pentágonos e hexágonos, os alunos apresentaram algumas dúvidas, além disso, um aluno construiu um polígono reverso (Figura 2.35). Vale ressaltar que foi alertado a este aluno, que o polígono construído não representava uma seção, pois não existia um único plano que continha todos os pontos do polígono. Porém, não foi mencionado que o polígono é reverso.

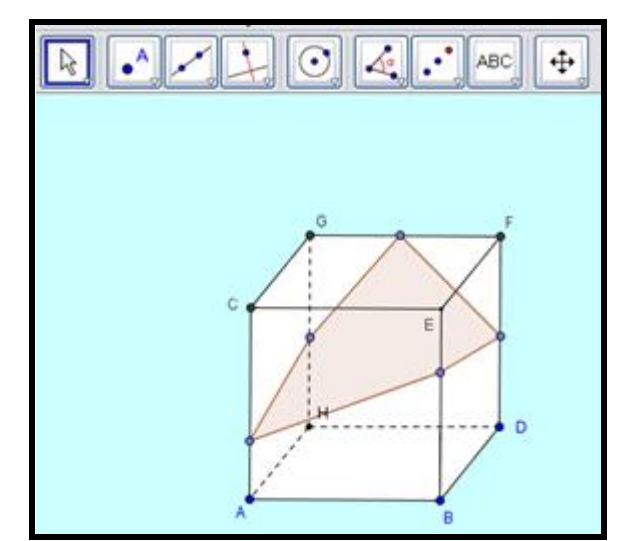

Figura 2.35: Pentágono reverso construído por um aluno.

Embora algumas dificuldades tenham sido diagnosticadas nas construções, pode-se afirmar que os alunos compreenderam a definição de seção, já que maior parte das construções foi feita corretamente.

Nesta atividade é importante destacar que os alunos se mostraram bastante atentos para construção das seções, pois estavam preocupados em utilizar corretamente a definição apresentada (Figura 2.36). Foi observado também que os alunos buscavam auxiliar uns aos outros no momento da construção. Segundo Moysés (2007), essa prática é importante, pois o aluno, ao tentar traduzir para o outro o seu pensamento, acaba aprendendo, pois tem de organizar seu pensamento, transformando-o em palavras.

As atitudes citadas acima diferem dos participantes do teste exploratório, visto que neste último houve mais erros e menos discussões. Considera-se satisfatória a resolução da atividade, esta afirmação é decorrente da análise dos arquivos que continham as construções e da socialização oral das respostas.

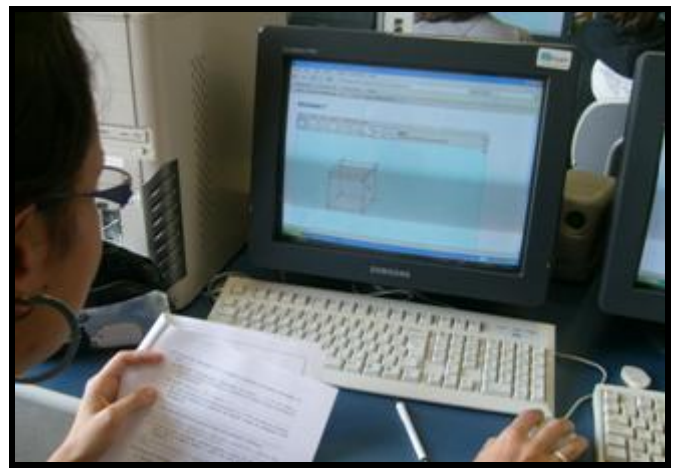

Figura 2.36: Aluna construindo uma seção no cubo.

### **2.6.7 Análise da Resolução da Atividade 8**

Nesta atividade foi solicitado que os alunos relacionem as seções do cubo com os planos de corte que as originaram. A resolução da atividade não apresentou problemas. Atribui-se à facilidade de resolução ao fato de a atividade reunir as seções abordadas nas atividades anteriores. Além disso, o fato de apresentar figuras para sua resolução também facilitou a visualização. A facilidade encontrada na resolução sinaliza que os alunos estão relacionando corretamente as habilidades de visualização com as representações planas de objetos tridimensionais, atitude está prevista nos PCNEM:

> De fato, perceber as relações entre as representações planas nos desenhos, mapas e na tela do computador com os objetos que suas propriedades a partir dessas representações são essenciais para a leitura do mundo através dos olhos das outras ciências, em especial a Física (BRASIL, 2000, p. 44).

#### **2.6.8 Análise da Resolução da Atividade 9**

Nesta atividade os alunos analisaram as seções do paralelepípedo retângulo, por meio de dois *applets* do GeoGebra.

Os alunos não apresentaram dúvidas para construir a seção solicitada, até o item *f*. As dúvidas surgiram no item *g* da atividade 9.1, que solicitava o cálculo do volume dos sólidos obtidos por meio da seção construída (Figura 2.37). Antes mesmo do cálculo, três alunos classificaram o sólido como prisma triangular ao invés de pirâmide. Para sanar essa dúvida, as mediadoras recorreram ao terceiro cubo da Atividade 4, pois ele apresentava uma situação semelhante. Após esta intervenção, os alunos conseguiram visualizar a pirâmide.

Ainda no item *g* surgiu outra dúvida, os alunos não estavam conseguindo identificar a altura da pirâmide que facilitaria o cálculo do volume. A base considerada era a própria seção construída (triângulo JKI), assim a altura não estava visível na tela do *applet*. Foi necessária então outra intervenção das mediadoras, que mostraram uma pirâmide similar a que eles estavam trabalhando, construída de canudo. Esta ação teve como objetivo fazer com que os alunos percebessem que independente da posição do sólido, seu volume permanecia o mesmo, sendo assim, seria possível utilizar a posição, e consequentemente a altura, que fosse mais conveniente.

Após essa orientação, os alunos perceberam que seria mais fácil considerar como base da pirâmide um dos seus triângulos retângulos (triângulos EIK, JKE ou JEI), pois assim a altura da pirâmide mediria a metade de uma das arestas do paralelepípedo (segmentos EJ, EI ou EK ), já que por construção os vértices estão localizados nos pontos médios das arestas. Os cálculos foram executados corretamente.

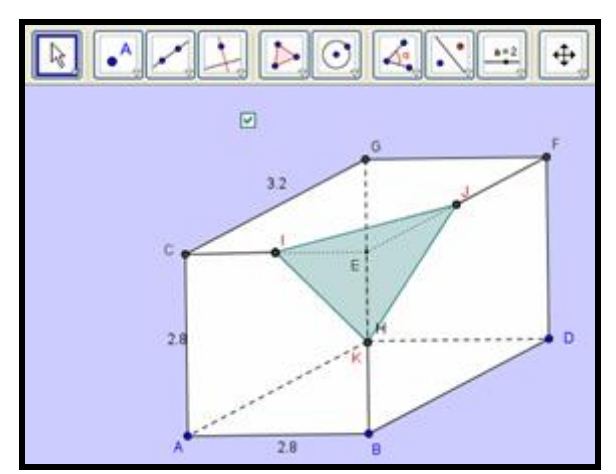

Figura 2.37: Seção construída por um aluno na atividade 9.1.

A atividade 9.2 foi resolvida corretamente fato decorrente da similaridade entre esta atividade e a anterior.

#### **2.6.9 Análise da Resolução da Atividade 10**

Nesta atividade foram estudadas as seções de outros prismas. Inicialmente foi feito o reconhecimento do *site*, destacando as ferramentas que seriam utilizadas na atividade. Os alunos investigaram bastante o *site*, o que sinaliza interesse e curiosidade pelo recurso. As atividades foram respondidas sem dificuldades e não houve necessidade de intervenção das mediadoras. É importante destacar que as seções obtidas pelos alunos foram bem variadas, o que enriqueceu a atividade, pois na socialização das respostas os alunos puderam visualizar diversas seções do mesmo prisma (Figura 2.38). As atitudes dos alunos estão acordo de com Moran (2000) quando afirma que a *internet* é uma tecnologia que contribui para motivação dos alunos, pela novidade e pelas possibilidades inesgotáveis de pesquisa que oferece.

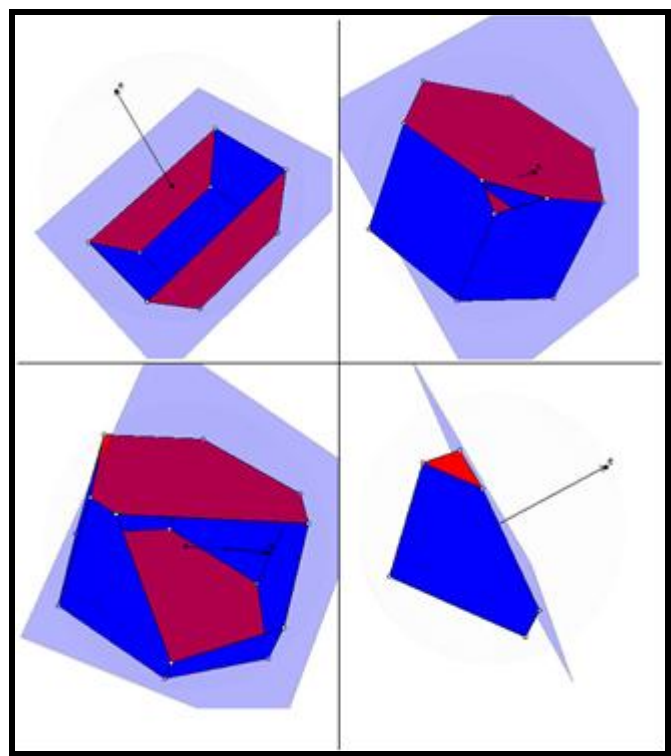

Figura 2.38: Algumas construções da atividade 10.

Na atividade 10.3, na qual o aluno que escolhe o prisma a ser seccionado, um aluno seccionou um prisma oblíquo (Figura 2.39), o que se considera muito importante, pois sinaliza o interesse do aluno por prismas pouco abordados nos livros didáticos. Isso foi possível devido à variedade de prismas disponíveis no *site* utilizado, o que valorizou bastante a atividade, possibilitando a visualização das seções de vários prismas.

Ao final da resolução das atividades investigativas, foi entregue aos alunos a apostila que continha todas as seções possíveis de se obter no cubo e no prisma hexagonal. O conteúdo desta apostila foi comentado e discutido com os alunos.

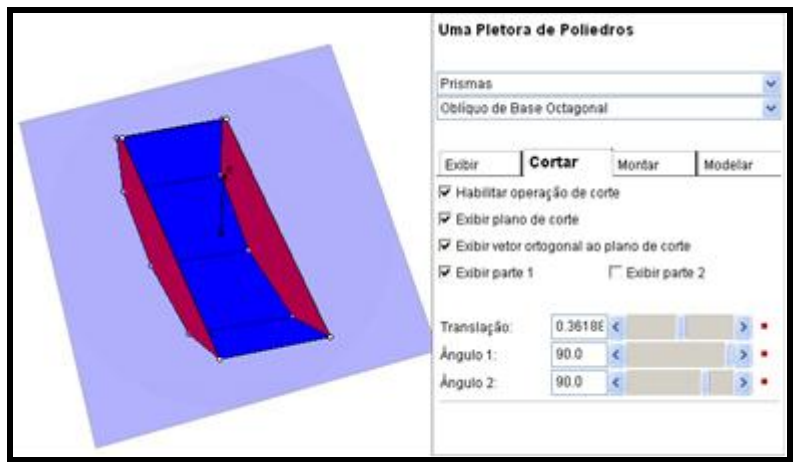

Figura 2.39: Prisma oblíquo de base octogonal seccionado.

### **2.6.10 Análise da Resolução dos Exercícios de Vestibular**

A resolução dos exercícios de vestibular ocorreu no último encontro em uma sala de aula, conforme citado no item 2.6. Desse encontro participaram sete alunos.

Foi solicitado aos alunos que fizessem todos os seis exercícios, para que, em seguida, as respostas fossem comentadas. A turma foi avisada que podia pedir o auxílio das mediadoras quando surgisse alguma dúvida.

Surgiram dúvidas nos exercícios 2 e 6. Estes tiveram que ser resolvidos pelas mediadoras juntamente com a turma (Figura 2.40), que alegava dificuldades em obter os elementos necessários para as resoluções.

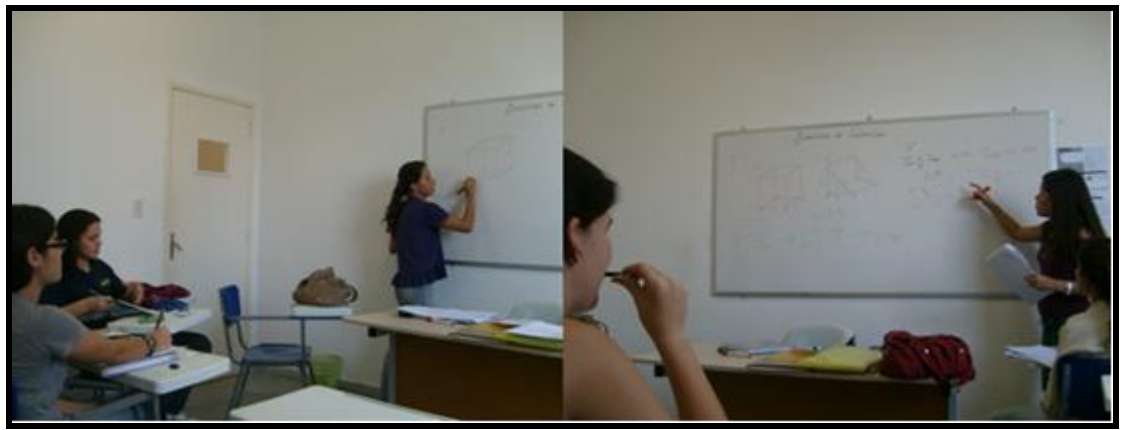

Figura 2.40: Mediadoras resolvendo os exercício 2 e 6 com os alunos.

Uma resolução que merece destaque é a do quinto exercício. Foi pedido aos alunos que calculassem o volume de um prisma hexagonal e em seguida que construíssem uma seção, no mesmo prisma, que passasse por três pontos dados e calculassem a área da seção obtida. O cálculo do volume foi efetuado corretamente, o mesmo não aconteceu na construção da seção. Eles estavam apenas unindo os pontos, gerando um triângulo, quando o correto seria um retângulo. Apenas uma aluna executou a construção de maneira correta (Quadro 2.17). Atribui-se esse fato à falta de atenção na interpretação do enunciado.

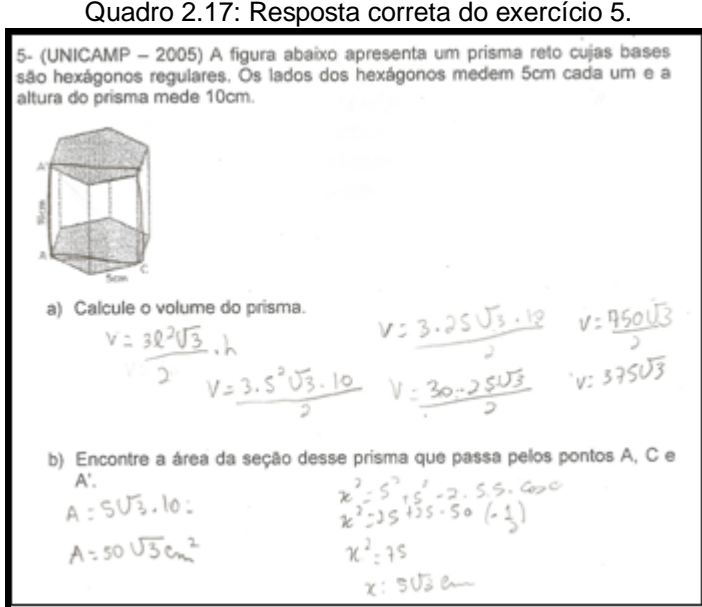

#### **2.6.11 Análise dos questionários da validação**

Nesta seção é feita a análise dos questionários respondidos pelos alunos que participaram da validação.

Todos os alunos consideraram que os pré-requisitos contribuíram para a resolução das atividades. Desse total, 46% consideraram que contribuíram de forma *bastante esclarecedora* e o restante de forma *esclarecedora*. Esses índices estão coerentes com o que foi verificado durante a resolução das atividades. Os conteúdos revisados durante esse momento foram de grande importância para a resolução das atividades e exercícios de vestibular.

Quanto à contribuição das atividades para compreensão do tema em estudo, destacam-se dois comentários:

> "Por que praticamos e afirmamos o que vimos na prática." (Aluno 4). "Deram uma visão mais ampla". (Aluno 7).

Atribuem-se estes comentários ao fato de as atividades possibilitarem investigar, conjecturar e resolver exercícios relacionados ao tema.

Com relação ao nível das atividades, a maioria dos alunos considerou *moderado*. O restante considerou o nível das atividades *fácil*. Apenas um aluno classificou o nível das atividades *difícil* (Gráfico 2.4). Considera-se que o fato de as atividades serem diferentes das propostas em muitos livros didáticos, ou seja,

solicitarem investigação, análise, estabelecimento de conjecturas e formalização das respostas tenha influenciado na classificação das atividades como moderadas. Segundo Moran (2000) alguns alunos não aceitam facilmente essa mudança na forma de ensinar e aprender. Estão acostumados a receber tudo pronto do professor, e esperam que ele continue dando aula, como sinônimo de ele falar e os alunos escutarem. (MORAN, 2000).

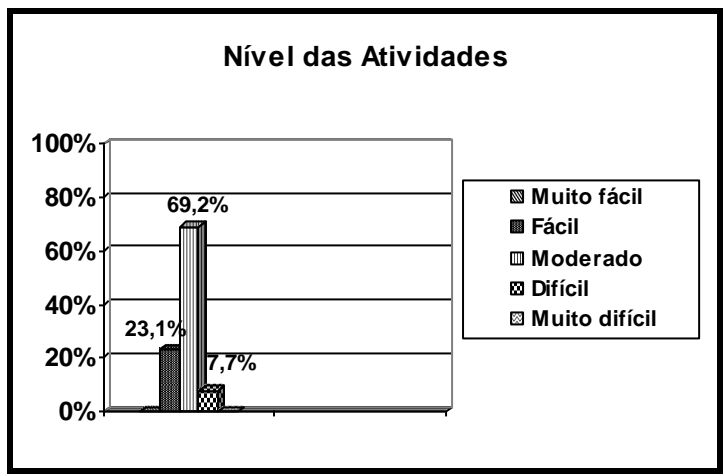

Gráfico 2.4: Nível das atividades na validação.

Buscou-se investigar se os alunos já tinham algum conhecimento de Seções de Prismas antes da validação. Todos os alunos responderam que estudaram o tema em sala de aula, com utilização de livros didáticos. Não fizeram menção a nenhum dos recursos pedagógicos utilizados neste trabalho.

"Sim. Em sala de aula, com utilização do livro". (Aluno 5)

"Sim. Apenas mostrado no quadro". (Aluno 9)

"Sim. Teoricamente, sem muita dinâmica e exemplos". (Aluno 12)

Quando questionados se consideram importante o tema Seções de Prismas, apenas um aluno respondeu que *não*, justificando ser um tema "muito complexo". Os demais consideram o tema importante e o relacionaram a profissões, como destacado nos comentários:

> "Por que eu quero fazer engenharia civil e para fazer essa faculdade precisa saber disso". (Aluno 3).

> "Principalmente nas áreas de engenharia civil e mecânica onde se deparam muito com esses tipos de problema". (Aluno 12).

Estes comentários retratam que os alunos estavam atentos à introdução da aula, na qual foram destacadas aplicações do tema (Seções Planas) em outras áreas do conhecimento. Os demais alunos justificaram que consideram o tema importante para resolução de questões de vestibulares.

Em relação à utilização de material concreto para a compreensão, 85% dos alunos consideraram *fácil*, enquanto 15% consideraram *muito fácil*. Destaca-se a justificativa dada por um aluno, que marcou a opção *muito fácil*:

> "Sim. Foi uma forma diferente e interessante de estudar seções". (Aluno 14)

De acordo com Kaleff (2008), uma boa utilização didática dos materiais concretos em sala de aula pode propiciar uma economia de tempo no andamento de um programa escolar, pois possibilita ao aluno não-visualizador a alcançar mais facilmente os resultados geométricos e a ultrapassar os seus desafios.

Quando questionados se o material concreto contribuiu para a compreensão do tema, todos responderam que *sim*. Destacam-se dois comentários:

> "É muito mais fácil compreender as formas que são obtidas quando o material é concreto". (Aluno 14)

"Podemos ver as formas criadas de modo claro". (Aluno 12)

Estes comentários reforçam o que defende Kaleff (2008), quando afirma que o material concreto permite ao indivíduo efetivamente ver o objeto e ter uma imagem visual do que está estudando e não somente ver a sua imagem mental por meio da imaginação, ou seja, na tela mental da sua cabeça.

Em relação à contribuição dos *applets* para a compreensão do tema, novamente todos responderam que *sim*, um aluno justificou afirmando que:

> "Esse método é mais dinâmico do que apenas ver a matéria na sala de aula". (Aluno 14).

O comentário do Aluno 14 retrata sua satisfação ao utilizar tecnologias digitas para a aprendizagem de determinado tema.

De acordo com Santos, Paixão, Pereira (2007), a utilização de *applets* facilita a elaboração de conjecturas, valoriza o pensamento matemático, podendo assim causar um impacto significativo na qualidade do ensino.

Quando questionados se julgam válida a utilização de *applets* para fins pedagógicos, todos os alunos responderam que *sim*. Apresentam-se três comentários registrados pelos alunos.

> "É uma forma diferente dos alunos interagirem e mais interessante do que apenas imaginar as formas". (Aluno 14).

"A visualização torna o estudo mais interessante". (Aluno 8).

"Facilita o entendimento, é fácil e mais rápido". (Aluno 13).

Os comentários estão coerentes com as idéias de Masiteli e Feitosa (2009) quando afirmam que os *applets,* quando inseridos em contextos educativos com objetivos claros e bem definidos, podem contribuir para a construção do conhecimento do aluno.

Quanto à importância do papel do professor durante a aula, cerca de 64% dos alunos consideraram o papel do professor *muito importante*, enquanto 36% consideraram *importante*. Destacam-se dois comentários de alunos que consideram importante o papel do professor:

> "Não é possível utilizar ferramentas sem orientação técnica.". (Aluno 8).

> "Sem as professoras seria difícil compreender o funcionamento de programa". (Aluno 12).

Considera-se o comentário do Aluno 8 muito forte, pois nos dias atuais é possível encontrar recursos tecnológicos de fácil manuseio e compreensão, bem como pessoas cada vez mais aptas a lidar sozinhas com esses recursos.

Porém, o seu comentário, assim como o comentário do Aluno 12, retrata que o professor é o responsável por oferecer as oportunidades de aprendizagem que facilitem o uso da tecnologia pelo aluno, desse modo é essencial que os professores estejam preparados para oferecer essas possibilidades aos alunos (UNESCO, 2009).

Quando questionados se algum professor já havia utilizado TDs em alguma aula de Matemática, aproximadamente 65% dos alunos responderam que *não*. Os que responderam *sim* afirmaram ter usados plotadores de gráficos.

Por fim, foi solicitada aos alunos uma avaliação geral das atividades e dos recursos utilizados. Em relação às atividades, consideraram-nas interessantes e dinâmicas e quanto aos recursos utilizados disseram facilitar a compreensão. Atribuise esta opinião em relações aos recursos utilizados, ao fato de o aluno ser um agente ativo do processo, construindo seus próprios modelos e utilizando sua criatividade. O que está de acordo com Moran (2000) quando diz que o conhecimento que é elaborado a partir da própria experiência se torna muito mais forte e definitivo em nós.

Diante do exposto, conclui-se que os resultados foram satisfatórios. A análise dos dados levantados, das justificativas e das respostas das atividades permitiu confirmar as vantagens dos materiais concretos e *applets*. Além disso, foi possível constatar que os referidos recursos aliados às atividades e à intervenção das mediadoras contribuíram para a construção do conhecimento sobre Seções de Prismas. Tais afirmações referem-se ao grupo de alunos que participaram deste trabalho.

#### **CONSIDERAÇÕES FINAIS**

Neste capítulo apresentam-se as principais considerações obtidas durante todo o processo de desenvolvimento desta monografia. Relatam-se a relevância deste estudo e a análise de alguns resultados. São também expostas as contribuições e as dificuldades encontradas e sugeridas algumas ações que podem ser realizadas em pesquisas futuras.

Conforme citado na introdução, este trabalho teve como objetivo elaborar e validar atividades que possibilitassem o estudo de seções de prismas com o auxílio de material concreto e *applets*. Vale ressaltar que a pesquisa dos recursos pedagógicos a serem utilizados possibilitou um estudo sobre as TDs, sobre Geometria e o seu processo de ensino e aprendizagem com enfoque na visualização, e principalmente sobre o próprio tema deste trabalho: Seções de Prismas.

A partir da aplicação das atividades no teste exploratório, puderam ser percebidas e corrigidas algumas falhas. Por meio da análise das respostas, das atividades, dos questionários e da observação das atitudes durante os encontros, pode-se classificar este momento como satisfatório e proveitoso para os participantes.

Na validação das atividades e dos recursos pedagógicos, os alunos do Ensino Médio contribuíram de forma valorosa para o andamento deste trabalho, conforme descrito no capítulo 2. Os alunos demonstraram grande interesse pelas atividades, realizando-as com entusiasmo, participando ativamente. Ressalta-se que os recursos pedagógicos foram bem aceitos pelos alunos, sendo utilizados com agrado e quase sempre com facilidade.

Com base na análise das resoluções das atividades, nas observações feitas durante a aplicação das atividades e nas respostas orais e escritas dos alunos, observou-se que a dificuldade mais frequente foi a visualização, em particular quando tiveram que calcular o volume de uma pirâmide obtida a partir de uma seção. Considera-se que os recursos pedagógicos utilizados contribuíram para que muitas dúvidas fossem minimizadas e até mesmo sanadas.

Comparando a atitude dos participantes do teste exploratório com a dos alunos do Ensino Médio que participaram da validação das atividades, destaca-se que os alunos do Ensino Médio se mostraram mais atentos quanto à definição de seção plana. Vale ressaltar que tanto os alunos do Ensino Médio quanto os participantes do teste, utilizaram os *applets* com facilidade, realizando as atividades com empenho, comentando suas resoluções e enriquecendo assim o processo de aprendizagem. Considera-se que o interesse e a participação ativa, dos alunos que participaram da validação, se devem, entre outros motivos, ao fato de os encontros terem ocorrido fora do horário de aula. Sendo assim os que estavam presentes estavam por vontade própria. Outro fator de motivação é a oferta de exercícios de vestibulares, assunto de muito interesse dos alunos desse nível de ensino. No caso dos alunos do Ensino Médio, o interesse também pode ser consequência do uso de recursos tecnológicos digitais.

O uso do *applet* para a definição de seção plana merece destaque. Com ele, foi possível explorar a visualização e reproduzir situações difíceis de serem feitas com lápis e papel, o que contribuiu para a construção de conhecimentos. Considerase então que a utilização do *applet* facilitou a compreensão da referida definição.

Quanto ao uso de recursos pedagógicos manipuláveis, considera-se que estes quando bem utilizados em sala de aula beneficiam não só os alunos, mas também, os professores, pois seu uso pode trazer significativas contribuições para o processo de ensino e aprendizagem. Destaca-se como importante neste trabalho a oportunidade de ser usado um método pedagógico diferente, que provavelmente ajuda a despertar o interesse dos alunos. Além disso, faz com que se acredite que a aprendizagem de Matemática, como de outras disciplinas pode ser recuperada, basta que os professores busquem formas de mediar a aprendizagem.

Algumas dificuldades foram superadas durante o desenvolvimento deste trabalho. Para a escolha do material concreto, foi necessário muito pesquisa para encontrar o material mais adequado e que atendesse melhor aos objetivos traçados. O resultado foi positivo, visto que tanto os participantes do teste exploratório quanto os alunos que participaram da validação utilizaram os materiais sem dificuldades. O mesmo ocorreu durante a seleção dos *applets* que seriam utilizados, pois para isso foi necessário muito estudo dos recursos dos mesmos e como poderiam contribuir para a aprendizagem do conteúdo em estudo. No entanto, diante dos resultados obtidos, conclui-se que as dificuldades encontradas enriqueceram este trabalho. A falta de referencial teórico que trate da aprendizagem de Seções de Prismas,

também foi uma dificuldade. Porém, este fato evidencia a importância dos resultados deste trabalho para pesquisas futuras.

Vale destacar, ainda, que o desenvolvimento deste trabalho contribuiu significativamente para o crescimento profissional e científico das autoras. A pesquisa dos recursos pedagógicos e a elaboração das atividades ampliaram os conhecimentos destas nesse tipo de prática. Este trabalho contribuiu também em relação à escrita, à leitura e pesquisa. Além disso, a oportunidade de trabalhar utilizando TDs foi um momento de grande aprendizado para as autoras.

Neste trabalho monográfico, percebeu-se que recursos pedagógicos quando bem utilizados em sala de aula tornam-se um eficiente aliado do professor no processo de ensino e aprendizagem. Percebeu-se também que quando esses recursos são TDs é muito importante que o professor tenha consciência de seu papel de mediador no processo de aprendizagem, visto que as tecnologias sozinhas não resolvem problemas.

Para dar continuidade a este trabalho, seria interessante aplicar as atividades elaboradas a outro grupo de alunos, para assim ter possibilidade de aprofundar a análise das mesmas. Além disso, podem-se desenvolver *applets*, materiais concretos e atividades para o estudo de seções de outros prismas ou até mesmo de outros sólidos. Outra ação a ser realizada, é a demonstração das conjecturas estabelecidas por meio de investigações e descritas no capítulo 1. As pesquisas, que por ventura forem realizadas a respeito deste tema, serão de grande valia, visto que o tema não é muito explorado em livros didáticos.

Espera-se, com o trabalho desenvolvido, estar semeando ideias da importância da utilização de recursos pedagógicos na construção de conhecimentos matemáticos.

### **REFERÊNCIAS BIBLIOGRÁFICAS**

ALVES, G.; SOARES, A. Geometria Dinâmica: um estudo de seus recursos, potencialidades e limitações através do *software* Tabulae. In: WORSHOP DE INFORMÁTICA NA ESCOLA E XXIII CONGRESSO DA SOCIEDADE BRASILEIRA DE COMPUTAÇÃO, IX, 2003, Campinas. *Anais...* p. 275-286, 2003. Disponível em: <http://www.professores.uff.br/hjbortol/car/library/WIE\_George\_Adriana.pdf> Acesso em: 11/12/09.

BERNARDES, M. M; REZENDE, A; GARCIA, D. S; PIRES, R. W. *Cortes e Seções*, 2009. Disponível em: <http://www.ufrgs.br/destec/destec-livro/paginas/5.htm#> Acesso em: 09/12/09.

BORBA, M. de C.; PENTEADO, M. G. *Informática e Educação Matemática.* 3. ed. Belo Horizonte: Autêntica, 2005.

BRASIL, *PCN (Parâmetros Curriculares Nacionais): Matemática.* Brasília: Ministério da Educação/Secretaria de Educação Fundamental, 1998.

BRASIL, *PCN (Parâmetros Curriculares Nacionais): Ensino Médio.* Brasília: Ministério da Educação/Secretaria de Educação Fundamental, 2000.

BRAVIANO, G. RODRIGUES, M. H. Geometria Dinâmica: uma nova geometria. *Revista do professor de matemática.* São Paulo: Sociedade Brasileira de Matemática, n. 49, p. 22-26, 2002

CASTANHEIRA, A. S. *Cortes num cubo,* 2006. Disponível em <http://www.mat.uc.pt/~nep14/PDF/Ficha\_informativa\_seccoes.pdf>. Acesso em 09/12/09.

CORTE, A. F. *Espaço de Reflexão*, 2003. Disponível em <http://www.escolamobile.com.br/artigos/matematica.htm>. Acesso em 09/12/09.

D"AMBRÓSIO, U. *Educação Matemática:* da Teoria à Prática. 8. ed. Campinas, SP: Papirus, 2001.

DEITEL, H. M; DEITEL, P. J. *Java, como programar*. Tradução de Carlos Arthur Lang Lisboa. 4. ed. Porto Alegre: Bookman, 2003.

DOLCE, O; POMPEO, J. N. *Fundamentos da Matemática elementar*, v. 10. 6. ed. São Paulo: Atual, 2005.

DUVAL, R. Why to teach geometry? In: MAMMana, C. (ed.). *ICMI Study: Perspectives on the teaching of geometry for the 21st Century.* Pre-proceedings for Catania Conference, 28 september – 2 october 1995. Itália, Catania: Department of Mathematics – University of Catania, 1995. p. 53-58.

FAGUNDES, L. Podemos vencer a exclusão digital*. Revista Nova Escola*, n. 71, p. 24 – 26, 2004.

FAINGUELERNT, E. *Educação Matemática:* representação e construção e, geometria. Porto Alegre: Artes Médicas, 1999.

FILLOS, L. M. O Ensino de Geometria: Depoimentos de Professores que fizeram História. In: X ENCONTRO BRASILEIRO DE ESTUDANTES DE PÓS-GRADUAÇÃO EM EDUCAÇÃO MATEMÁTICA, 2006, Belo Horizonte. *Anais...* EBRAPEM - X Encontro Brasileiro de Estudantes de Pós-graduação em Educação Matemática. Belo Horizonte: Faculdade de Educação, 2006. Disponível em: < http://www.fae.ufmg.br/ebrapem/completos/05-11.pdf>. Acesso em: 11/12/09.

FRANT, J.B; CASTRO, M.R.; ARAÚJO, J.C. Cabri: a formação e o desenvolvimento profissional de professores de matemática. In: CONGRESSO INTERNACIONAL SOBRE CARI-GÉOMÈTRE, l, 1999, São Paulo. *Anais...* São Paulo: PUC, 1999. Disponível em <http://www.cabri.com.br/pesquisas/c99\_anais/cc/cc\_frant.htm>. Acesso em: 05/12/09.

FREITAS, J. O. G. Quem não vê é como quem não sabe. *Revista do Professor de Matemática.* São Paulo: Sociedade Brasileira de Matemática, n. 29, p. 09 – 12, 1995. GRAVINA, M. A.; SANTAROSA, L. M. A aprendizagem de matemática em ambientes informatizados. In: CONGRESSO RIBIE, IV, 1998, Brasília, *Anais...* Disponível em: <http://www2.mat.ufrgs.br/edumatec/artigos/artigos\_index.php>. Acesso em: 05/12/09.

GRAVINA, M. A.; SOUZA, C. E. Geometria com animações interativas. *Revista Novas Tecnologias na Educação (RENOTE).* Porto Alegre, v. 7, n. 1, p. 1 – 9, 2009.

INEP. Divulgação Brasil SAEB. 2008. Disponível em: <http://www.inep.gov.br/download/Ideb/Resultado/republicacao/Divulgacao\_Brasil.xls > Acesso em: 09/11/09.

INEP. O que é o PISA. *Inep: Sala de imprensa*. 2007. Disponível em: <http://www.inep.gov.br/imprensa/noticias/internacional/news07\_05.htm> Acesso em: 09/11/09.

KALEFF, A. M. *Vendo e entendendo poliedros:* do desenho ao cálculo do volume através de quebra-cabeças geométricos e outros materiais concretos. v. 2. Niterói, RJ: EdUFF, 1998.

KALEFF, A. M. *Novas Tecnologias no Ensino da matemática-Tópicos em Ensino de Geometria:* A sala de aula frente ao laboratório de ensino e à historia da Geometria*.* v. 1. Rio de Janeiro: UAB/CEDERJ, 2008.

KALEFF, A. M., REI, D. Varetas, canudos, arestas e sólidos geométricos. *Revista do Professor de Matemática*. São Paulo: Sociedade Brasileira de Matemática, n. 28, p. 29-40, 1995.

KAMPFF, A. J. C.; FERREIRA, A. L. A.; CARVALHO, M. H. S. de; LIMA, J. V. de. Um Hiperdocumento para Introdução à Geometria Plana. *Revista Novas Tecnologias na Educação (RENOTE)*, Porto Alegre, v. 3, n. 2, p. 1-10, 2005.

LABORDE, C. Relationships between the spatial and theoretical in geometry: the role of computer dynamic representations in problem solving. In: INSLEY, D.; JOHNSON, D.C. (Ed). *Information and communications technologies in school mathematics*. Grenoble: Champman and Hall, 1998.

LAVILLE, C.; DIONNE, J. *A Construção do Saber*: manual da metodologia da pesquisa em ciências humanas. Tradução de Heloísa Monteiro e Francisco Settineri. Porto Alegre: Artmed, 1999.

LIMA, E. L. *Matemática e Ensino*. Rio de Janeiro: Sociedade Brasileira de Matemática, 2001.

LOPES, S. ROSSO, S. *Biologia.* Volume Único. São Paulo: Editora Saraiva, 2005.

LORENZATO, S. FAINGUELERNT, E. K. A omissão geométrica. *Educação Matemática em revista.* SBEM, ano III, n.4 – 1º semestre, 1995.

MACHADO, A. dos S. *Matemática Temas e Metas,* v. 4. São Paulo: Atual, 1988.

MASITELI, V.; LOPES, R. P.; FEITOSA, E. *Ensino de Matemática por Meio de Novas Tecnologias:* Applets para Ensino e Aprendizagem de Funções e Equações. In: 27 COLÓQUIO BRASILEIRO DE MATEMÁTICA - IMPA, 2009, Rio de Janeiro. 27 Colóquio Brasileiro de Matemática - IMPA. Rio de Janeiro: IMPA. 2009.

MATEMATITA, Centro Interuniversitário de Pesquisa para a comunicação e a aprendizagem informal de Matemática, s.d. Disponível

em:<http://www.matematita.it/presentazione/index.php?NL=en>. Acesso em: 17/11/2009.

MORAN, J. M. Mudar a forma de ensinar e de aprender com tecnologias*. Revista Interações – Estudos e Pesquisas em Psicologia.* São Paulo: Unimarco. v.5, jan/jun, p. 57 – 72, 2000.

MOYSÉS, L*. Aplicações de Vygotsky à Educação Matemática*. 8. ed. Campinas-SP: Papirus, 2007.

MURARI, C.; BUSKE, N. Dobraduras para visualização do cubo em caleidoscópios. In: III CONGRESSO INTERNACIONAL DE ENSINO DA MATEMÁTICA. Canoas (RS). *Anais...* Canoas (RS); ULBRA-Universidade Luterana do Brasil, 2005. CD-ROM. p. 1-9.

NASSER, L. O Desenvolvimento do raciocínio em Geometria. *Boletim GEPEM (Grupo de Estudos e Pesquisas em Educação Matemática)*. Rio de Janeiro, n. 27, p. 93 – 99, 1990.

NOVELLINE, R. A. *Fundamentos de radiologia de Squire*. 5. ed. Porto Alegre-RS: Editora Artes Médicas Sul Ltda, 1999.

OLIVEIRA, J. A. *Varetas, canudos, arestas e ... Sólidos regulares*, 2008. Disponível em: <http://br.geocities.com/jaymeprof/tg/Platao/varetas.htm> Última consulta em: 10/08/09.

PAPERT, S. *A critique of technocentrism in thinking about the school of the future*. Conference: Children in an Information Age: Opportunities for Creativity, Innovation & New Activies, Sofia, Bulgaria, May, 1987.

PASSOS, C.L. *Representações, Interpretações e Prática Pedagógica: a Geometria na Sala de Aula.* Tese de Doutorado em Educação Matemática. Campinas, SP. Universidade Estadual de Campinas – UNICAMP, 2000.

PAVANELLO, R. M. *O abandono do ensino da Geometria: uma visão histórica*. Dissertação de Mestrado em Educação. Campinas, SP. Universidade Estadual de Campinas – UNICAMP, 1989.

PIAGET, J. *Seis estudos de Psicologia.* 24. ed. Rio de Janeiro: Forense Universitária, 2002.

PIROLA, N. A. *Solução de Problemas Geométricos: Dificuldades Perspectivas*. Tese de Doutorado em Educação. Campinas, SP. Universidade Estadual de Campinas – UNICAMP, 2000.

PONTE, J. P.; OLIVEIRA, H.; VARANDAS, J. M. O Contributo das Tecnologias de Informação e Comunicação para o Desenvolvimento do Conhecimento e da Identidade Profissional. In: FIORENTINI, D. (Ed.). *Formação de professores de Matemática:* Explorando novos caminhos com outros olhares. Campinas: Mercado de Letras, p 159-192, 2003.

PONTE, J. P.; BROCARDO, J.; OLIVEIRA, H. *Investigações Matemáticas na Sala de Aula.* Belo Horizonte: Autêntica, 2005.

REZENDE, A. S; GRANSOTTO, L. R. *Desenhos de projetos de edificações*, 2007. Disponível em: <http://www.ufrgs.br/destec/downloads.htm>. Acesso em: 17/09/09.

ROWLAND, L. P. *Merrit Tratado de Neurologia.* 10. ed. Rio de Janeiro: Editora Guanabara Koogan, 2002.

SANTOS, M.da C. A. dos S.; NUNES, R. da S.; ROSA, I. G. R. *Cortes em Poliedros*, 2000. Disponível em:<http://www.educ.fc.ul.pt/icm/icm99/icm21/frame.htm> Acesso em: 03/07/09.

SANTOS V. C. P. *Mathlets: Possibilidades e Potencialidades para uma Abordagem Dinâmica e Questionadora no Ensino de Matemática*. Dissertação de Mestrado em Ensino de Matemática. Rio de Janeiro, RJ. Universidade Federal do Rio de Janeiro - UFRJ, 2008.

SANTOS, A. R. dos; PAIXÃO, V*.* Mathlets como Ambientes Corporificados no Ensino de Matemática. In: IV COLÓQUIO DE HISTÓRIA E TECNOLOGIA NO ENSINO DA MATEMÁTICA, 2008, Rio de Janeiro. *Anais*... Rio de Janeiro: LIMC-UFRJ, 2008.

SANTOS, A. R. dos; PAIXÂO, V.; PEREIRA, V. M. C. Construindo Nosso Próprio Mathlet. In: IX ENCONTRO NACIONAL DE EDUCAÇÃO MATEMÁTICA, 2007, Belo Horizonte. *Anais...* Minas Gerais, 2007. Disponível em: *<*www.sbem.com.br/files/ix\_enem/Minicurso/Trabalhos/MC34908293791T.doc> Acesso em: 17/11/09.

SCALCO, R. *Geração de Plantas e Cortes*, 2004. Disponível em: <http://www.rautu.unicamp.br/~luharris/DTarq/DTarq\_M4.htm>. Acesso em: 17/11/09.

SILVA, B. F. C.; NEVES, A. F.; GIUNTA, M. A. B.; NASCIMENTO, R. A. Seções planas no cubo e a organização do espaço tridimensional. In: III CONGRESSO INTERNACIONAL DE ENGENHARIA GRÁFICA NAS ARTES E NO DESENHO E 14º SIMPÓSIO NACIONAL DE GEOMETRIA DESCRITIVA E DESENHO TÉCNICO, 2000, Ouro Preto (MG). GRAPHICA 2000-CD-ROM, 2000. Disponível em: < http://www.faac.unesp.br/posgraduacao/design/docs/Textos\_Alcarria/Secoesplanasn ocurboeaorganizacaodoespacotridimensional\_GRAPHICA2000.pdf>. Acesso em: 17/11/09.

SMOLE, K. *Matemática Ensino Médio*. v. 2, 5. ed. São Paulo: Editora Saraiva, 2005.

UNESCO. *"Coleção Padrões de Competência em TIC para Professores: Módulos de Padrões de Competências".* Tradução de Cláudia Bentes David. Brasília: UNESCO, 2009. Disponível em: <http://unesdoc.unesco.org/images/0015/001562/156210por.pdf>. Acesso em: 17/11/09.

VERGNAUD, G. Todos perdem quando não usamos a pesquisa na prática. *Revista Nova escola.* Rio de Janeiro: Editora Abril, ano 23, n. 215, p. 32 – 36, set - 2008.

VELOSO, E. Percepção visual e visualização. In: BAIRRAL, M. GIMÉNEZ, J. *Geometria para 3º e 4º ciclos pela internet.* Rio de Janeiro: Editora Universidade Rural, p. 45 – 49, 2004.

VILELA, D. F.; JAHN, A.P.; COSTA, N. M. L. Matemática no Ensino Médio: estudos sobre a aprendizagem de geometria em ambientes informatizados. In: I JORNADA CIENTÍFICA E TECNOLÓGICA DA UNIBAN, I, 2009, São Paulo. *Resumos...* São Paulo: UNIBAN, 2009.

WECKER, J. E. *Generalidades*, 2002. Disponível em: <http://www.sogab.com.br/anatomia/generalidadesjonas.htm> Acesso em: 20/11/09.

ZULATTO, R. B. A. *Professores de matemática que utilizam softwares de geometria dinâmica: suas características e perspectivas.* Dissertação de mestrado em Educação Matemática. Rio Claro, SP. Universidade Estadual Paulista, 2002.

**APÊNDICES**

**Apêndice 1: Roteiros de entrevistas**

## Entrevista: professor e ao aluno de Arquitetura

- 1.Na Arquitetura é utilizada seção plana (corte)?
- 2.Como é essa utilização?
- 3.Qual a importância das seções (cortes)?
- 4.Existe algum programa que realiza seções automaticamente?

Entrevista: professor e ao aluno de Biologia

- 5.Na Biologia é utilizada seção plana (corte)?
- 6.Como é essa utilização?
- 7.Qual a importância das seções (cortes)?

**Apêndice 2: Apostila "Seções de Prismas"**

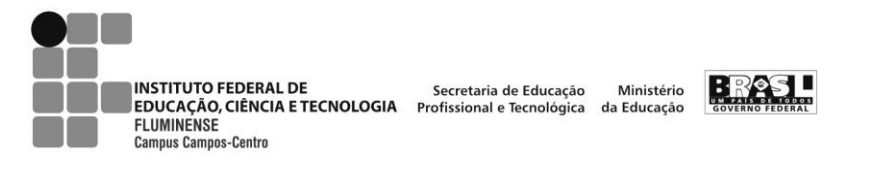

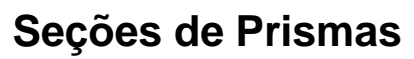

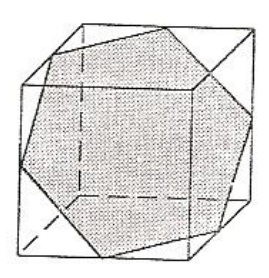

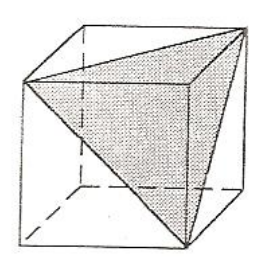

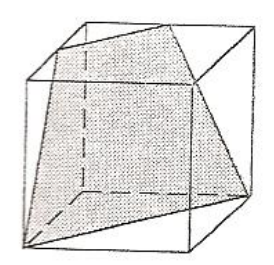

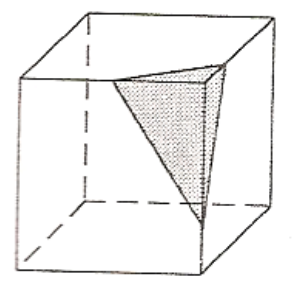

Heloiza Rangel da Silva Josie Pacheco de Vasconcellos Souza Paula Eveline da Silva dos Santos

Orientadora: Gilmara Teixeira Barcelos

Julho/ 2009

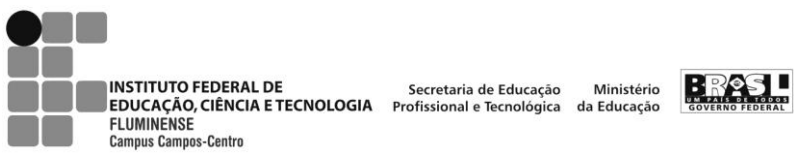

# **ATIVIDADES INVESTIGATIVAS- 1ª Parte**

# **Atividade 1**

Seccione o cubo, o paralelepípedo retângulo e o prisma hexagonal regular. Observe a seção obtida e preencha a tabela abaixo escrevendo o nome do polígono (seção) obtido em cada sólido:

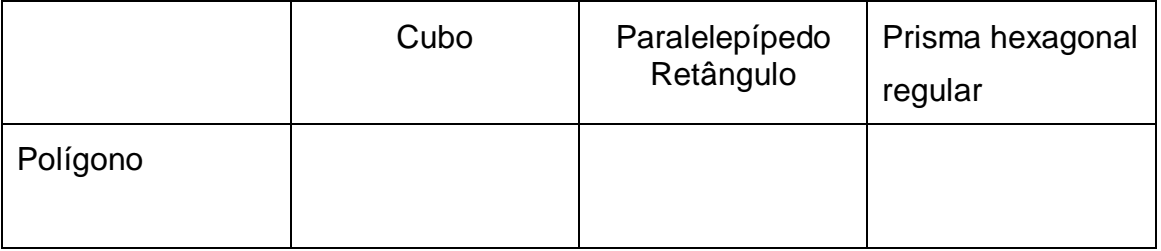

## **Atividade 2**

Seccione o cubo de isopor de forma a obter um **Triângulo** e, a seguir classifique-o quanto a medida de seus lados;

\_\_\_\_\_\_\_\_\_\_\_\_\_\_\_\_\_\_\_\_\_\_\_\_\_\_\_\_\_\_\_\_\_\_\_\_\_\_\_\_\_\_\_\_\_\_\_\_\_\_\_\_\_\_\_\_\_\_\_\_\_\_\_

# **Atividade 3**

Seccione o cubo de isopor de forma a obter um **Quadrilátero** e, a seguir, escreva o nome do mesmo, caso este tenha um nome particular.

\_\_\_\_\_\_\_\_\_\_\_\_\_\_\_\_\_\_\_\_\_\_\_\_\_\_\_\_\_\_\_\_\_\_\_\_\_\_\_\_\_\_\_\_\_\_\_\_\_\_\_\_\_\_\_\_\_\_\_\_\_\_\_

# **Atividade 4**

Os três cubos de isopor recebidos têm arestas medindo 8 cm e estão seccionados.

- a) Calcule a área da seção de cada um.
- b) As seções dividiram cada cubo em dois sólidos. Calcule o volume de cada um desses sólidos.

**1º cubo:**

**2º cubo:**

**3º cubo:**

# **Atividade 5**

- a) Clique em "Atividade 5" no quadro.
- b) Movimente os pontos H, I e/ou J e observe as seções do cubo mostradas na tela.
- c) Escreva o nome dos polígonos visualizados.

# **Atividade 6**

**6.1** Clique em "Atividade 6.1" no quadro e observe o sólido e a seção mostrada na tela.

a) Movimente os pontos vermelhos e observe os triângulos (seção).

\_\_\_\_\_\_\_\_\_\_\_\_\_\_\_\_\_\_\_\_\_\_\_\_\_\_\_\_\_\_\_\_\_\_\_\_\_\_\_\_\_\_\_\_\_\_\_\_\_\_\_\_\_\_\_\_\_\_\_\_\_

b) Movimente os pontos K, I e J (vermelhos) até os pontos B, C e F, respectivamente (vértices do cubo). Classifique o triângulo obtido quanto à medida dos lados. Justifique.

\_\_\_\_\_\_\_\_\_\_\_\_\_\_\_\_\_\_\_\_\_\_\_\_\_\_\_\_\_\_\_\_\_\_\_\_\_\_\_\_\_\_\_\_\_\_\_\_\_\_\_\_\_\_\_\_\_\_\_\_\_\_\_ \_\_\_\_\_\_\_\_\_\_\_\_\_\_\_\_\_\_\_\_\_\_\_\_\_\_\_\_\_\_\_\_\_\_\_\_\_\_\_\_\_\_\_\_\_\_\_\_\_\_\_\_\_\_\_\_\_\_\_\_\_\_\_

\_\_\_\_\_\_\_\_\_\_\_\_\_\_\_\_\_\_\_\_\_\_\_\_\_\_\_\_\_\_\_\_\_\_\_\_\_\_\_\_\_\_\_\_\_\_\_\_\_\_\_\_\_\_\_\_\_\_\_\_\_\_\_ \_\_\_\_\_\_\_\_\_\_\_\_\_\_\_\_\_\_\_\_\_\_\_\_\_\_\_\_\_\_\_\_\_\_\_\_\_\_\_\_\_\_\_\_\_\_\_\_\_\_\_\_\_\_\_\_\_\_\_\_\_\_\_

- c) Movimente apenas um dos pontos vermelhos. Classifique o triângulo obtido quanto à medida dos lados. Justifique.
- d) Movimente um dos pontos vermelhos até obter um triangulo escaleno, salve o arquivo em "Meus documentos" nomeando-o "atividade 6.1".
- e) Retorne com os pontos K, I e J (vermelhos) até os pontos B, C e F, respectivamente (vértices do cubo).
- f) A seção destacada no cubo o divide em dois sólidos diferentes. Considerando que a aresta do cubo mede 6 cm, calcule:
	- a área da seção plana;
	- o volume de cada um desses dois sólidos.
- **6.2** Clique em "Atividade 6.2" no quadro e observe os sólidos mostrados na tela.
	- a) No cubo da esquerda, movimente os pontos I, J e K, de modo a visualizar sempre um polígono, e observe as seções. Quais os polígonos você visualizou?
	- b) No cubo da direita movimente os pontos U, V e W, de modo a visualizar sempre um polígono e observe as seções. Quais os polígonos você visualizou?

\_\_\_\_\_\_\_\_\_\_\_\_\_\_\_\_\_\_\_\_\_\_\_\_\_\_\_\_\_\_\_\_\_\_\_\_\_\_\_\_\_\_\_\_\_\_\_\_\_\_\_\_\_\_\_\_\_\_\_\_\_\_\_

\_\_\_\_\_\_\_\_\_\_\_\_\_\_\_\_\_\_\_\_\_\_\_\_\_\_\_\_\_\_\_\_\_\_\_\_\_\_\_\_\_\_\_\_\_\_\_\_\_\_\_\_\_\_\_\_\_\_\_\_\_\_\_

c) No cubo da direita foi possível obter um quadrado? Justifique.

\_\_\_\_\_\_\_\_\_\_\_\_\_\_\_\_\_\_\_\_\_\_\_\_\_\_\_\_\_\_\_\_\_\_\_\_\_\_\_\_\_\_\_\_\_\_\_\_\_\_\_\_\_\_\_\_\_\_\_\_\_\_\_ \_\_\_\_\_\_\_\_\_\_\_\_\_\_\_\_\_\_\_\_\_\_\_\_\_\_\_\_\_\_\_\_\_\_\_\_\_\_\_\_\_\_\_\_\_\_\_\_\_\_\_\_\_\_\_\_\_\_\_\_\_\_\_

d) Ainda no cubo da direita, sempre quando a seção for um quadrado o plano que o contém, divide o cubo em dois sólidos congruentes? Justifique.

**6.3** Clique em "Atividade 6.3" no quadro e observe o sólido mostrado na tela.

\_\_\_\_\_\_\_\_\_\_\_\_\_\_\_\_\_\_\_\_\_\_\_\_\_\_\_\_\_\_\_\_\_\_\_\_\_\_\_\_\_\_\_\_\_\_\_\_\_\_\_\_\_\_\_\_\_\_\_\_\_\_\_ \_\_\_\_\_\_\_\_\_\_\_\_\_\_\_\_\_\_\_\_\_\_\_\_\_\_\_\_\_\_\_\_\_\_\_\_\_\_\_\_\_\_\_\_\_\_\_\_\_\_\_\_\_\_\_\_\_\_\_\_\_\_\_

a) Movimente os pontos I, J e K, de modo a visualizar sempre um polígono e observe as seções. Quais os polígonos você visualizou?

**6.4** Clique em "Atividade 6.4" no quadro e observe o sólido mostrado na tela.

\_\_\_\_\_\_\_\_\_\_\_\_\_\_\_\_\_\_\_\_\_\_\_\_\_\_\_\_\_\_\_\_\_\_\_\_\_\_\_\_\_\_\_\_\_\_\_\_\_\_\_\_\_\_\_\_\_\_\_\_\_\_\_

\_\_\_\_\_\_\_\_\_\_\_\_\_\_\_\_\_\_\_\_\_\_\_\_\_\_\_\_\_\_\_\_\_\_\_\_\_\_\_\_\_\_\_\_\_\_\_\_\_\_\_\_\_\_\_\_\_\_\_\_\_\_\_

a) Movimente os pontos I, K e L, de modo a visualizar sempre um polígono e observe as seções. Quais os polígonos você visualizou?

# **Atividade 7**

a) Clique em "Atividade 7 quadrilátero" no quadro e observe o sólido mostrado na tela.

b) Com a ferramenta polígono  $\mathbb{R}$ , construa no cubo uma seção plana que seja um:

- **Quadrilátero,** a seguir salve o arquivo em "Meus documentos" nomeando-o "atividade7 quadrilatero";
- **Triângulo,** para tanto, clique em "Atividade 7 triângulo" no quadro, faça a construção solicitada e salve o arquivo em "Meus documentos" nomeando-o "atividade7 triangulo";
- **Pentágono,** para tanto, clique em "Atividade 7 pentágono" no quadro, faça a construção solicitada e salve o arquivo em "Meus documentos" nomeando-o "atividade7 pentagono";
- **Hexágono,** para tanto, clique em "Atividade 7 hexágono" no quadro, faça a construção solicitada salve o arquivo em "Meus documentos" nomeando-o "atividade7 hexagono".

## **Atividade 8**

No quadro 1 os cubos estão seccionados por planos de corte, e no quadro 2 são apresentadas as seções formadas a partir desses planos. Relacione os planos de corte com as suas respectivas seções.

Quadro 1: Plano de Corte

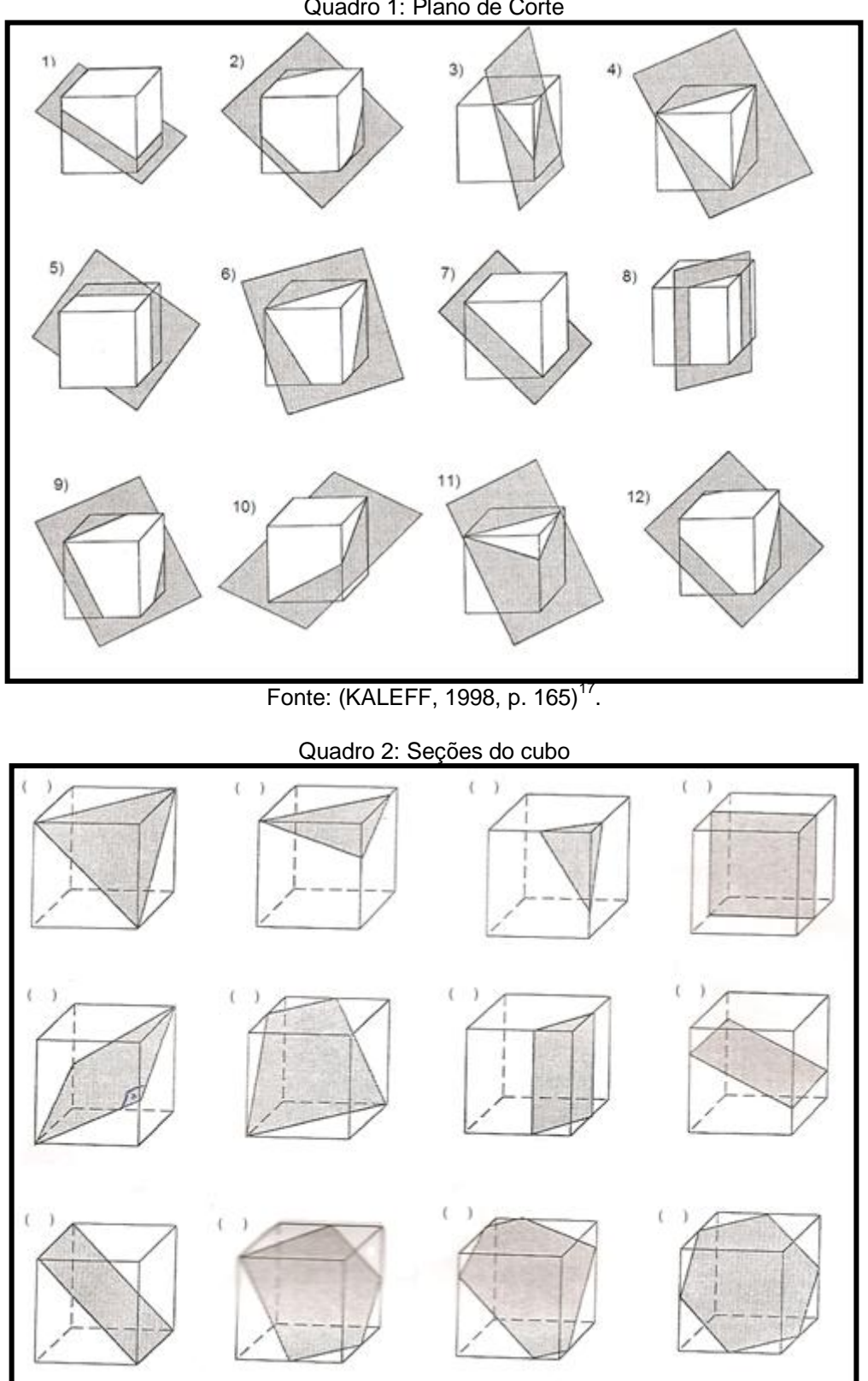

Fonte: (KALEFF, 1998, p. 166).

l

<sup>17</sup> KALEFF, A. M. *Vendo e entendendo poliedros: do desenho ao cálculo do volume através de quebra-cabeças geométricos e outros materiais concretos.* v. 2. Niterói, RJ: EdUFF, 1998.

# **Atividade 9**

- **9.1** Clique em "Atividade 9.1" no quadro e observe o sólido mostrado na tela.
	- a) Movimente o ponto D de modo a obter um paralelepípedo retângulo.
	- b) Clique com o botão da direita sobre o segmento *CG* e selecione a

opção "exibir rótulo". <del>Repirman a R</del>epita essa ação para os segmentos AC e AB .

- c) Com a ferramenta "ponto médio"  $\left[\cdot\right]$  marque o ponto médio dos segmentos BE, CE e EF (para tanto, selecione a ferramenta في النبا clique nas extremidades do segmento).
- d) Movimente os pontos vermelhos da seção triangular até os pontos médios traçados.
- e) Salve o arquivo, em "Meus documentos" nomeando-o "atividade9.1".

\_\_\_\_\_\_\_\_\_\_\_\_\_\_\_\_\_\_\_\_\_\_\_\_\_\_\_\_\_\_\_\_\_\_\_\_\_\_\_\_\_\_\_\_\_\_\_\_\_\_\_\_\_\_\_\_\_\_\_\_\_\_\_

- f) Classifique o triângulo obtido quanto a medida de seus lados. Justifique.
- g) A seção dividiu o paralelepípedo em dois sólidos. Calcule o volume de cada um desses dois sólidos usando as medidas indicadas no *applet.*

**9.2** Clique em "Atividade 9.2" no quadro e observe o sólido mostrado na tela.

- a) Movimente o ponto D de modo a obter um paralelepípedo retângulo.
- b) Movimente o ponto I até o ponto C e o ponto J até o ponto A.
- c) Clique com o botão direito no segmento AC e selecione a opção "exibir rótulo". Repita essa ação para os segmentos AB e *CG* . (obs.: ao clicar no segmento AB selecione o 1º segmento e depois "exibir rótulo").
- d) Com a ferramenta segmento  $\mathbb{L}$  trace o segmento BL (para tanto, selecione a ferramenta  $\square$  e clique nas extremidades do segmento).
- e) Clique com o botão direito do mouse no segmento BL , a seguir clique em propriedades. Na janela "exibir rótulo" selecione "valor" e clique em fechar. (obs.: ao clicar no segmento BL selecione o 2º segmento depois "propriedades").
- f) Salve o arquivo, em "Meus documentos" nomeando-o "atividade9.2".
- g) A seção dividiu o paralelepípedo em dois sólidos. Calcule o volume de cada um desses dois sólidos usando as medidas indicadas no *applet*.

# **Atividade 10**

**10.1** Clique em "Site: Uma pletora de poliedros" no quadro e observe. Na janela em que está escrito "sólidos platônicos" selecione "prismas" e na janela abaixo selecione "regular de base hexagonal".

- a) Clique em "cortar" e a seguir selecione "habilitar operação de corte". Identifique 3 seções diferentes do prisma hexagonal regular, para tanto, utilize a barra de rolagem que aparece na frente das palavras "ângulo1", "ângulo2" e "translação". Capture a tela **de cada uma das seções** identificadas e cole num arquivo do "Word". Escreva o nome dos polígonos identificados (seções).
- b) Salve o arquivo do Word em "Meus documentos" nomeando-o "atividade10.1".

**10.2** Ainda no *site:* [Uma](http://www.uff.br/cdme/pdp/pdp-html/pdp-br.html) pletora de poliedros, na janela em que está escrito "regular de base hexagonal", selecione "regular de base triangular".

\_\_\_\_\_\_\_\_\_\_\_\_\_\_\_\_\_\_\_\_\_\_\_\_\_\_\_\_\_\_\_\_\_\_\_\_\_\_\_\_\_\_\_\_\_\_\_\_\_\_\_\_\_\_\_\_\_\_\_\_\_\_\_ \_\_\_\_\_\_\_\_\_\_\_\_\_\_\_\_\_\_\_\_\_\_\_\_\_\_\_\_\_\_\_\_\_\_\_\_\_\_\_\_\_\_\_\_\_\_\_\_\_\_\_\_\_\_\_\_\_\_\_\_\_\_\_

- a) Clique em "cortar" e a seguir selecione "habilitar operação de corte". Identifique 3 seções diferentes do prisma triangular regular, para tanto, utilize a barra de rolagem que aparece na frente das palavras "ângulo1", "ângulo2" e "translação". Capture a tela **de cada uma das seções** identificadas e cole num arquivo do "Word". Escreva o nome dos polígonos identificados (seções).
- b) Salve o arquivo do Word em "Meus documentos" nomeando-o "atividade10.2".

\_\_\_\_\_\_\_\_\_\_\_\_\_\_\_\_\_\_\_\_\_\_\_\_\_\_\_\_\_\_\_\_\_\_\_\_\_\_\_\_\_\_\_\_\_\_\_\_\_\_\_\_\_\_\_\_\_\_\_\_\_\_\_ \_\_\_\_\_\_\_\_\_\_\_\_\_\_\_\_\_\_\_\_\_\_\_\_\_\_\_\_\_\_\_\_\_\_\_\_\_\_\_\_\_\_\_\_\_\_\_\_\_\_\_\_\_\_\_\_\_\_\_\_\_\_\_

**10.3** Ainda no *site:* [Uma](http://www.uff.br/cdme/pdp/pdp-html/pdp-br.html) pletora de poliedros, na janela em que está escrito "regular de base triangular", selecione outro prisma (distinto dos que foram usados nas atividades 10.1 e 10.2)

a) Clique em "cortar" e a seguir selecione "habilitar operação de corte". Identifique 3 seções diferentes do prisma escolhido, para tanto, utilize a barra de rolagem que aparece na frente das palavras "ângulo1", "ângulo2" e "translação". Capture a tela **de cada uma das seções** identificadas e cole num arquivo do "Word". Escreva o nome do prisma dos polígonos identificados (seções).

c) Salve o arquivo do Word em "Meus documentos" nomeando-o "atividade10.3".

\_\_\_\_\_\_\_\_\_\_\_\_\_\_\_\_\_\_\_\_\_\_\_\_\_\_\_\_\_\_\_\_\_\_\_\_\_\_\_\_\_\_\_\_\_\_\_\_\_\_\_\_\_\_\_\_\_\_\_\_\_\_\_ \_\_\_\_\_\_\_\_\_\_\_\_\_\_\_\_\_\_\_\_\_\_\_\_\_\_\_\_\_\_\_\_\_\_\_\_\_\_\_\_\_\_\_\_\_\_\_\_\_\_\_\_\_\_\_\_\_\_\_\_\_\_\_

# **EXERCÍCIOS DE VESTIBULAR – 2ª Parte**

1 - (PUC – RS – 2005) Os vértices de um hexágono regular estão localizados nos pontos médios das arestas de um cubo conforme a figura a seguir:

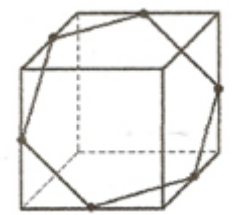

Se a aresta do cubo é dada por a, a área do hexágono é

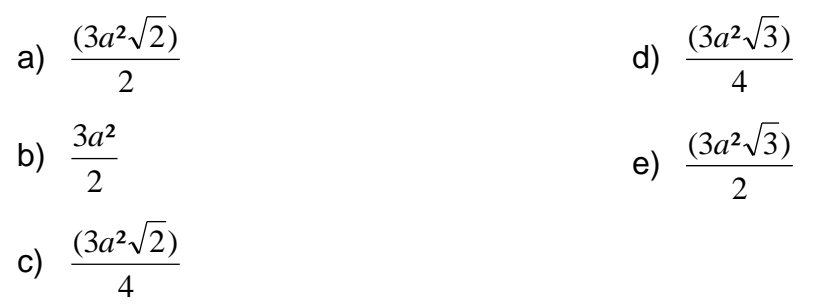

2 - (UFRS – 2005) Considere o trapézio ABCD da figura a seguir, obtido pela interseção de um cubo de aresta 1 com um plano que passa por dois vértices opostos A e D de uma face e pelos pontos médios B e C de arestas da face não adjacente.

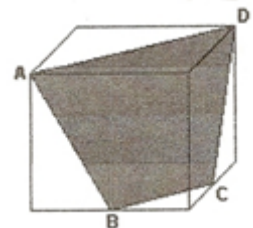

A área do trapézio ABCD é:

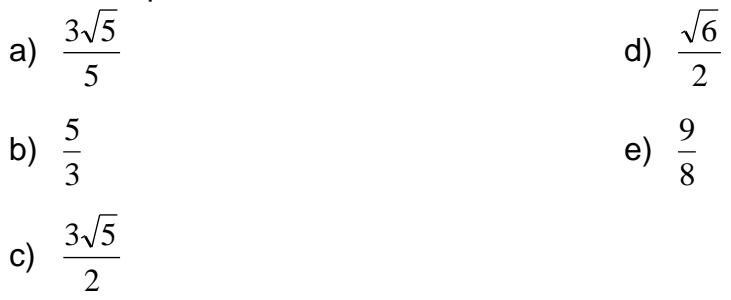

3 - (CFTMG – 2006) Considere o cubo de aresta a representado abaixo:

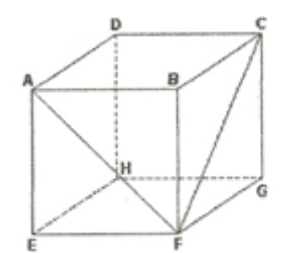

A medida, em graus, do ângulo AFC é:

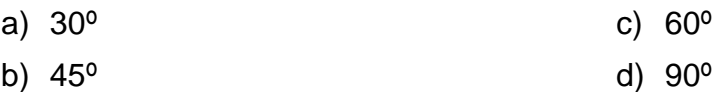

4 - (UFRJ – 2004) Uma barra de sabão ABCDEFGH, com a forma de um paralelepípedo retângulo, foi cortada pelo plano que contém os pontos C, D, F e G, como mostrado na figura 1. O sólido ABCDFG obtido foi cortado, mais uma vez, pelo plano que contém os pontos M, N, P e Q que são respectivamente, os pontos médios das arestas AD, BC, CG e DF, como ilustrado na figura 2.

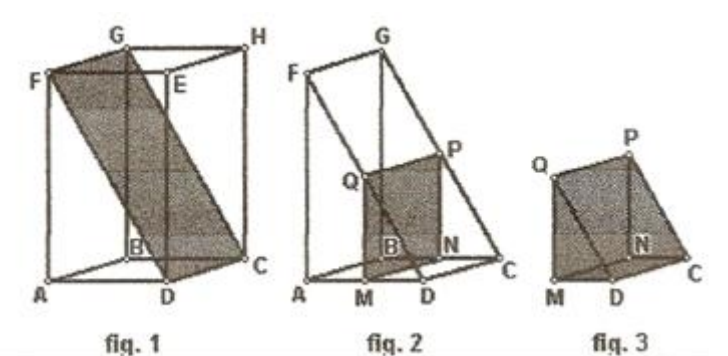

Calcule a razão entre o volume do sólido CDMNPQ resultante desse segundo corte (ilustrado na figura 3) e o volume da barra de sabão original.

5- (UNICAMP – 2005) A figura abaixo apresenta um prisma reto cujas bases são hexágonos regulares. Os lados dos hexágonos medem 5cm cada um e a altura do prisma mede 10cm.

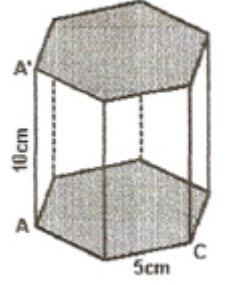

a) Calcule o volume do prisma.

b) Encontre a área da seção desse prisma que passa pelos pontos A, C e A".

6 – A figura abaixo destaca o sólido que restou de um cubo de aresta 12, após retirar-se dele o prisma XDHYBF, sendo XY paralelo a CA . Se o volume do sólido restante é  $\frac{4}{5}$  do volume do cubo, ache a medida de  $\overline{\text{CX}}$  .

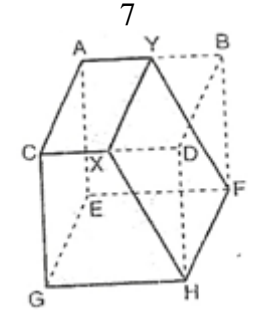

#### **Links:**

http://www.matematita.it/materiale/?p=cat&sc=271,272,281,282 http://www.uff.br/cdme/pdp/pdp-html/pdp-br.html http://www.mathsisfun.com/geometry/prisms.html http://josefleal.no.sapo.pt/seccoessolidos.htm http://www.geogebra.at
**Apêndice 3: Material teórico elaborado**

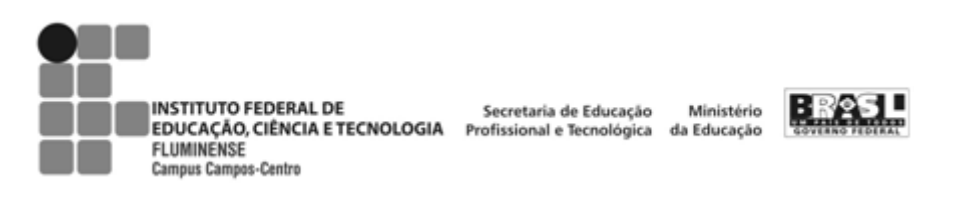

## **SEÇÕES PLANAS DO CUBO**

**Seção plana – Definição**: A interseção de um plano com um sólido é uma superfície que chamamos seção do sólido pelo plano dado (MACHADO, 1988).

O cubo é um poliedro que, apesar da sua simplicidade, permite uma grande diversidade de situações no que diz respeito às seções nele produzidas por um plano.

**Seção triangular**: O plano intersecta três faces do cubo.

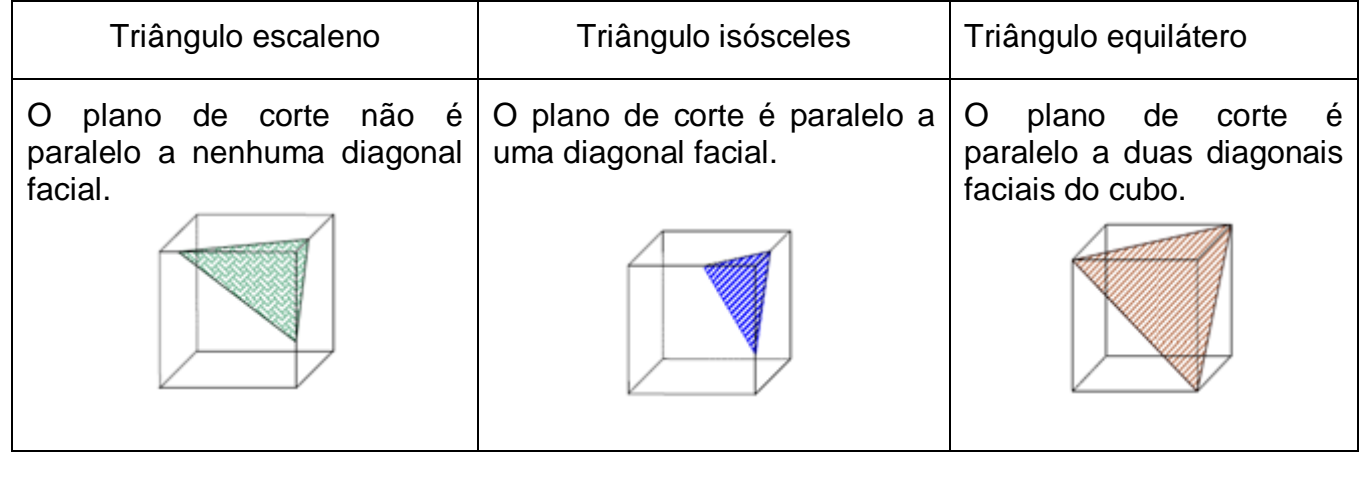

**Seção quadrangular:** O plano intersecta quatro faces do cubo**.**

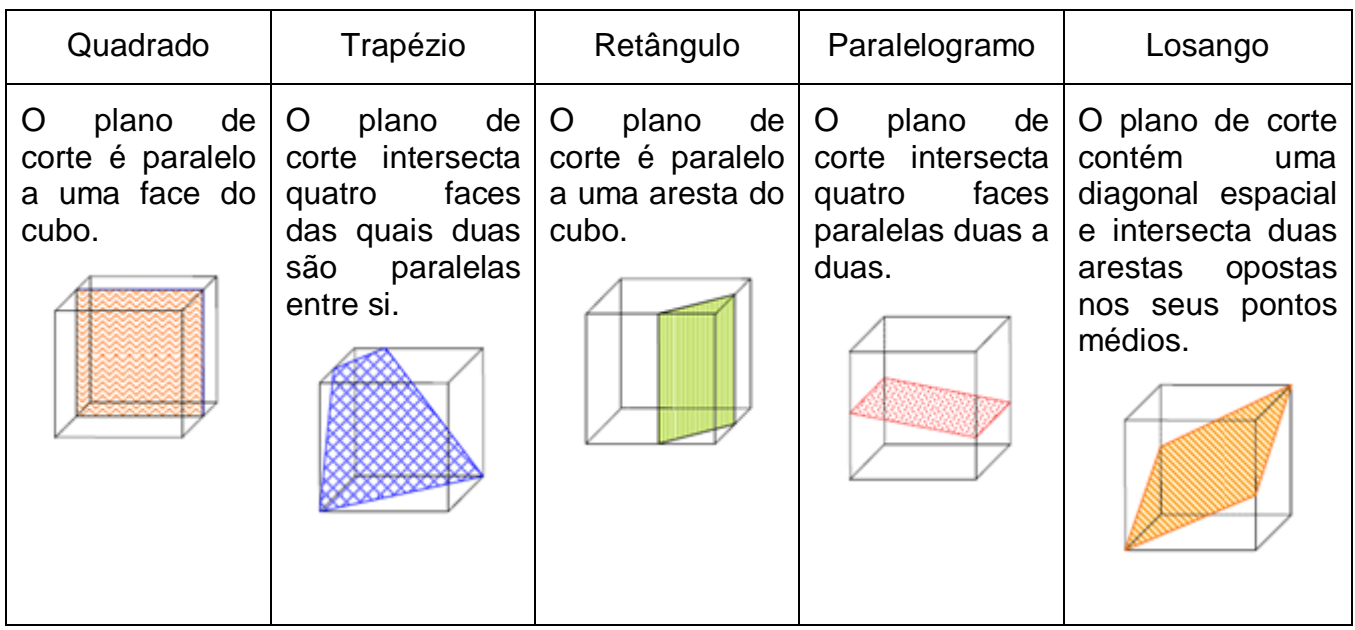

**Seção pentagonal:** O plano de corte intersecta cinco faces do cubo.

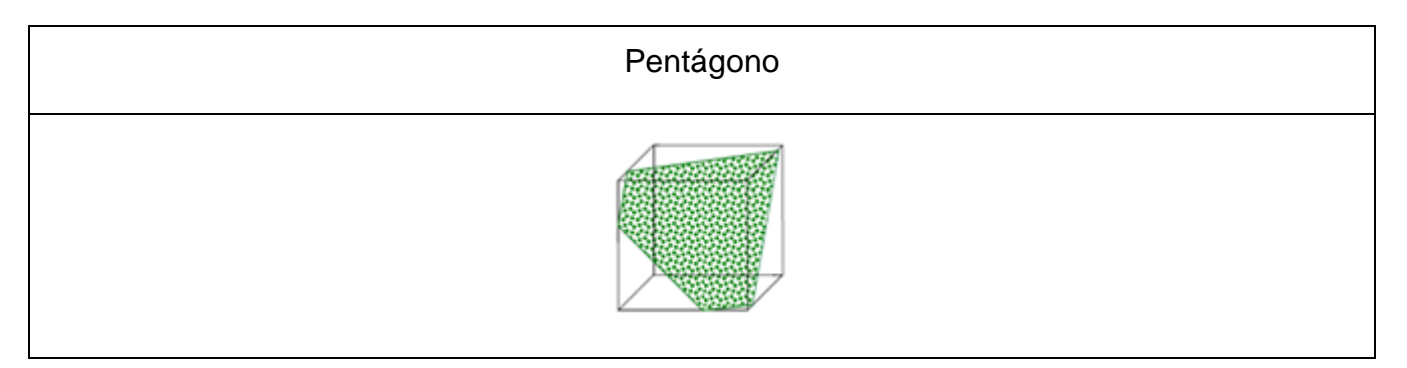

**Seção hexagonal:** O plano de corte intersecta seis faces do cubo.

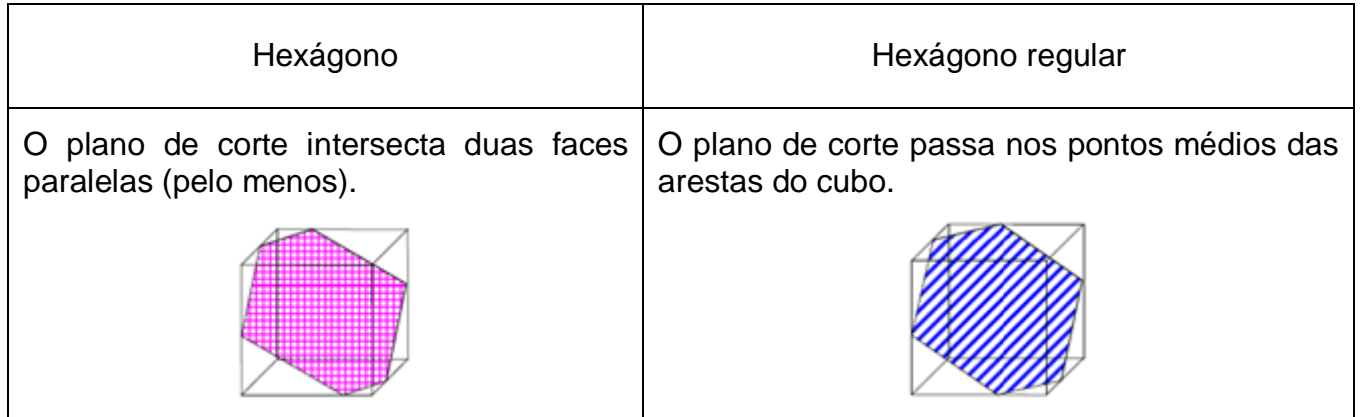

## **SEÇÕES PLANAS DO PRISMA HEXAGONAL**

**Seção triangular**: O plano intersecta três faces do prisma hexagonal.

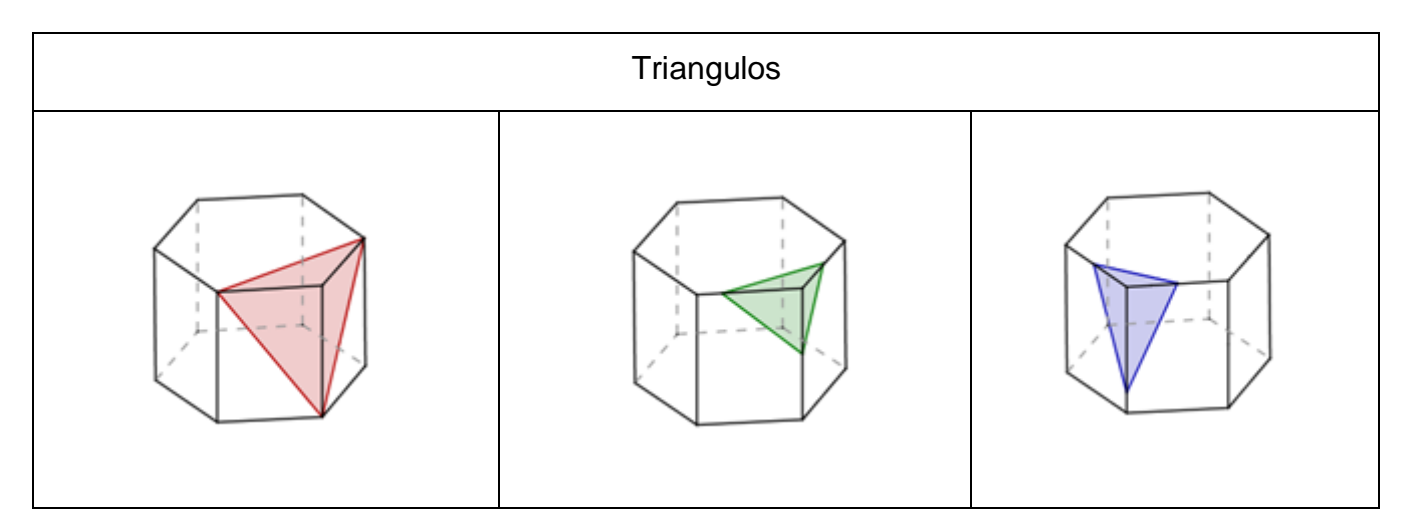

**Seção quadrangular:** O plano intersecta quatro faces do prisma hexagonal**.**

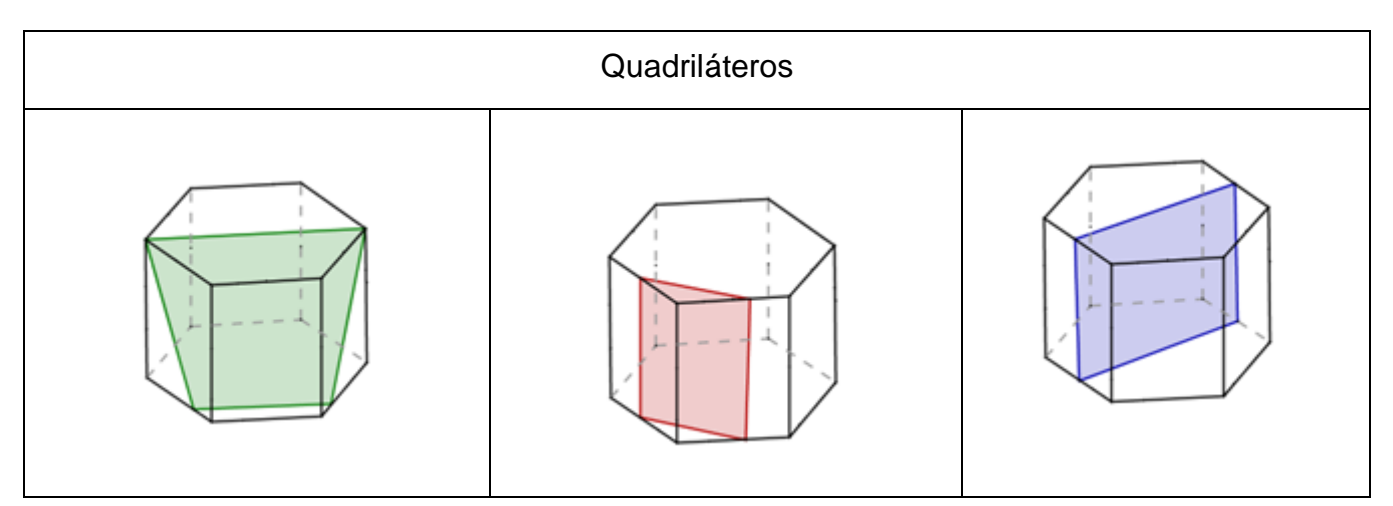

 **Seção pentagonal:** O plano de corte intersecta cinco faces do prisma hexagonal.

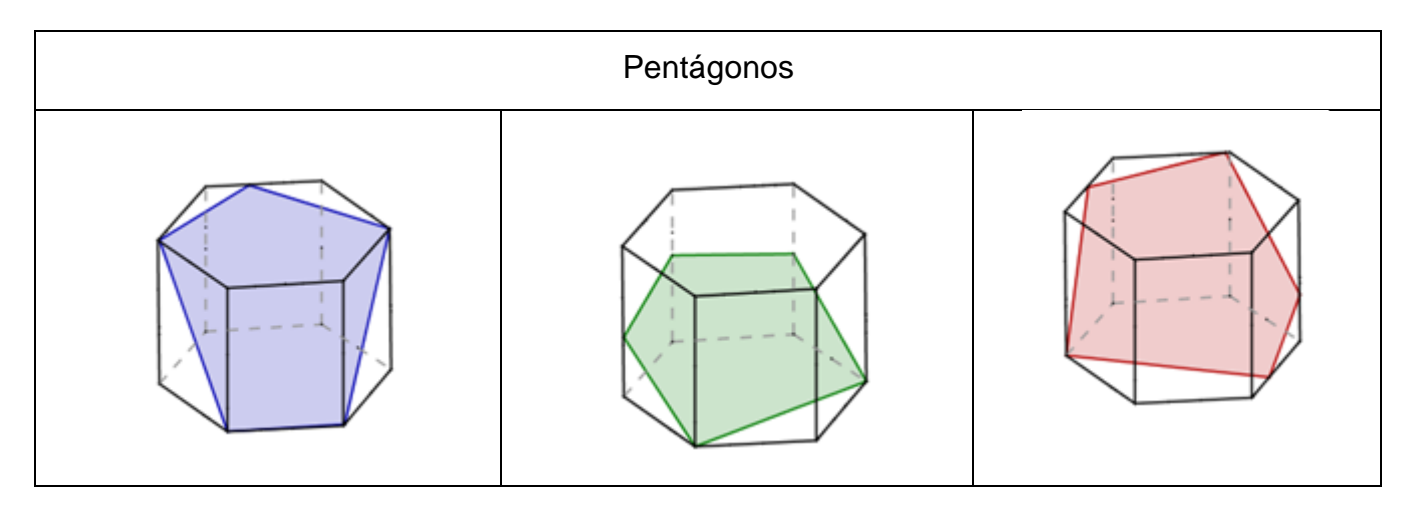

 **Seção hexagonal:** O plano de corte intersecta seis faces do prisma hexagonal.

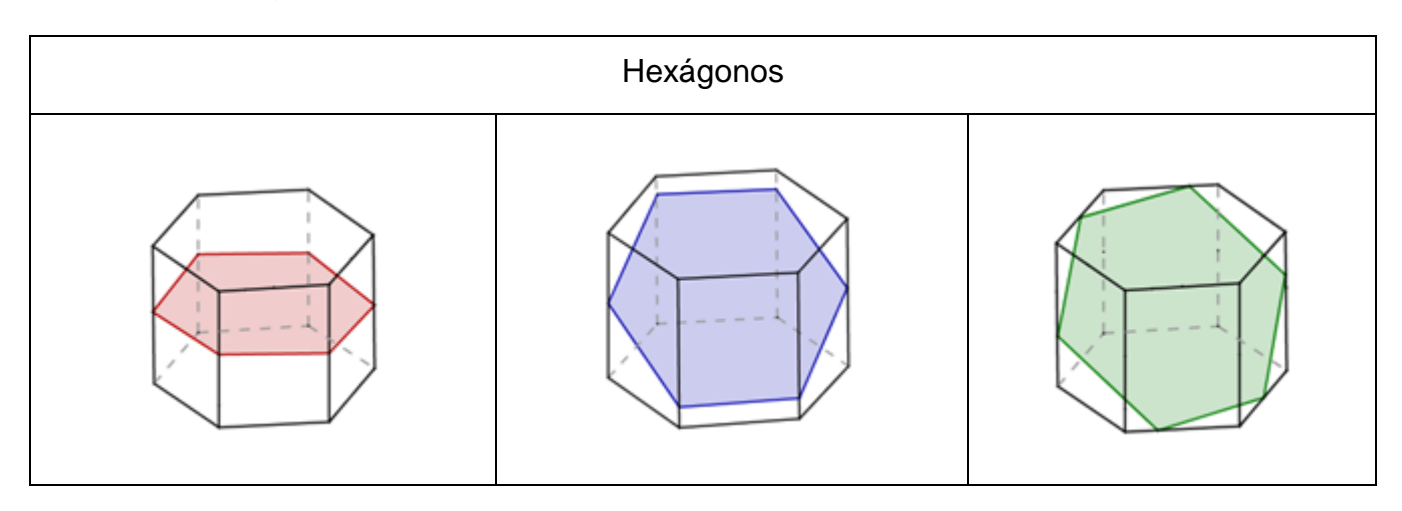

 **Seção heptagonal:** O plano de corte intersecta sete faces do prisma hexagonal.

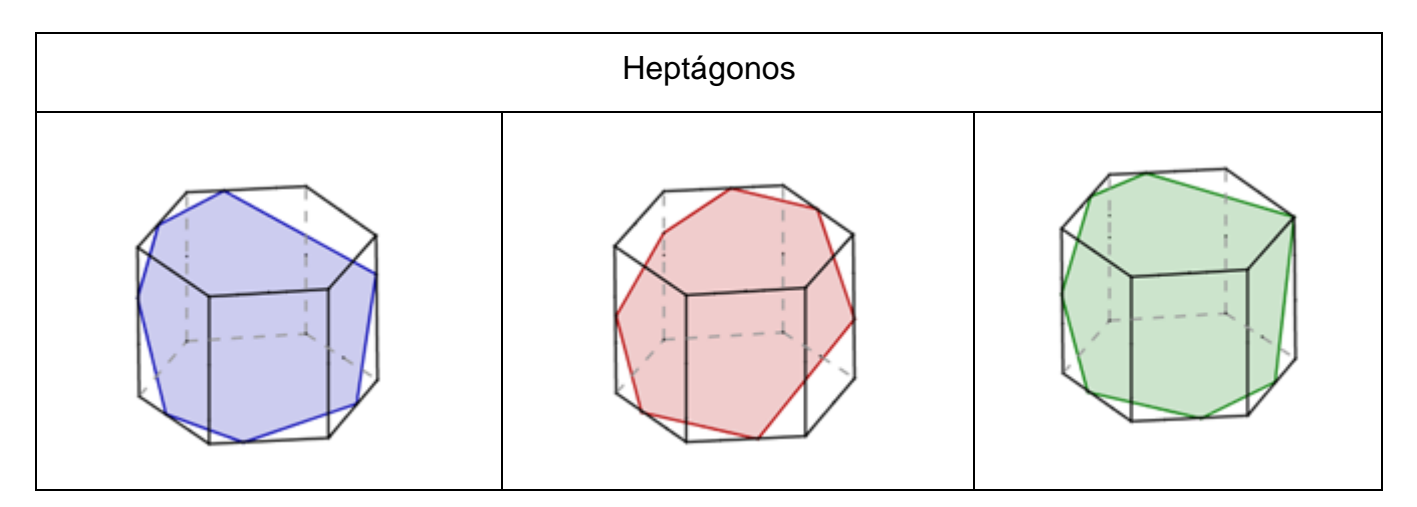

 **Seção octogonal:** O plano de corte intersecta oito faces do prisma hexagonal.

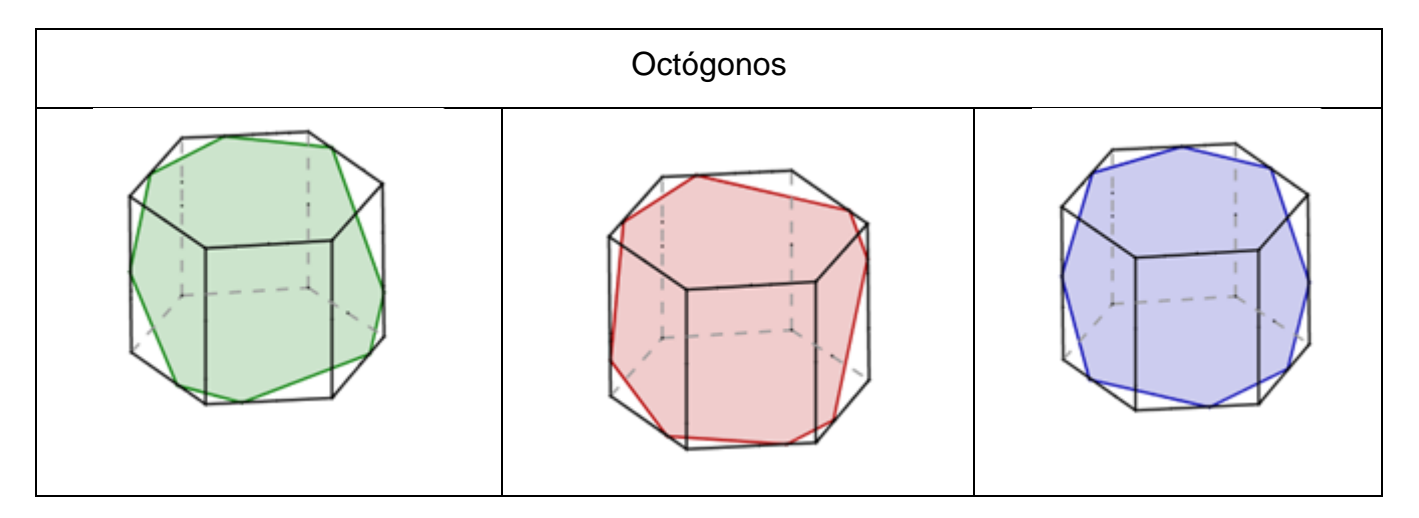

## **Bibliografia**

CASTANHEIRA, A. S. *Cortes num cubo.* Disponível em <http://www.mat.uc.pt/~nep14/PDF/Ficha\_informativa\_seccoes.pdf> Última consulta em 01/07/09.

SANTOS, M.da C. A. dos S.; NUNES, R. da S.; ROSA, I. G. R. Cortes em Poliedros, 2000. Disponível em:<http://www.educ.fc.ul.pt/icm/icm99/icm21/frame.htm> Acesso em: 03/07/09.

MACHADO, A. dos S. *Matemática Temas e Metas,* v. 4. São Paulo: Atual, 1988.

**Apêndice 4:** *Slides* **elaborados para os pré-requisitos**

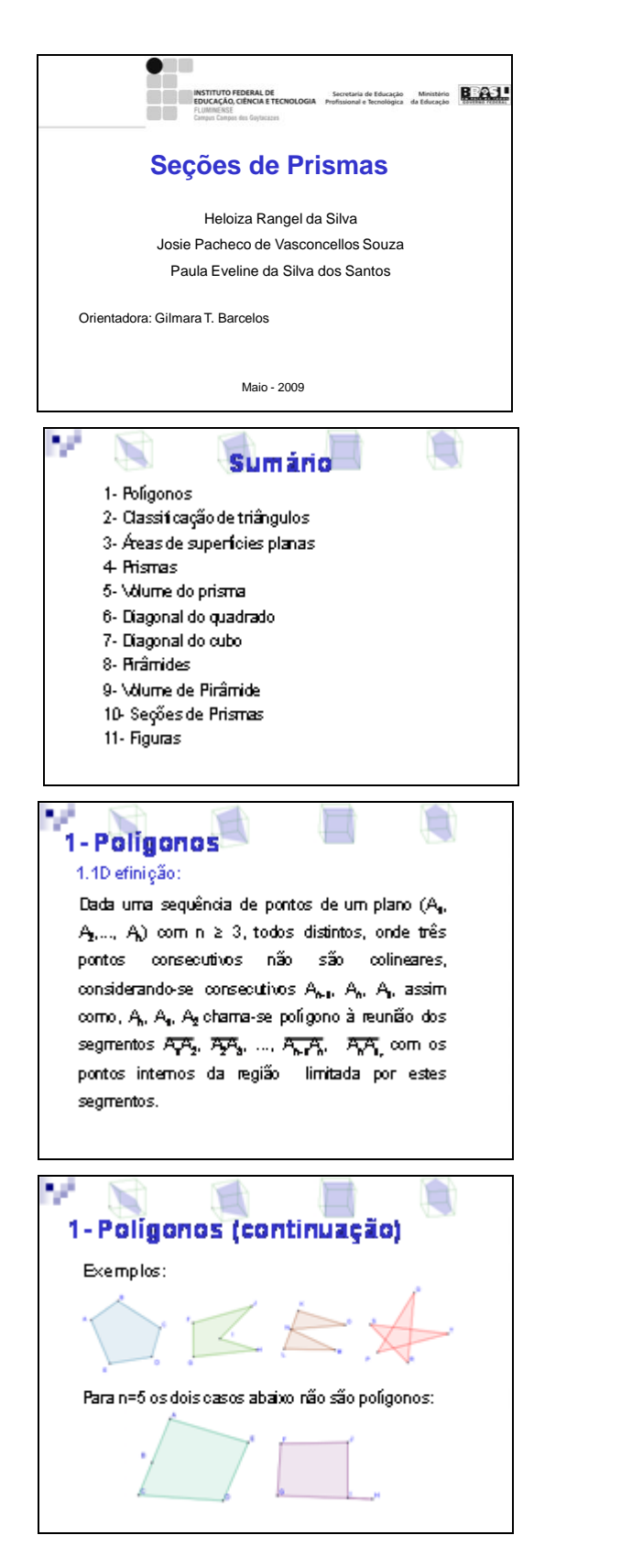

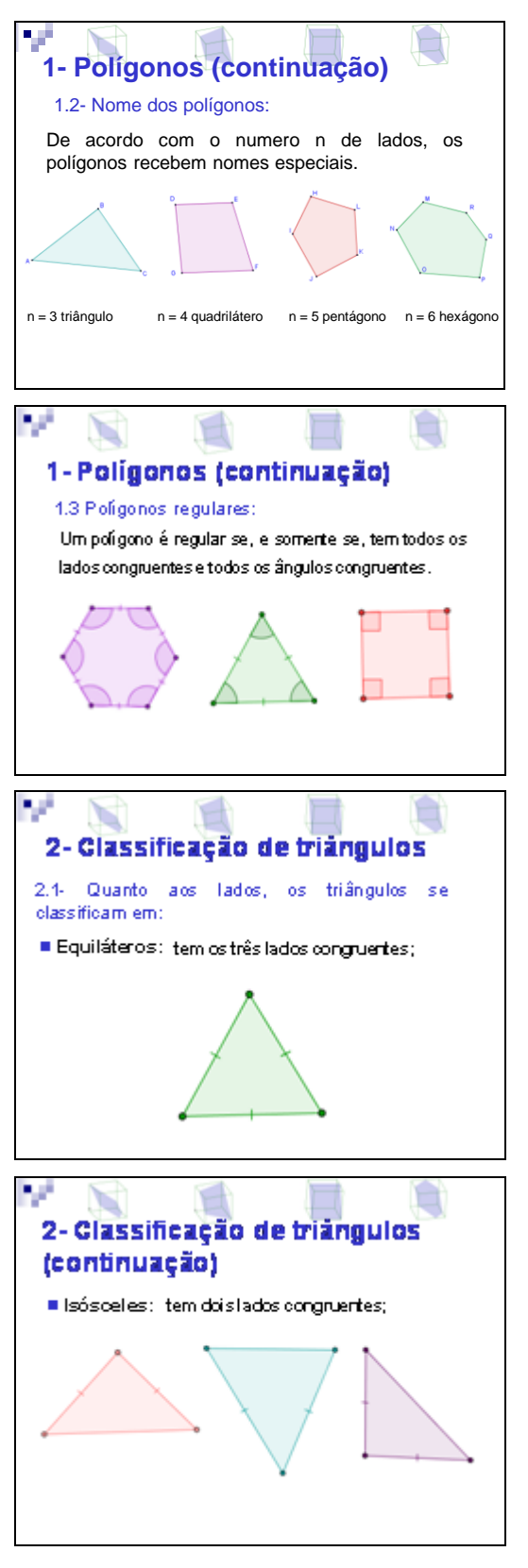

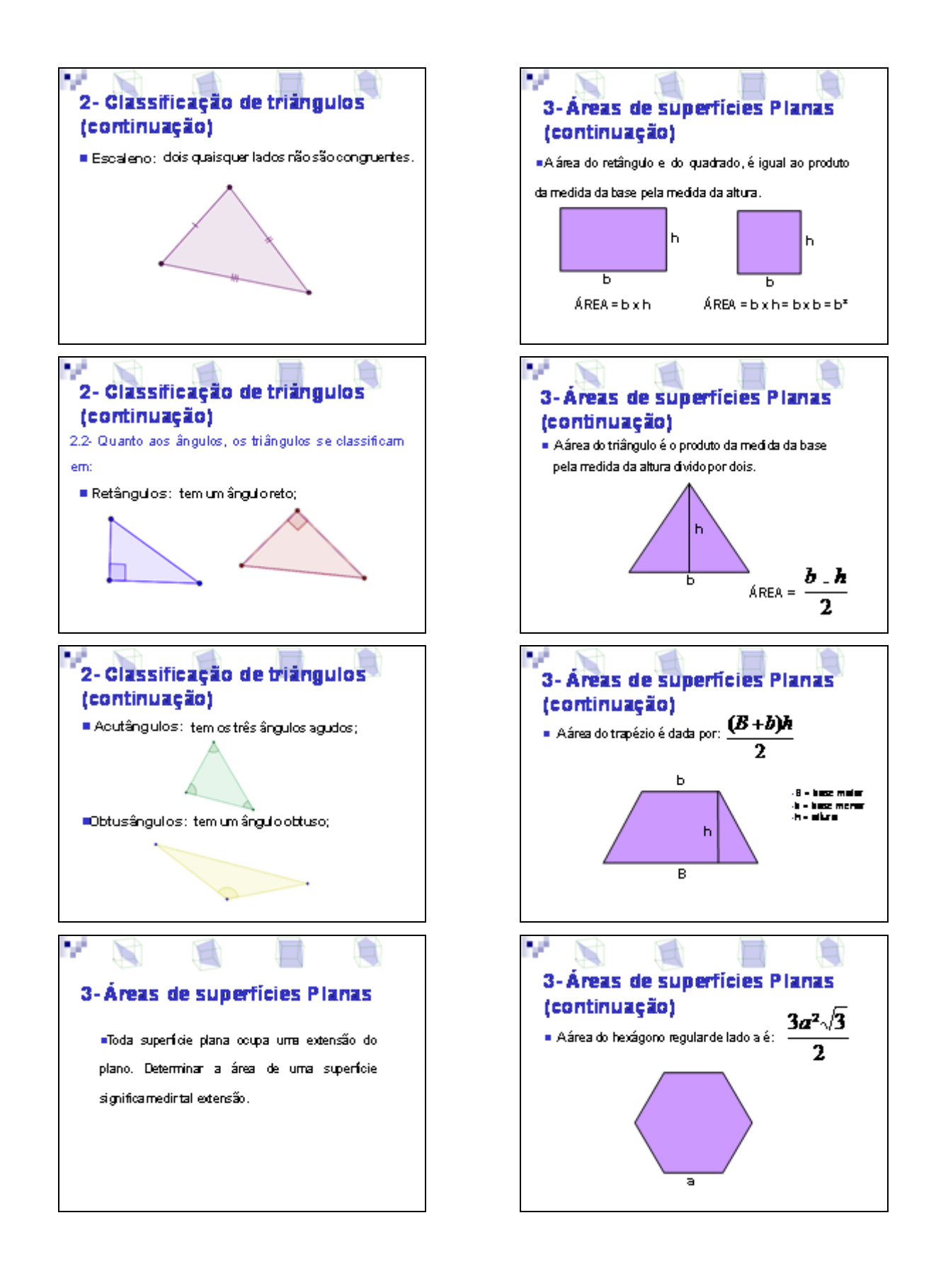

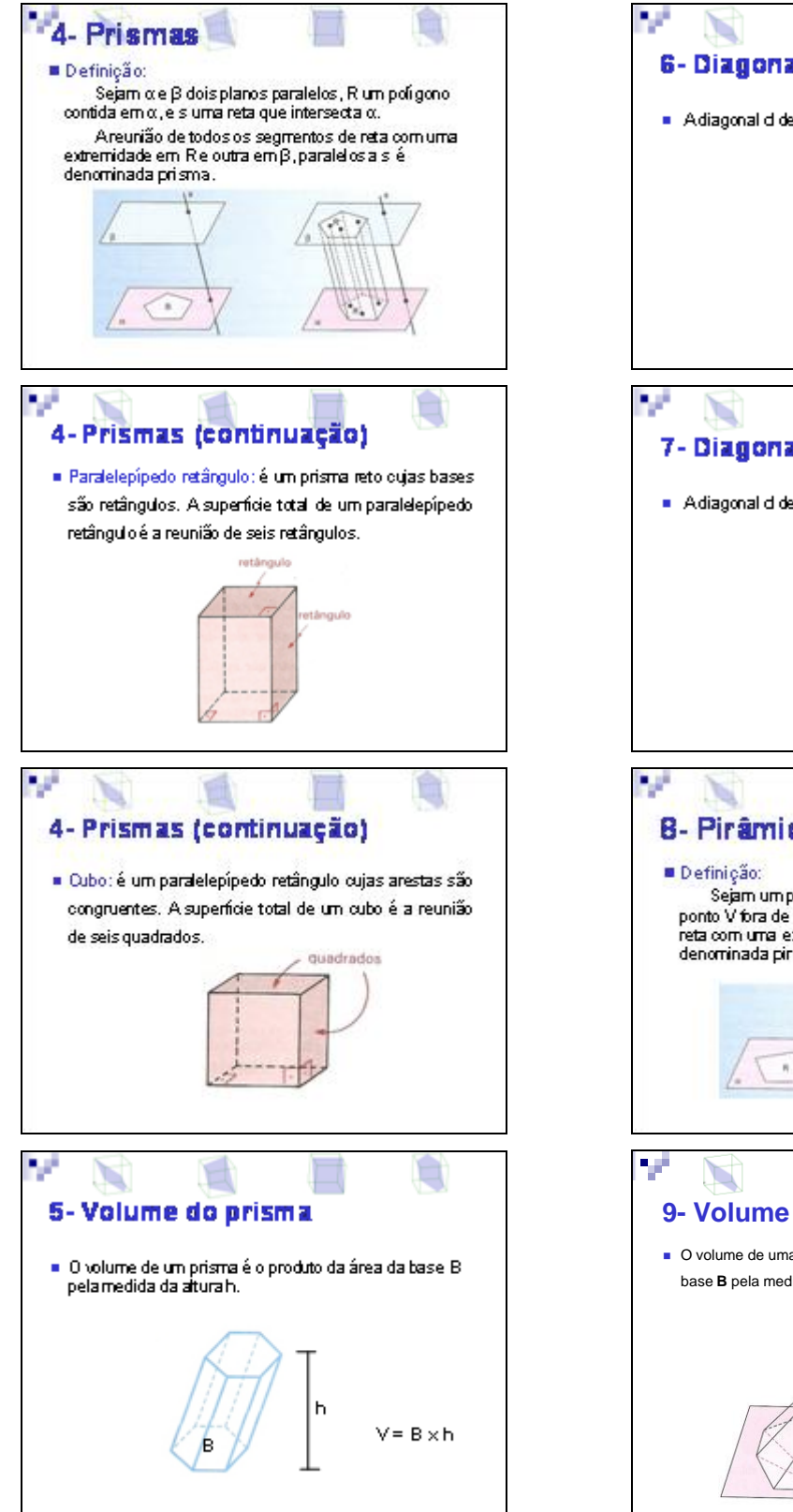

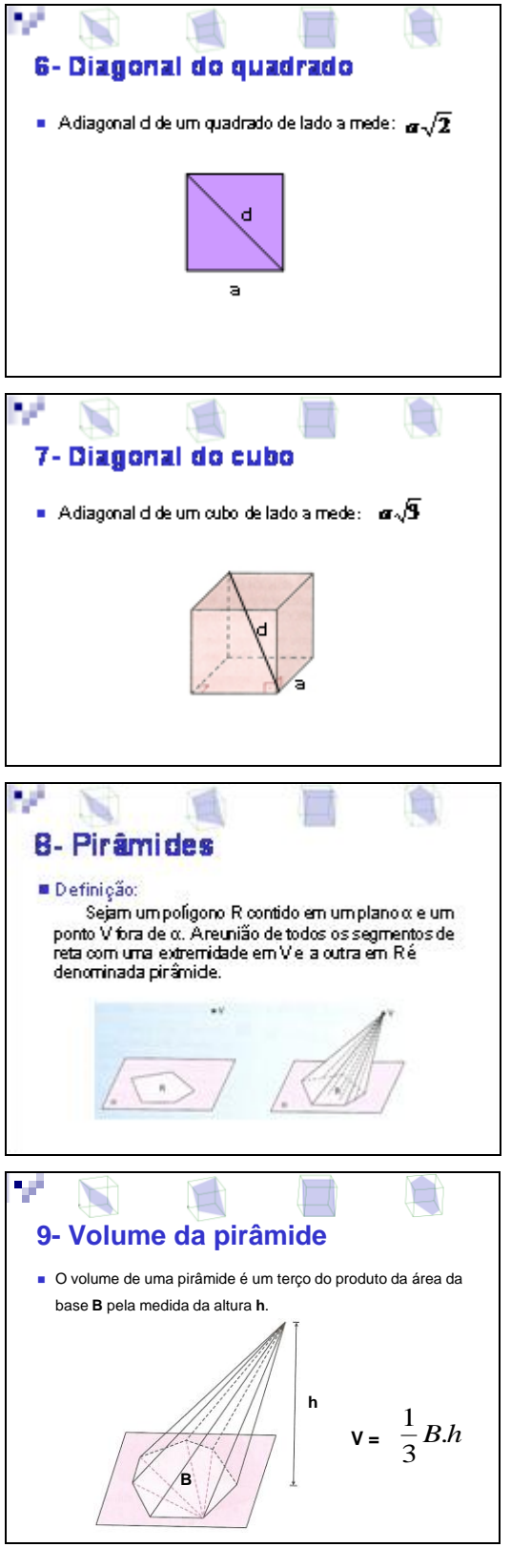

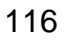

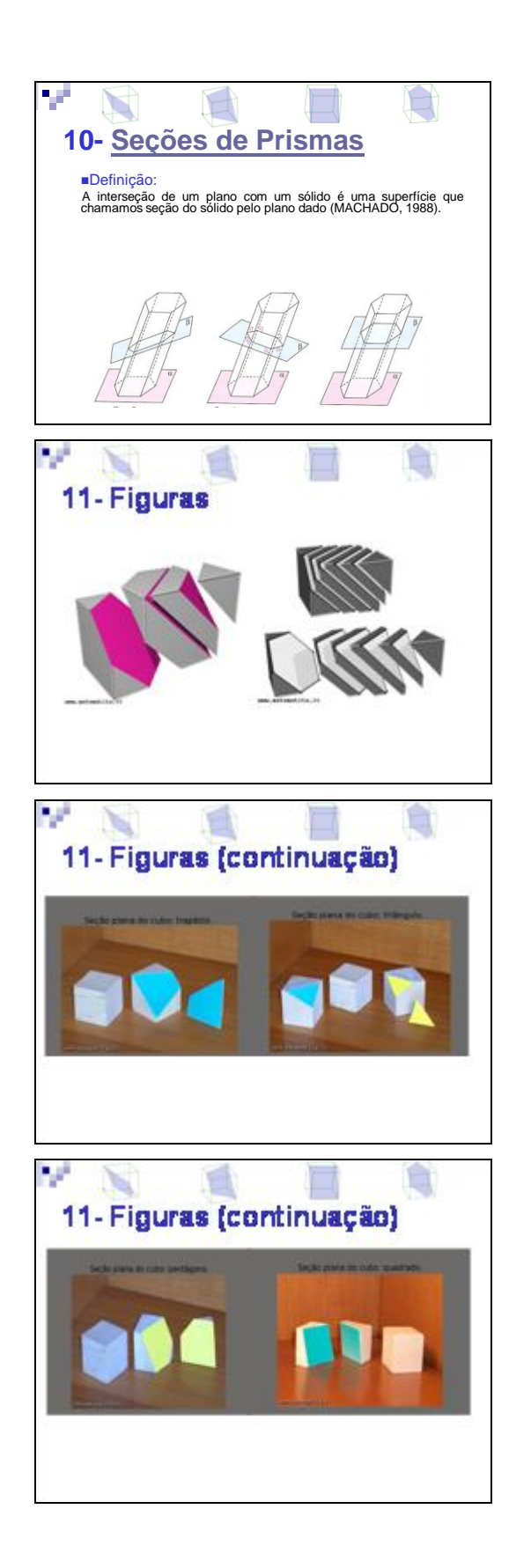

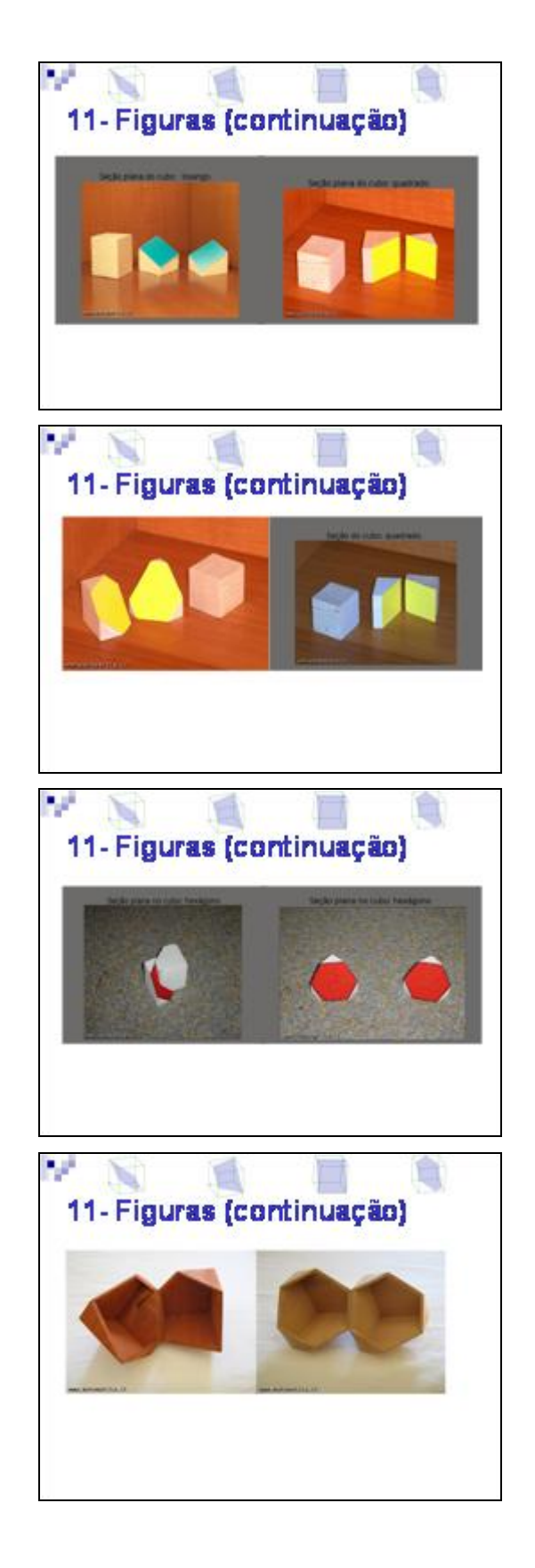

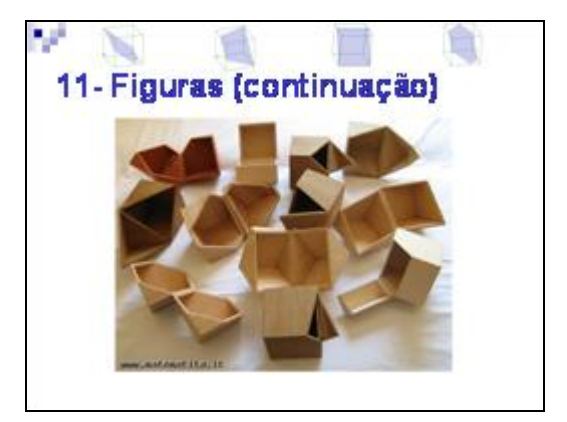

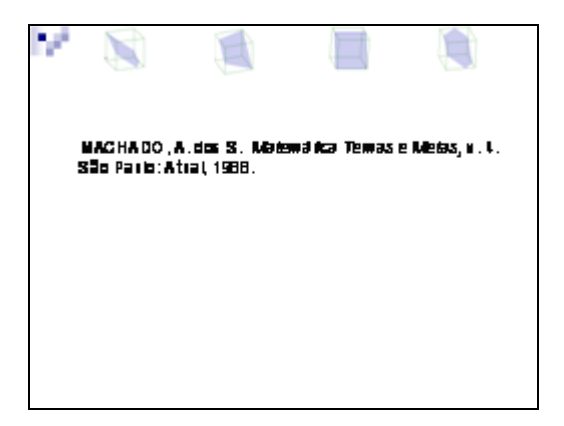

**Apêndice 5: Questionário aplicado aos participantes do teste exploratório**

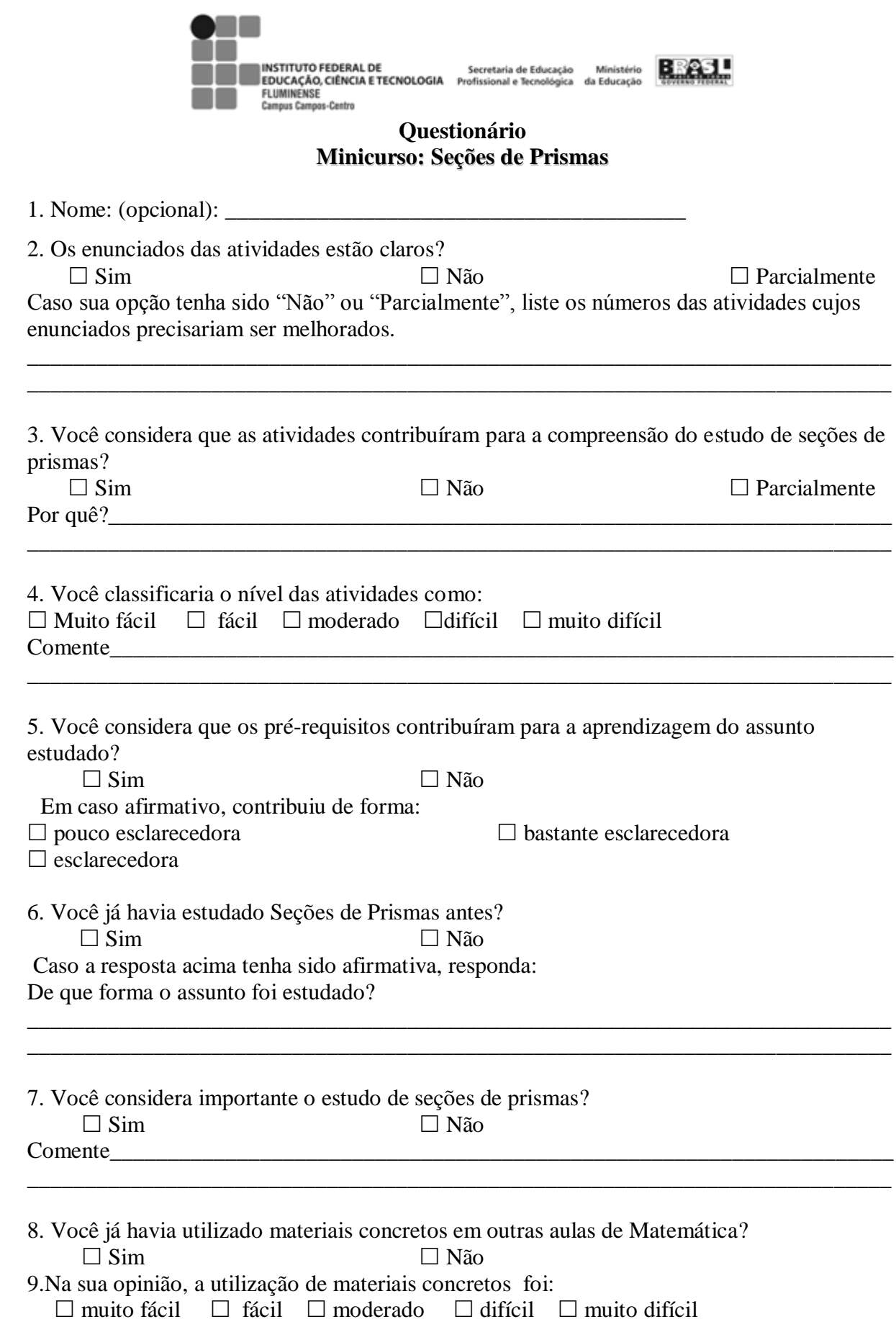

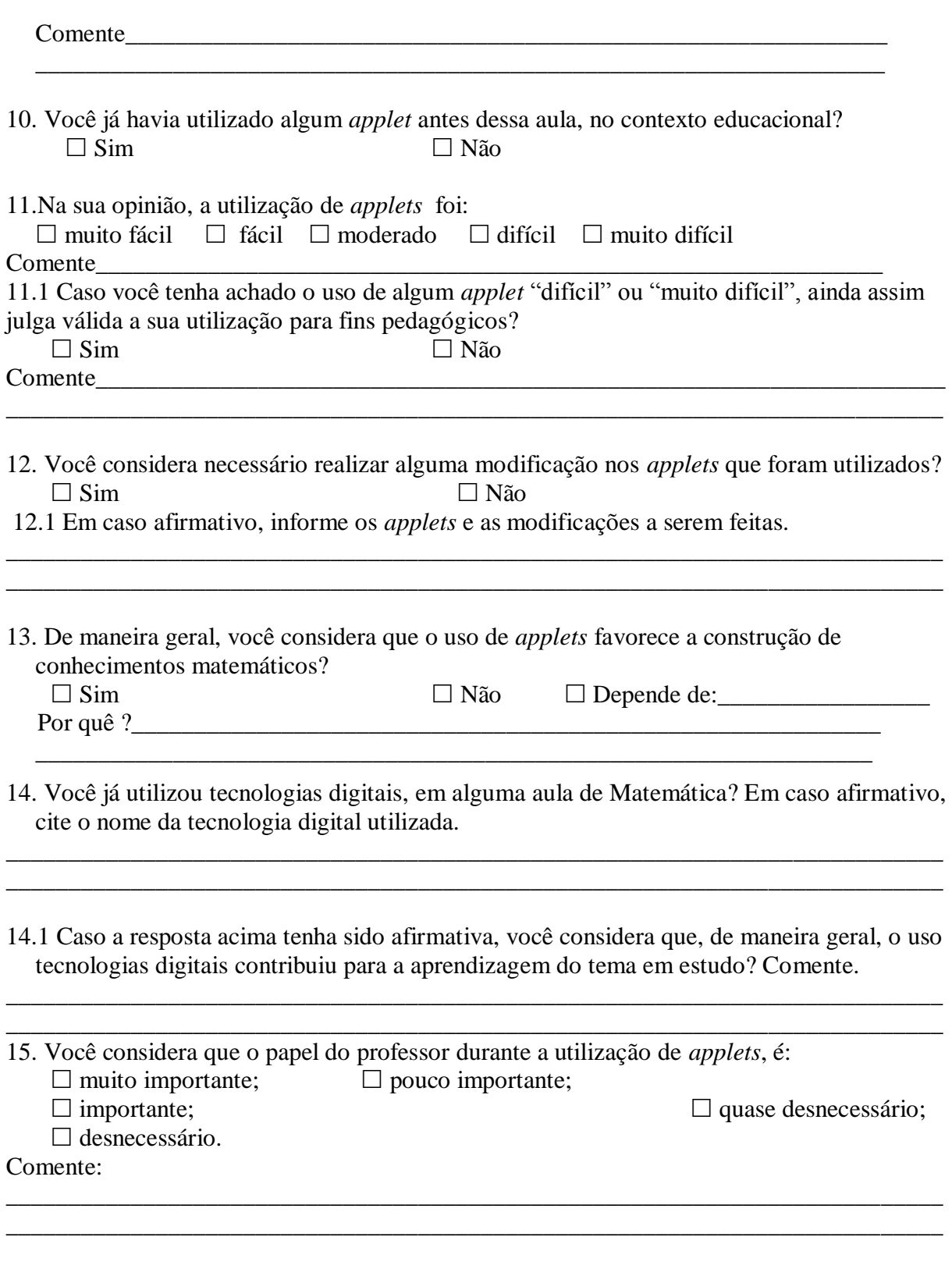

15. Dê sua opinião sobre a importância do uso de tecnologias digitais nas aulas de Matemática apontando possíveis vantagens e desvantagens.

\_\_\_\_\_\_\_\_\_\_\_\_\_\_\_\_\_\_\_\_\_\_\_\_\_\_\_\_\_\_\_\_\_\_\_\_\_\_\_\_\_\_\_\_\_\_\_\_\_\_\_\_\_\_\_\_\_\_\_\_\_\_\_\_\_\_

**Apêndice 6: Questionário aplicado aos alunos da validação**

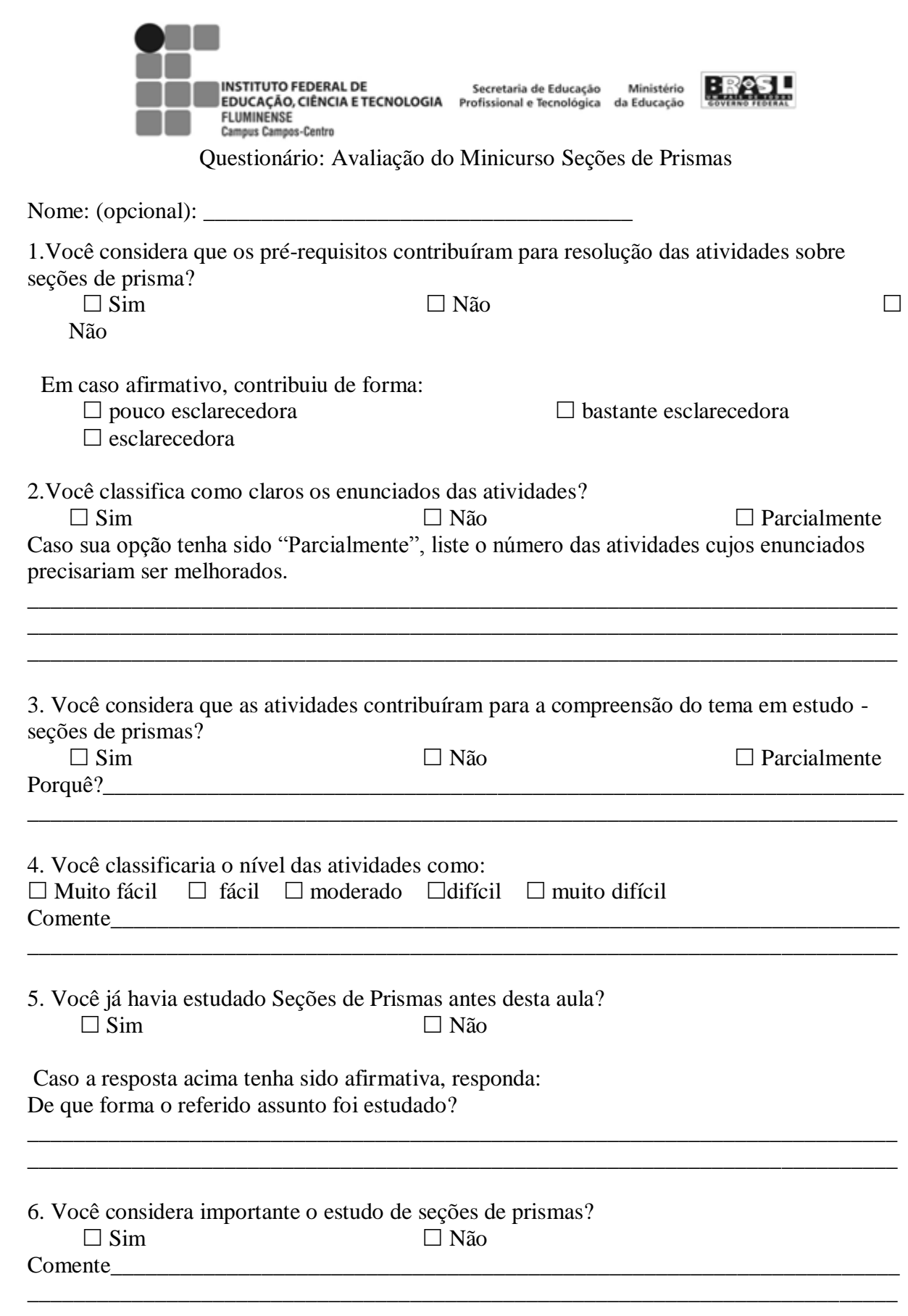

7.Na sua opinião, a utilização de materiais concretos, para a compreensão foi:

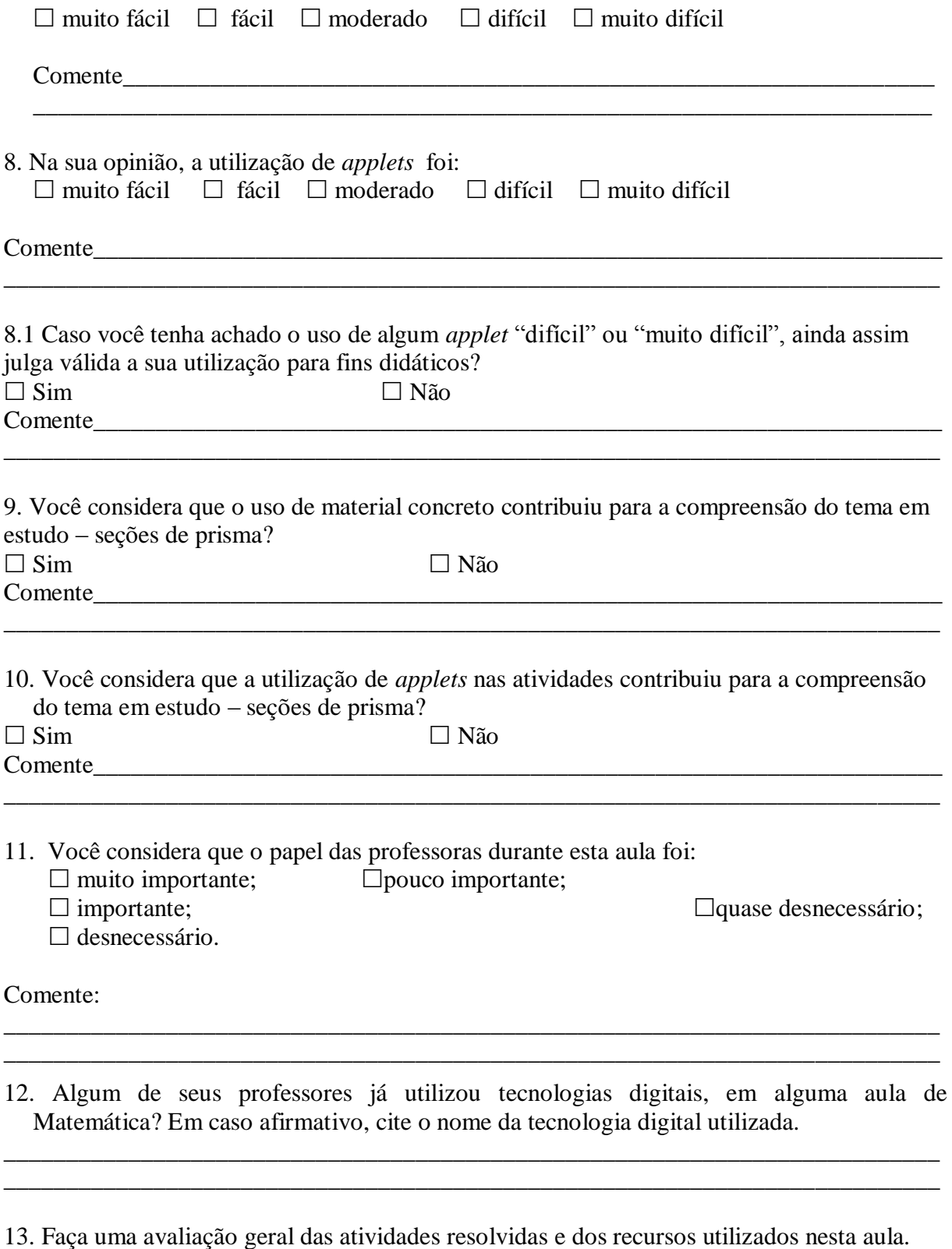

\_\_\_\_\_\_\_\_\_\_\_\_\_\_\_\_\_\_\_\_\_\_\_\_\_\_\_\_\_\_\_\_\_\_\_\_\_\_\_\_\_\_\_\_\_\_\_\_\_\_\_\_\_\_\_\_\_\_\_\_\_\_\_\_\_\_\_\_\_\_\_\_\_\_\_ \_\_\_\_\_\_\_\_\_\_\_\_\_\_\_\_\_\_\_\_\_\_\_\_\_\_\_\_\_\_\_\_\_\_\_\_\_\_\_\_\_\_\_\_\_\_\_\_\_\_\_\_\_\_\_\_\_\_\_\_\_\_\_\_\_\_\_\_\_\_\_\_\_\_\_ **ANEXO**

**Anexo 1: Apostila de atividades resolvida por um aluno**